-weishaupt-

# manual

Инструкция по применению

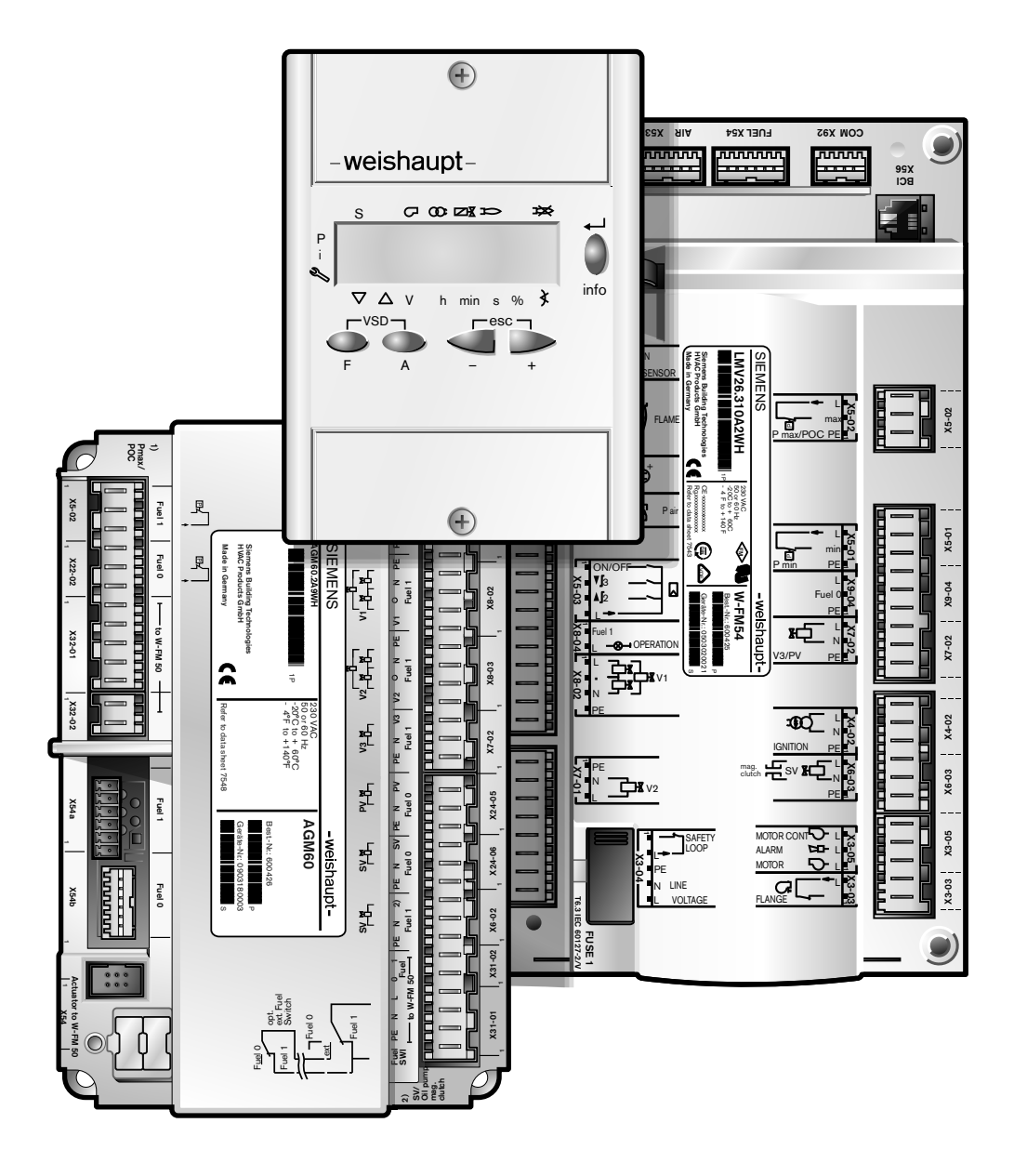

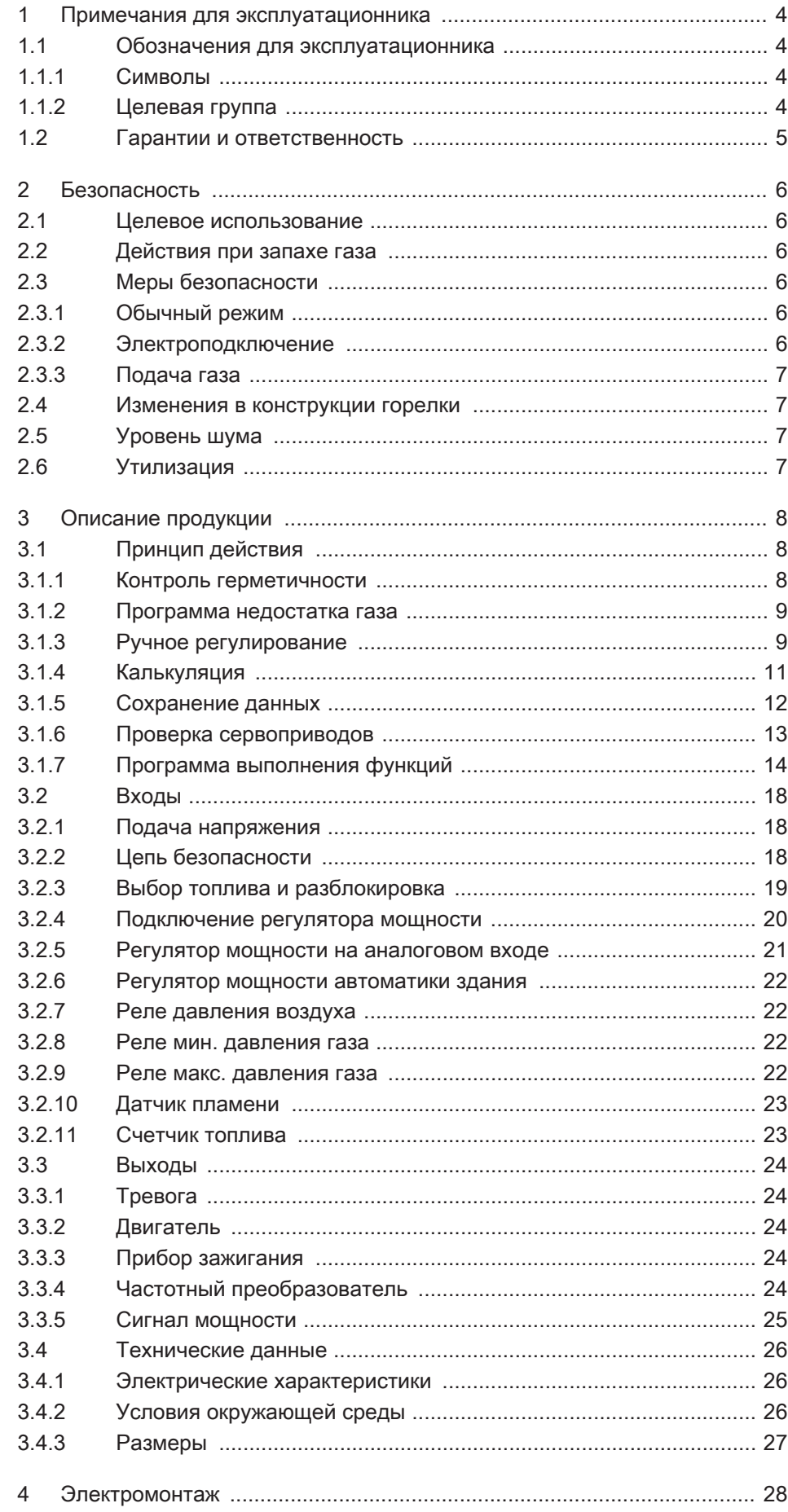

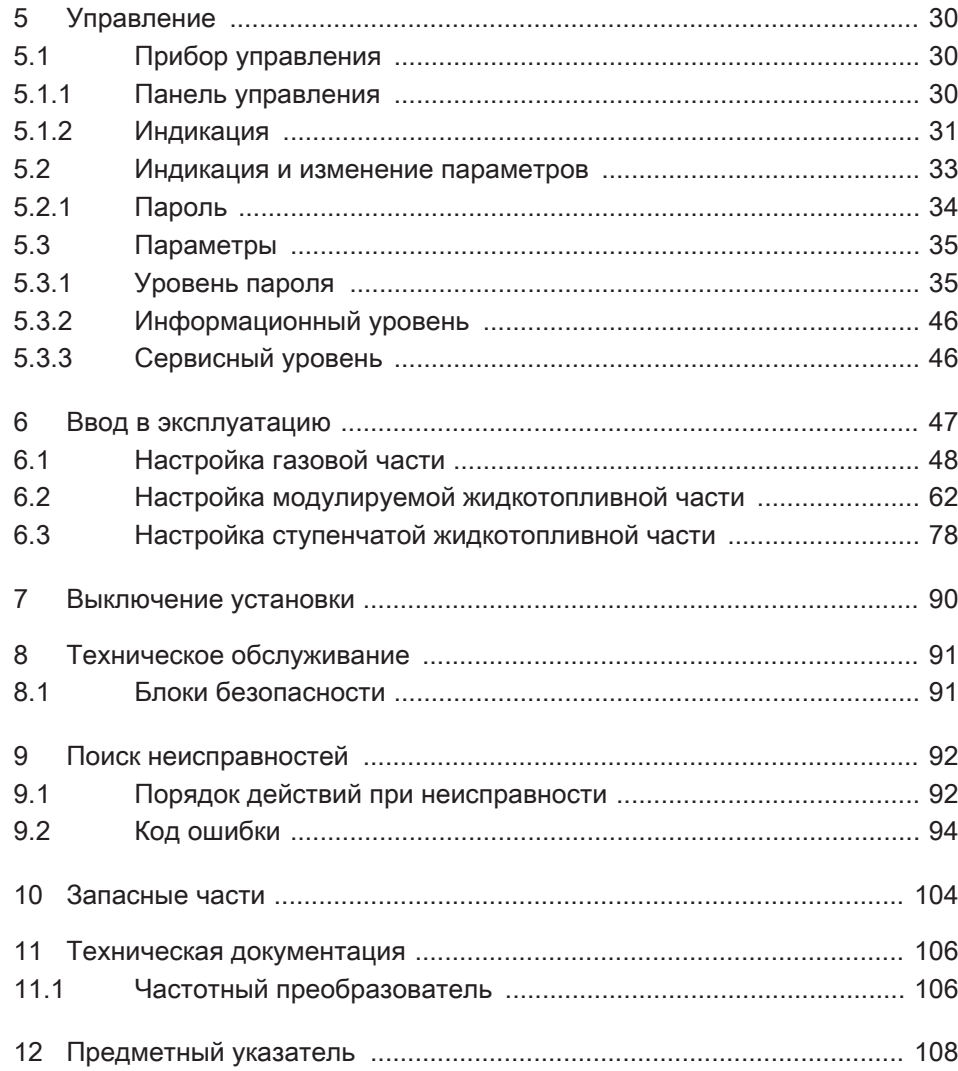

<span id="page-3-0"></span>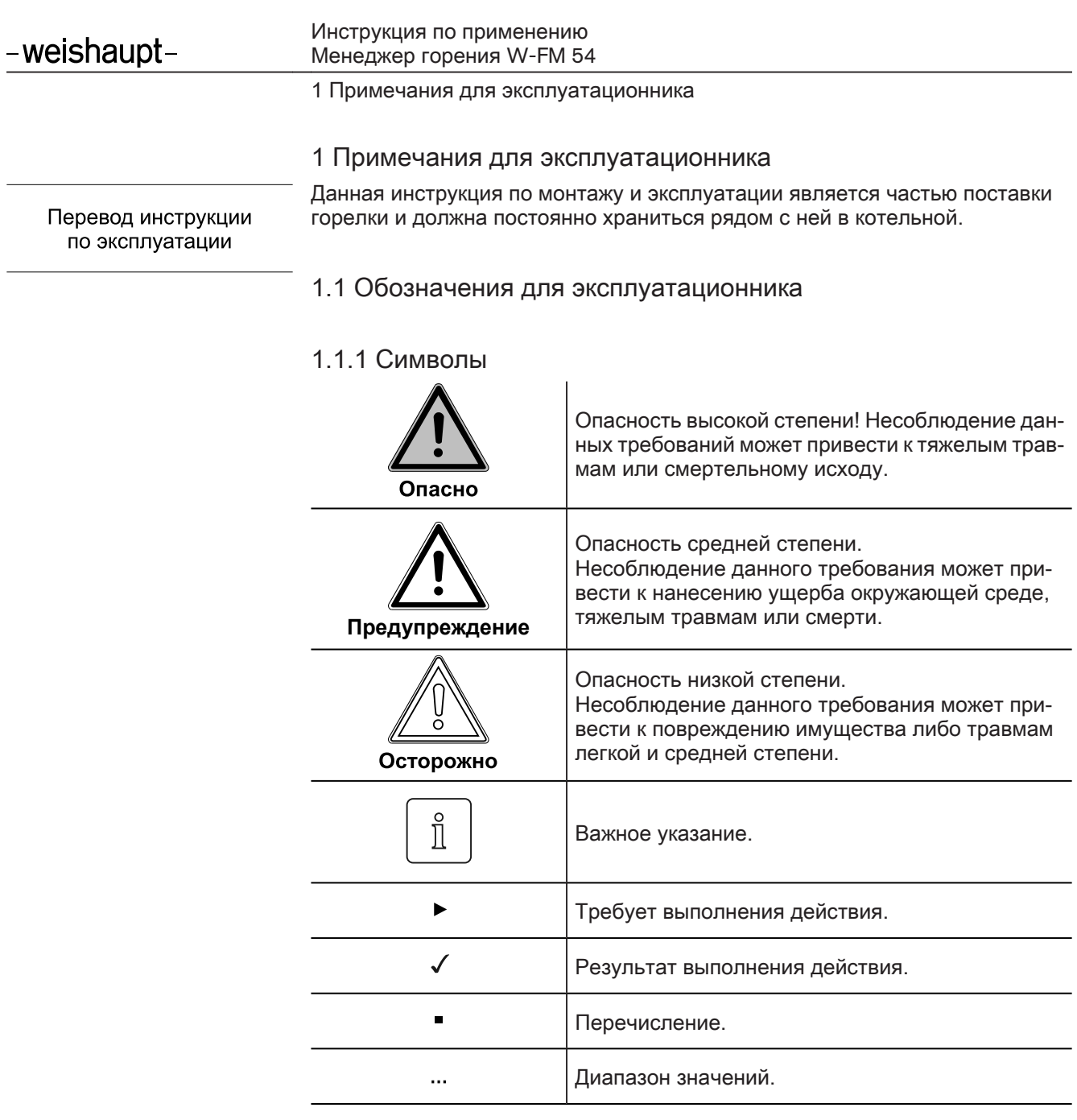

# 1.1.2 Целевая группа

Данная инструкция по монтажу и эксплуатации предназначена для эксплуа‐ тационника и квалифицированного персонала. Требования инструкции должны выполняться всеми, кто работает с горелкой.

Работы на горелке разрешается проводить только лицам с определенной квалификацией и знаниями, полученными во время специализированных обучений.

<span id="page-4-0"></span>1 Примечания для эксплуатационника

# 1.2 Гарантии и ответственность

Фирма не принимает рекламаций по выполнению гарантийных обязательств и не несет ответственности при нанесении ущерба людям и поломке обору‐ дования, произошедшим по одной из следующих причин:

- Нецелевое использование системы,
- **Несоблюдение требований данной инструкции.**
- Эксплуатация горелки с неисправными приборами безопасности или предохранительными устройствами,
- Дальнейшее использование, несмотря на возникновение неполадки,
- Неквалифицированно проведенные работы по монтажу, вводу в эксплуатацию, обслуживанию и техническому обслуживанию системы,
- Самовольное изменение конструкции системы,
- Монтаж дополнительных компонентов, не прошедших проверку вместе с горелкой,
- **Наличие в камере сгорания блоков, препятствующих образованию факе**ла,
- Неквалифицированно проведенные ремонтные работы,
- **Использование неоригинальных запасных частей Weishaupt,**
- Использование непригодного вида топлива,
- Дефекты в линии подачи топлива,
- Форс-мажорные обстоятельства.

<span id="page-5-0"></span>2 Безопасность

# 2 Безопасность

#### 2.1 Целевое использование

Менеджер горения W-FM 54 предназначен для эксплуатации на комбиниро‐ ванных горелках.

Блок переключения AGM60… можно использовать только вместе c менед‐ жером горения W-FM 54.

Неквалифицированное использование может привести к следующим по‐ следствиям:

- **причинение телесных повреждений, вплоть до смертельного исхода по**льзователя или третьих лиц,
- нанести ущерб горелке или повлечь за собой иной имущественный ущерб.

# 2.2 Действия при запахе газа

Не допускать возникновения открытого огня и образования искр, напр. при:

- включении/ выключении света,
- включении электроприборов,
- использовании мобильных телефонов
- ▶ Открыть двери и окна.
- ▶ Закрыть газовый шаровой кран.
- ▶ Предупредить жителей дома (не использовать дверные звонки).
- ▶ Покинуть здание.
- ▶ Покинув здание, поставить в известность монтажную организацию либо организацию-поставщика газа.

#### 2.3 Меры безопасности

- Немедленно устранять неисправности, связанные с приборами безопасности,
- элементы, отвечающие за безопасность эксплуатации горелки, необхо‐ димо менять в соответствии с их сроком службы (см. гл.8.1).

#### 2.3.1 Обычный режим

- **Все таблички на горелке содержать в читабельном виде,**
- при эксплуатации корпус горелки должен быть закрыт,
- не касаться движущихся частей горелки во время работы,
- предписанные работы по настройке, техническому обслуживанию и ин‐ спекции проводить в установленные для этого сроки.

#### 2.3.2 Электроподключение

При проведении работ на токопроводящих блоках:

- **Соблюдать инструкции по выполнению мер безопасности и местные ука**зания,
- Использовать соответствующие для этого инструменты.

<span id="page-6-0"></span>2 Безопасность

# 2.3.3 Подача газа

- Право на монтаж, изменение и техническое обслуживание газовых установок в помещениях и на земельных участках имеет только поставщик газа или монтажная организация, имеющая договорные отношения с по‐ ставщиком газа.
- На трубопроводах необходимо провести предварительную и основную проверку давлением (опрессовку) в соответствии с предусмотренной сте‐ пенью давления или комбинированную проверку давлением, а также конт‐ роль герметичности трубных соединений.
- Перед монтажом проинформировать фирму-поставщика газа о типе и размерах установки.
- При монтаже соблюдать местные предписания и нормы.
- Линию подачи топлива выполнять в зависимости от вида и качества газа таким образом, чтобы исключалось выделение жидких веществ (напр. конденсата)
- Использовать только прошедшие проверку и имеющие разрешение на применение уплотнительные материалы.
- Заново настроить горелку при переходе на другой вид газа.
- Проводить проверку на герметичность каждый раз после проведения технического обслуживания системы и устранения неисправности.

# 2.4 Изменения в конструкции горелки

Все работы по переоборудованию допускаются только после письменного разрешения фирмы Max Weishaupt GmbH.

- разрешается монтаж только тех дополнительных деталей, которые прошли проверку вместе с горелкой,
- использовать только оригинальные детали фирмы Weishaupt.

# 2.5 Уровень шума

Причиной шумов, возникающих при работе горелочного оборудования, яв‐ ляется взаимодействие всех работающих компонентов.

Слишком высокий уровень шума может стать причиной заболевания орга‐ нов слуха. Обеспечить обслуживающий персонал защитными средствами.

Дополнительно уровень шума можно снизить при помощи установки шумо‐ глушителя.

# 2.6 Утилизация

Утилизацию проводить в соответствии с экологическими требованиями.

# <span id="page-7-0"></span>3 Описание продукции

# 3.1 Принцип действия

#### 3.1.1 Контроль герметичности

Реле минимального давления служит также как реле давления контроля герметичности и проверяет герметичность клапанов. Для данной функции реле мин. давления газа подключается между клапанами. Он передает сиг‐ нал менеджеру в случае недопустимого повышения или снижения давления во время проверки герметичности клапанов.

Контроль герметичности проводится менеджером горения в автоматиче‐ ском режиме:

- после штатного отключения,
- перед запуском горелки после аварийного отключения или после отклю‐ чения напряжения.

Первая фаза проверки (последовательность выполнения функций для про‐ верки герметичности первого клапана):

- клапан 1 закрывается,
- клапан 2 закрывается с задержкой,
- газ выходит и давление между клапанами 1 и 2 падает,
- оба клапана остаются закрытыми в течение 10 секунд.

Если в течение этих 10 секунд давление газа увеличивается и превышает установленное значение, клапан 1 негерметичен. Менеджер горения подает команду на аварийное отключение.

Вторая фаза проверки (последовательность выполнения функций для про‐ верки герметичности второго клапана):

- клапан 1 открывается, клапан 2 остается закрытым,
- давление газа между клапанами 1 и 2 повышается,
- клапан 1 закрывается,
- оба клапана остаются закрытыми в течение 10 секунд.

Если в течение этих 10 секунд давление опускается ниже установленного значения, клапан 2 негерметичен. Менеджер горения подает команду на аварийное отключение.

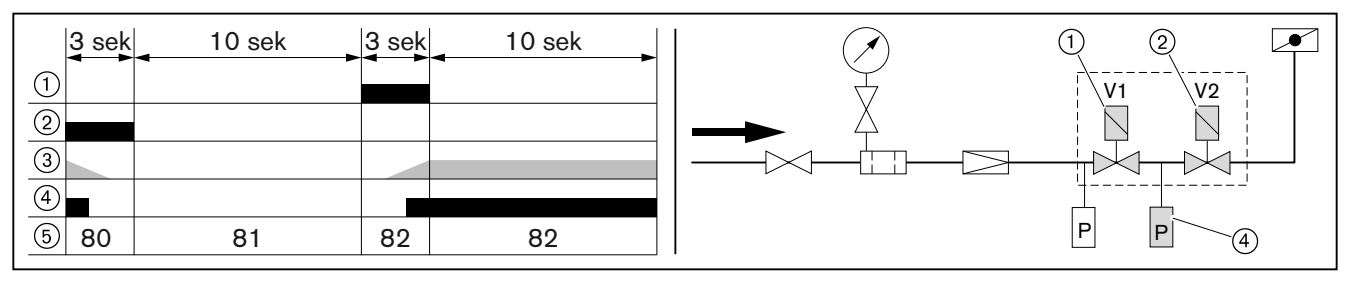

- $(1)$  Клапан 1
- 2 Клапан 2
- 3 Давление между клапаном 1 и клапаном 2
- 4 Реле мин. давления газа / контроля герметичности
- 5 Рабочие фазы

#### <span id="page-8-0"></span>3.1.2 Программа недостатка газа

Реле минимального давления газа проверяет давление подключения газа начиная с фазы 39.

В программе недостатка газа менеджер горения проводит отключение по безопасности и по истечении времени ожидания (10 секунд) проводит по‐ вторный запуск. После каждой неудачной попытки запуска время ожидания увеличивается вдвое. Если количество повторных запусков превысит уста‐ новленное значение ограничения (параметр 223), то менеджер горения вы‐ полняет блокировку горелки.

Если горелка запускается, то счетчик повторных запусков автоматически обнуляется.

# 3.1.3 Ручное регулирование

Если на вход X5-03:1 (включение горелки) приходит сигнал, то при помощи изменения мощности вручную можно выйти на любое положение нагрузки в пределах настроенного диапазона мощности. При активной функции регу‐ лирования мощности вручную значение актуальной мощности мигает на дисплее. Изменение мощности вручную можно активировать либо комбина‐ цией кнопок либо в параметре 121. При активации мощности в параметре 121 активируются дополнительные функции.

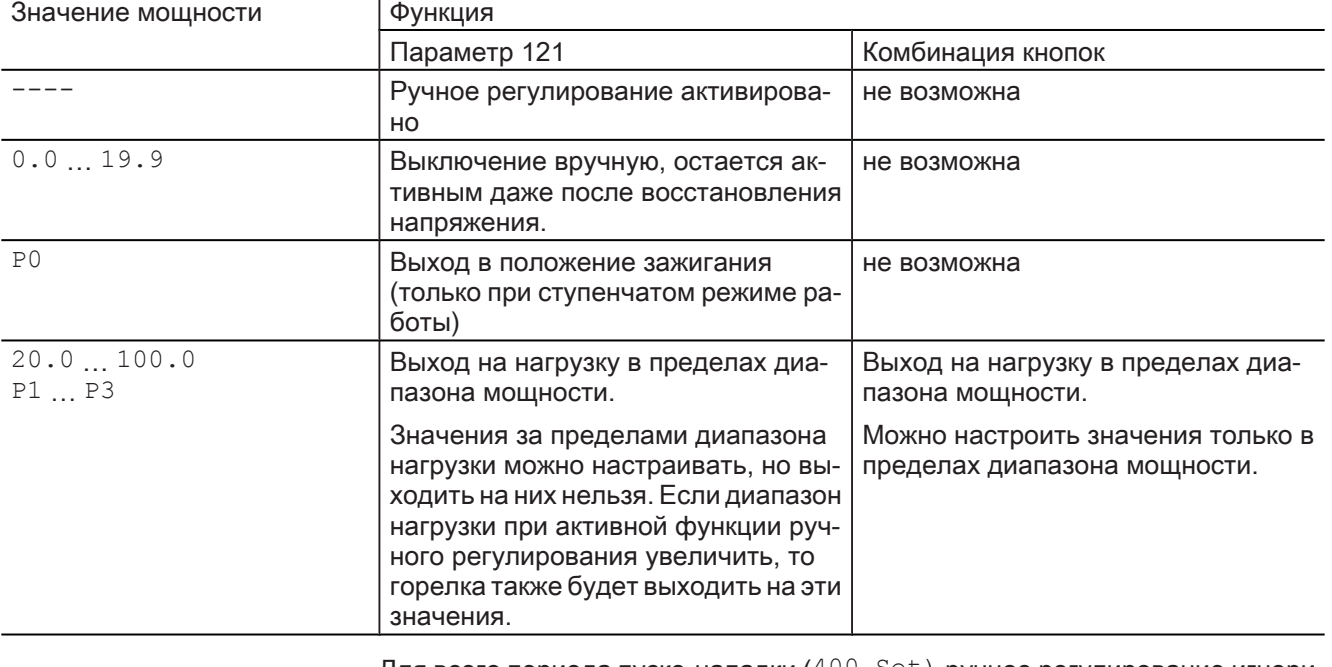

Для всего периода пуско-наладки  $(400 \text{ Set})$  ручное регулирование игнорируется.

За исключением функции ручного выключения горелки ручное регулирова‐ ние при переключении вида топлива деактивируется.

#### Ручное регулирование при помощи комбинации кнопок

Активация ручного регулирования:

- ▶ Удерживать нажатой кнопку [F].
- √ На дисплее появляется индикация LoAd.
- ▶ Кнопкой [+] или [-] установить мощность вручную.
- ✓ В рабочей индикации установленная вручную мощность отображается в мигающем режиме.

Выключение горелки из ручного режима:

- ▶ Выйти на минимальную мощность и отпустить кнопки [F] и [-].
- ▶ Заново нажать кнопки [F] и [-].

Отключить мощность вручную:

▶ Удерживать нажатыми кнопки [esc] в течение 5 секунд.

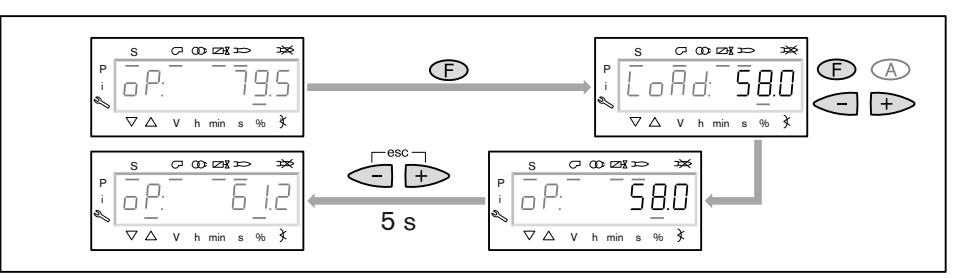

Регулирование мощности вручную параметром 121

- ▶ [Ввести \(см. гл. 5.2.1\)](#page-33-0) пароль.
- ▶ Выбрать параметр 121.
- ▶ Нажать кнопку [ENTER].
- ▶ Кнопкой [+] или [-] установить мощность вручную.
- ▶ Нажать кнопку [ENTER].
- ✓ Происходит выход на значение мощности.

# <span id="page-10-0"></span>3.1.4 Калькуляция

В модулируемом режиме работы, если запрограммированы точки P1 и P9, можно запустить калькуляцию (расчет рабочих точек). При калькуляции ис‐ ходя из указанной рабочей точки образуется прямая в сторону точки P1 или P9. Значения на прямых принимаются как новые рабочие точки. Включить калькуляцию в сторону точки P9: кнопку [+] удерживать нажатой 3…5 секунд.

Включить калькуляцию в сторону точки P1: кнопку [-] удерживать нажатой 3…5 секунд.

Если при настройке горелки запрограммированы только точки P1 и P9, то при выходе с точки P1 менеджер включает автоматическую калькуляцию и рассчитывает точки от P2 до P8.

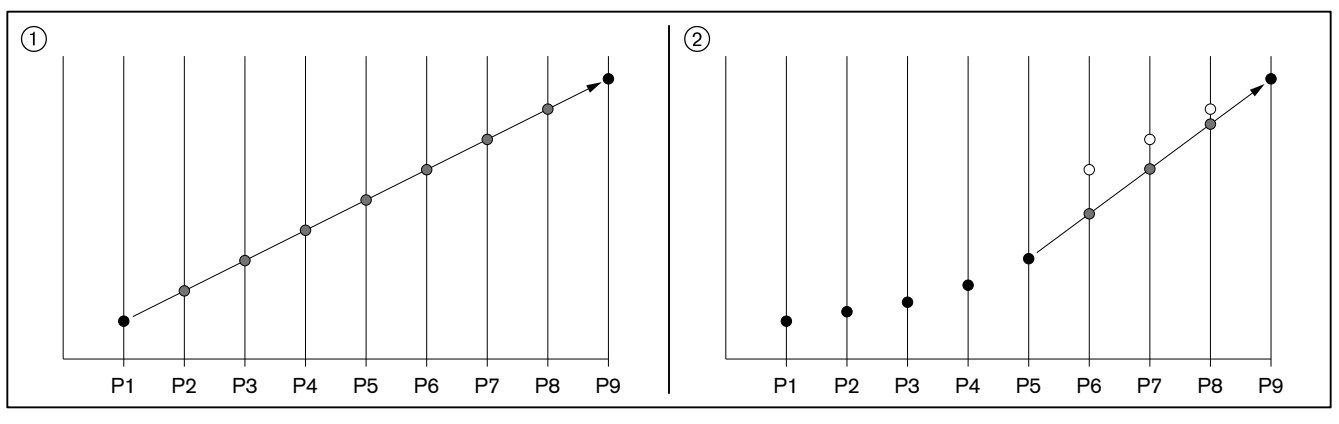

1 автоматическая калькуляция

2 калькуляция от точки P5 к точке P9

<span id="page-11-0"></span>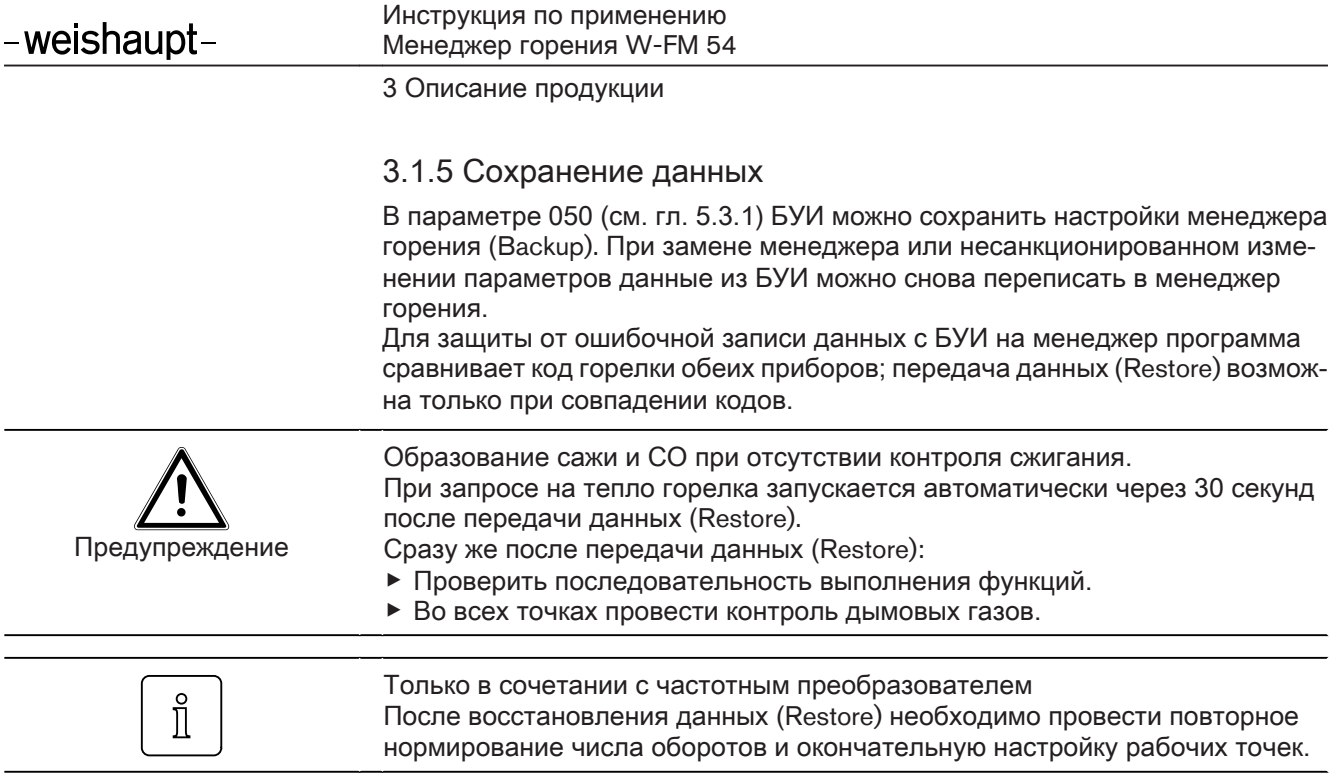

#### <span id="page-12-0"></span>3.1.6 Проверка сервоприводов

В рабочей фазе 10 (возврат в исходное состояние) менеджер горения про‐ веряет сервоприводы, при этом каждый сервопривод проходит контрольную (исходную) точку. Затем сервопривод возвращается назад и определяет внутренний край базовой отметки. Все положения сервопривода расчиты‐ ваются затем по этой отметке.

Менеджер горения проверяет топливные сервоприводы по исходной отмет‐ ке "Открыто", а воздушный сервопривод по отметке "Закрыто". Диапазон настройки вала воздушной заслонки имеет механическое ограничение, по‐ этому воздушный сервопривод не может выйти на исходную отметку "От‐ крыто". Если сервоприводы перепутать местами, то менеджер распознает ошибку референцирования (ошибку исходной точки) (ошибка 85).

Неправильное подключение топливных сервоприводов из-за разных штеке‐ ров невозможно.

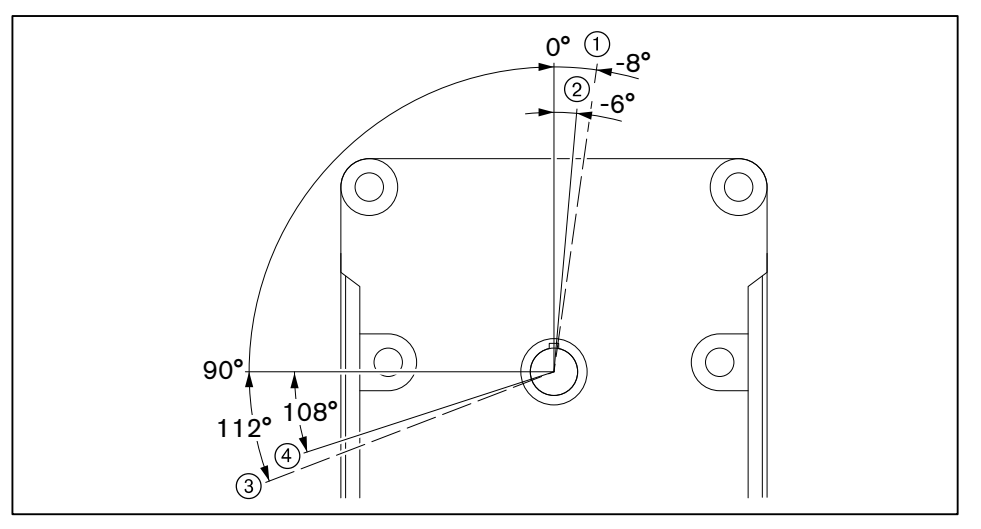

- 1 Диапазон проверки "Закрыто"
- 2 Диапазон проверки "Закрыто" (воздушный сервопривод)
- 3 Диапазон проверки "Открыто"
- 4 Диапазон проверки "Открыто" (топливный сервопривод)

# <span id="page-13-0"></span>3.1.7 Программа выполнения функций

Рабочие фазы

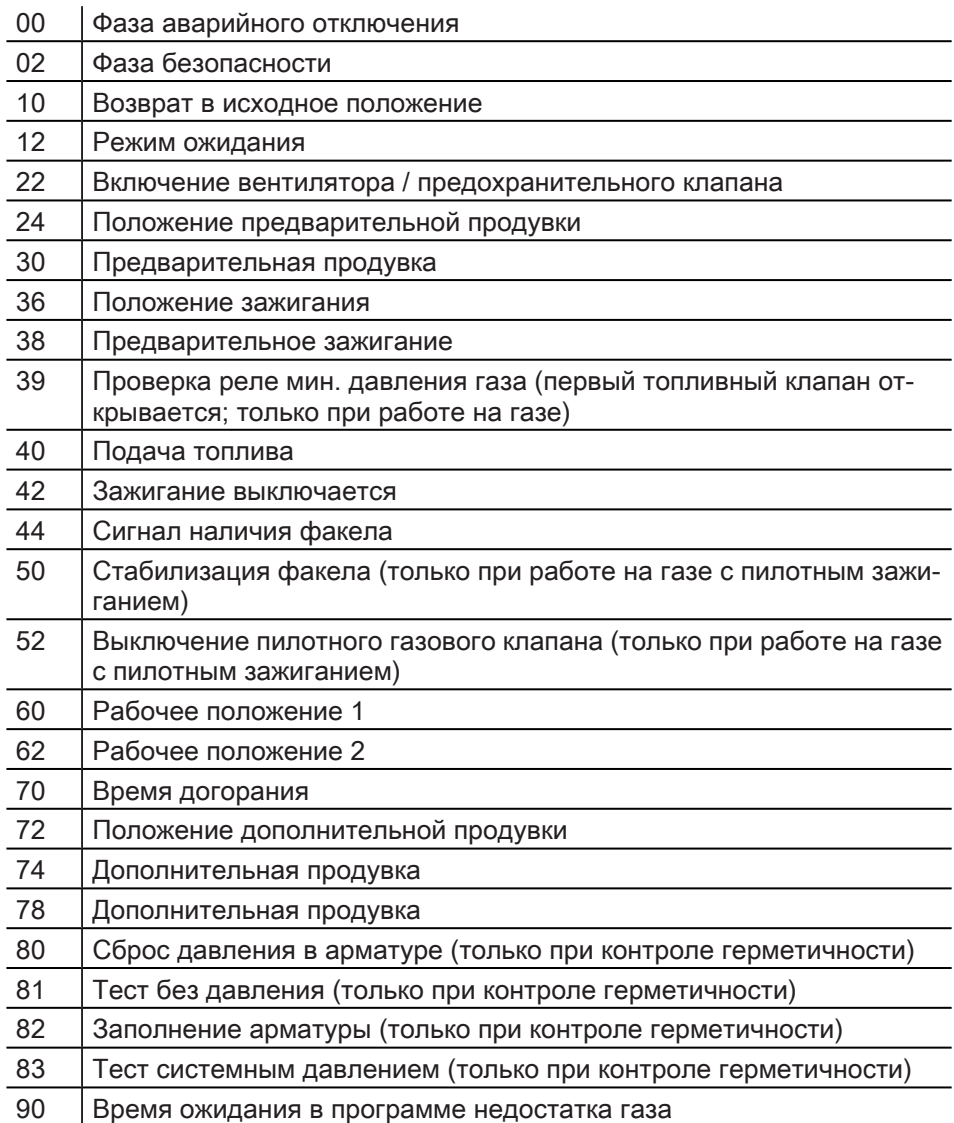

3 Описание продукции

#### Подача газа с пилотным клапаном зажигания

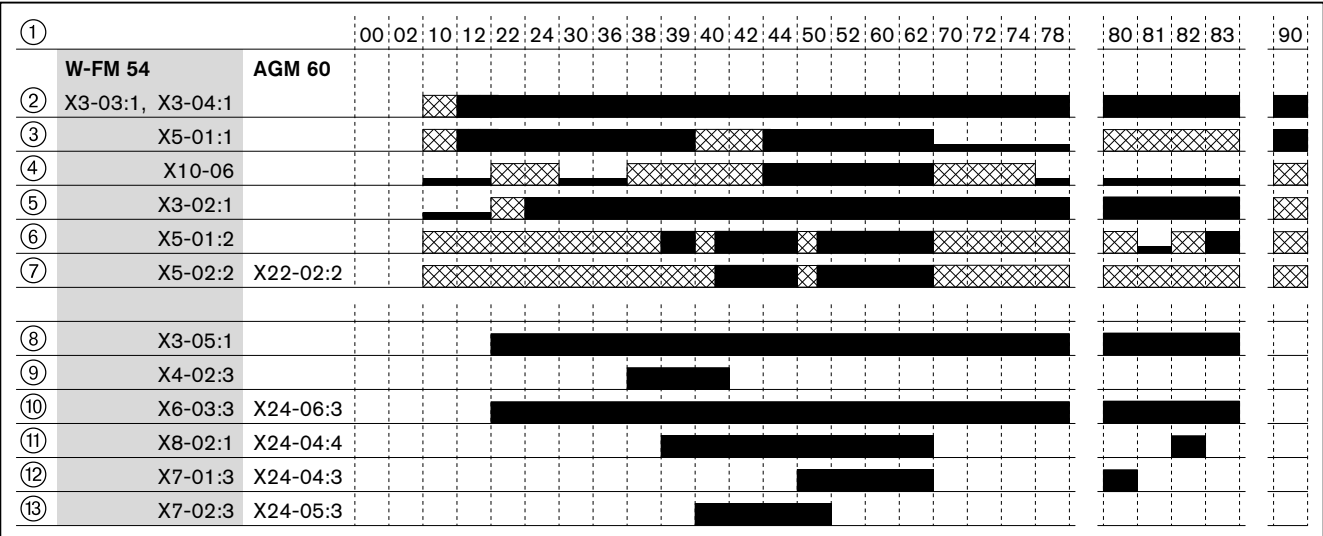

Управление сигналом на входе / выходе

отсутствие сигнала на входе

**XXXXX** неактивный вход

- 1 Рабочие фазы
- 2 Цепь безопасности
- 3 Запрос на тепло от регулятора
- 4 Сигнал наличия факела
- 5 Реле давления воздуха
- 6 Вход X5-01Реле мин. давления газаРеле мин. давления / Реле давления контроля герметичностиконтроля герметичности
- 7 Реле макс. давления газа
- 8 Двигатель вентилятора
- 9 Прибор зажигания
- 0 Предохранительный клапан
- $<sup>(1)</sup>$  Топливный клапан 1</sup>
- (12) Топливный клапан 2
- e Пилотный клапан газа зажигания

#### 3 Описание продукции

#### Прямое зажигание газа

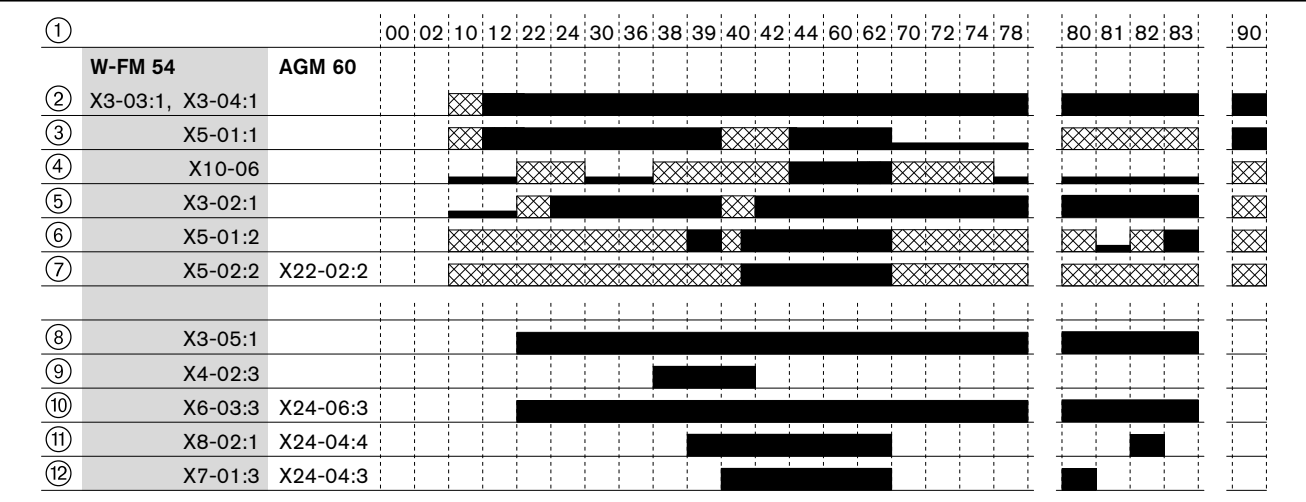

- Управление сигналом на входе / выходе
- отсутствие сигнала на входе

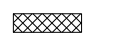

**Contract** a de la

- неактивный вход
- 1 Рабочие фазы
- 2 Цепь безопасности
- 3 Запрос на тепло от регулятора
- 4 Сигнал наличия факела
- 5 Реле давления воздуха
- 6 Вход X5-01Реле мин. давления газаРеле мин. давления / Реле давления контроля герметичностиконтроля герметичности
- 7 Реле макс. давления газа
- 8 Двигатель вентилятора
- 9 Прибор зажигания
- 0 Предохранительный клапан
- (11) Топливный клапан 1
- (12) Топливный клапан 2

3 Описание продукции

#### Жидкое топливо, модулируемое и ступенчатое регулирование

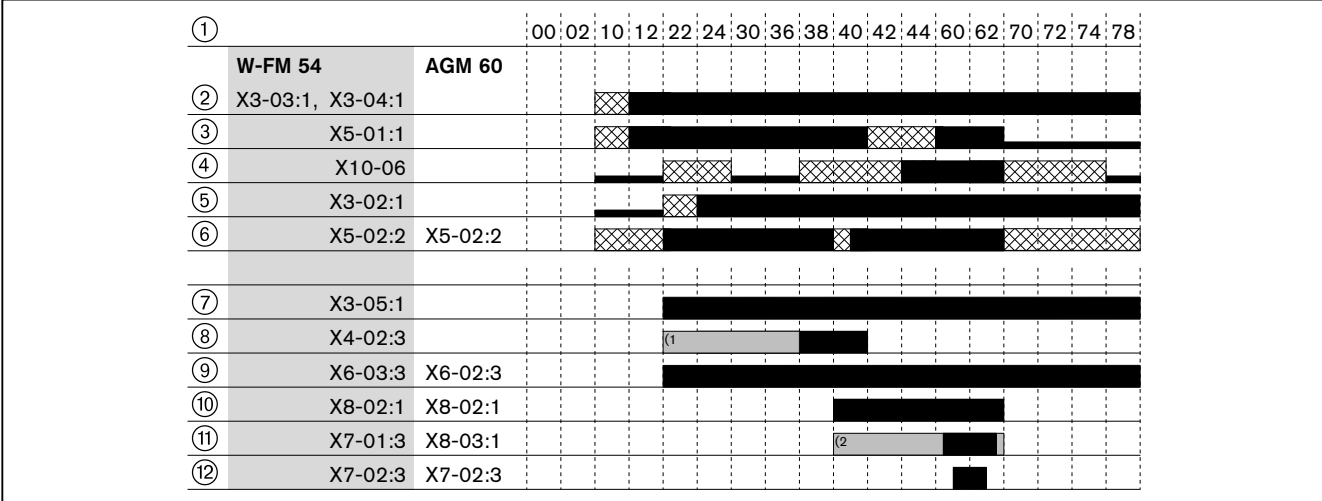

(1 Только при длительном времени предварительного зажигания (параметр 381)

- $(2)$ Только в режиме работы 12 (ж/т модулируемое регулирование)
	- Управление сигналом на входе / выходе
	- отсутствие сигнала на входе
- **EXXXXX** неактивный вход
- $\circled{1}$ Рабочие фазы
- $(2)$ Цепь безопасности
- $\circled{3}$ Запрос на тепло от регулятора
- $\circled{4}$ Сигнал наличия факела
- $(5)$ Реле давления воздуха
- $\circled{6}$ Реле макс. давления газа
- $(7)$ Двигатель вентилятора
- $\circledR$ Прибор зажигания
- $\circled{9}$ Предохранительный клапан
- $(10)$ Топливный клапан 1
- $(1)$ Топливный клапан 2
- $(12)$ Топливный клапан 3

# 3.2 Входы

# 3.2.1 Подача напряжения

Подача напряжения подключается на менеджере W-FM 54 к входам  $X3-04:3-5.$ 

Блок переключения AGM 60 получает напряжение только от W-FM 54. Для этого необходимо подключить клемму X31-01:4 (AGM 60) на фазном выходе X3-04:2 (W-FM 54).

Сетевая частота устанавливается в параметре 125.

# 3.2.2 Цепь безопасности

Входы Х3-03:1/2 и Х3-04:1/2 обозначены в диагностическом коде как цепь безопасности. Если один из входов не закрыт, то происходит минимум отключение по безопасности. При превышении значения повторных запусков открытый вход производит блокировку. Количество повторных запусков можно настроить в параметре 215.

На вход Х3-04:1/2 последовательно подключаются все внешние компоненты цепи безопасности, напр.:

- аварийный выключатель,
- ограничитель температуры по безопасности (STB),
- предохранитель по уровню воды, ...

На входе Х3-03:1/2 подключается концевой выключатель на фланце горел-KИ.

<span id="page-17-0"></span>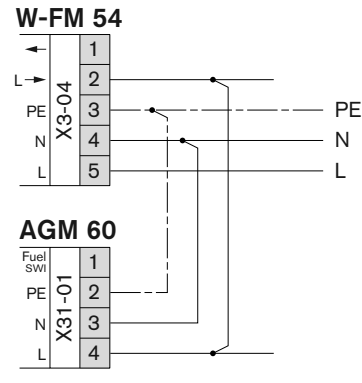

**W-FM 54** 

 $\mathbf{1}$ 

 $\sqrt{2}$  $X3 - 04$  $PE$ 

 $\mathbf{3}$ 

 $\overline{4}$ 

 $\overline{5}$ 

# 3.2.3 Выбор топлива и разблокировка

<span id="page-18-0"></span>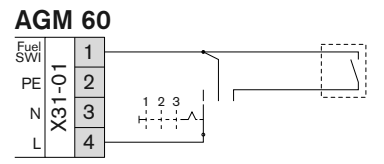

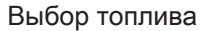

Переключатель топлива подключается на блоке переключения AGM 60 между клеммой ХЗ1-01:4 и клеммой ХЗ1-01:1. В зависимости от сигнала на клемме X31-01:1 блок переключения AGM 60 активирует соответствующие входы и выходы (топливо 0 = газ или топливо 1 = ж/т).

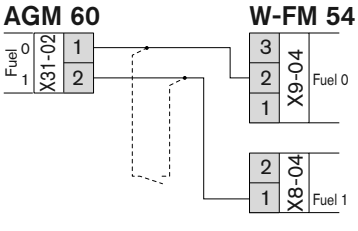

#### Положение переключателя топлива | Сигнал X31-01:1

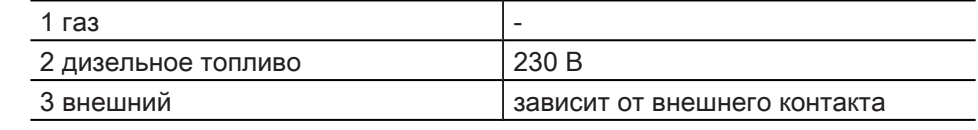

В зависимости от выбора топлива на выход Х31-02:1 или Х31-02:2 поступает сигнал 230 В. На входах X8-04:1 и X9-04:2 менеджер W-FM 54 определяет выбранное топливо.

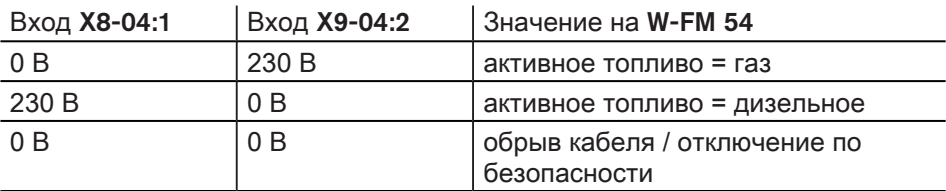

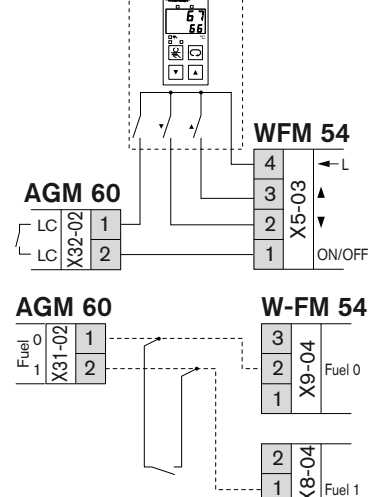

Перед сменой топлива в блоке AGM 60 кратковременно открывается контакт регулятора мощности Х32-02 и прерывает возможный запрос на тепло. Таким образом менеджер сначала отключает горелку и затем запускает ее на новом топливе в автоматическом режиме. Активная до этого функция ручного регулирования мощности при этом отключается, за исключением функции ручного выключения, она остается активной также после смены топлива.

#### Разблокировка

На входах Х8-04:1 и Х9-04:2 можно подключить Разблокировкакнопку разблокировки. При аварийном отключении нажатие на кнопку в течение 1...3 секунд разблокирует менеджер горения. Если горелка находится в рабочей фазе, то нажатие на кнопку разблокировки в течение 1... З секунд приводит к ручной блокировке. Более длительное или более короткое нажатие кнопки менеджером игнорируется и не приводит к какой-либо реакции.

#### <span id="page-19-0"></span>f. ED<br>ED WFM 54 4 L  $\times 5-03$ AGM 60 3 2 LG<br>X32-02<br>X32  $\vert$  1 LC ON/OFF  $\Omega$ 1

Контакт для запроса на тепло подключается ко входу X32-02 блока пере‐ ключения AGM 60. Через контакт регулятора мощности (LC) блока переклю‐ чения сигнал передается на вход X5-03:1 (включение горелки) менеджера горения.

Перед сменой топлива в блоке AGM 60 кратковременно открывается контакт регулятора мощности X32-02 и прерывает возможный запрос на тепло. Та‐ ким образом менеджер сначала отключает горелку и затем запускает ее на новом топливе в автоматическом режиме. Активная до этого функция ручного регулирования мощности при этом отключается, за исключением функ‐ ции ручного выключения, она остается активной также после смены топлива.

При регулировании мощности различаются ступенчатый и модулируемый режимы работы. Режим работы для газа определяется в параметре 201, для дизельного топлива в параметре 301.

Модулируемый режим работы с регулятором мощности

3.2.4 Подключение регулятора мощности

При управлении входа X5-03:2 ("закрыто") мощность горелки уменьшается. При управлении входа X5-03:3 ("открыто") мощность горелки повышается. Если управления ни одним входом не происходит, мощность горелки не из‐ меняется.

Модулируемый режим работы с термостатом

**P** P P P P **P**  $\mathbb F$ )<br>M LC LC LC W-FM 54 1  $\overline{2}$  $\overline{3}$ 4 X5-03  $ON/OF$ L 1  $\overline{2}$  $\overline{3}$ 4 X5-03 ON/OF L

LC

W-FM 54 1  $\overline{2}$ 3 4 X5-03

 $ON/OF$ 

L

L

 $ON/OF$ 

L

X5-03

°C

同面

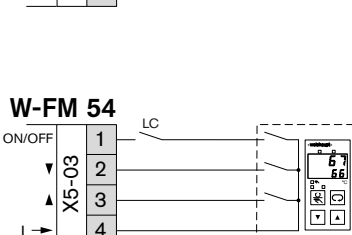

Если на вход X5-03 Термостатподключены регулятор температуры или Ре‐ гулятор давлениядавления, модулируемая горелка будет работать только в плавно-двухступенчатом режиме. При запросе на тепло включается упра‐ вление входом X5-03:2 ("закрыто") и горелка переходит на малую нагрузку. Если температура опускается ниже установленного значения, включается управление входом X5-03:3 ("закрыто") и горелка выходит на большую на‐ грузку. Если на вход X5-03:3 приходит сигнал, вход X5-03:2 игнорируется.

Ступенчатый режим работы (только жидкое топливо)

Двух- или трёхступенчатое регулирование:

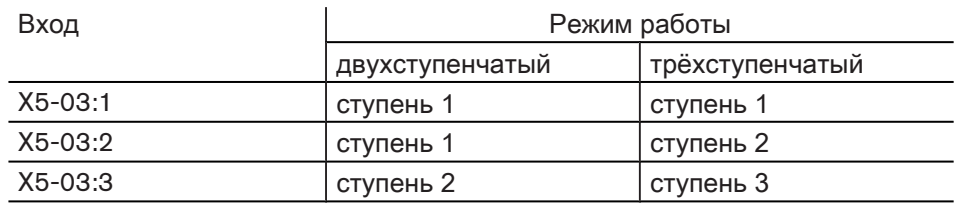

Если в 3-ступенчатом режиме работы управление приходит на вход X5-03:3, горелка переходит на ступень 3, сигнал ступени 2 игнорируется.

Разгрузка на запуске:

При работе на жидком топливе релейный контакт между клеммами 1 и 2 за‐ крывается, при этом при запросе на тепло происходит зажигание на первой ступени и далее автоматически переходит на вторую ступень. Если происходит дополнительное управление входом X5-03:3, то горелка переходит на третью ступень.

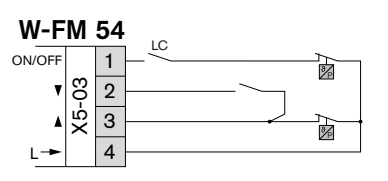

LC

P

**P** 

Разгрузка на переключении:

При работе на жидком топливе релейный контакт между клеммами 2 и 3 за‐ крывается. При наличии запроса на тепло горелка переходит на ступень 1. При одновременном управлении входов X5-03:2/3 горелка переходит через ступень 2 на ступень 3.

# 3.2.5 Регулятор мощности на аналоговом входе

Контакт для запроса на тепло подключается ко входу X32-02 блока пере‐ ключения AGM 60. Через контакт регулятора мощности (LC) блока переклю‐ чения сигнал передается на вход X5-03:1 (включение горелки) менеджера горения.

Перед сменой топлива в блоке AGM 60 кратковременно открывается контакт регулятора мощности X32-02 и прерывает возможный запрос на тепло. Та‐ ким образом менеджер сначала отключает горелку и затем запускает ее на новом топливе в автоматическом режиме. Активная до этого функция руч‐ ного регулирования мощности при этом отключается, за исключением функции ручного выключения, она остается активной также после смены топлива.

Аналоговый сигнал мощности подключается к W-FM 54 на клеммы X64:1 (4 … 20 мА) и X64:2 (GND).

Контакт для запроса на тепло подключается на входе X5-03:1 (включение горелки).

Аналоговый сигнал мощности подключается на клеммы X64:1 (4 … 20 мА) и X64:2 (GND).

Модулируемый режим работы

В модулируемом режиме работы параметр [123](#page-34-0) [\(см. гл. 5.3.1\)](#page-34-0) определяет минимальный исполнительный шаг.

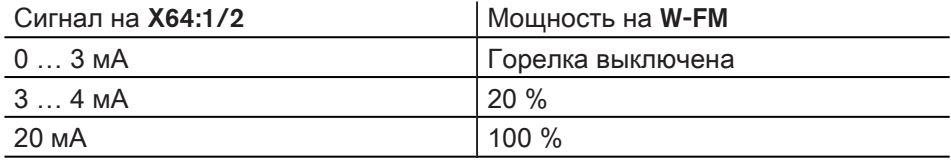

#### Ступенчатый режим работы

В ступенчатом режиме работы гистерезис между рабочими точками соста‐ вляет 1 мА, за счет этого можно избежать ненужных колебаний нагрузки.

Двухступенчатый режим:

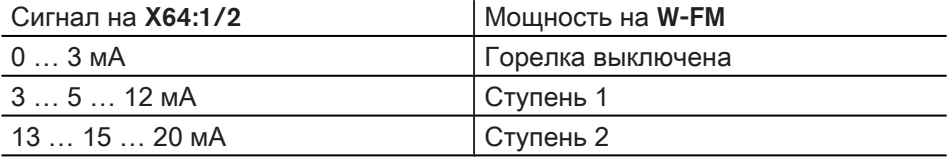

Трёхступенчатый режим:

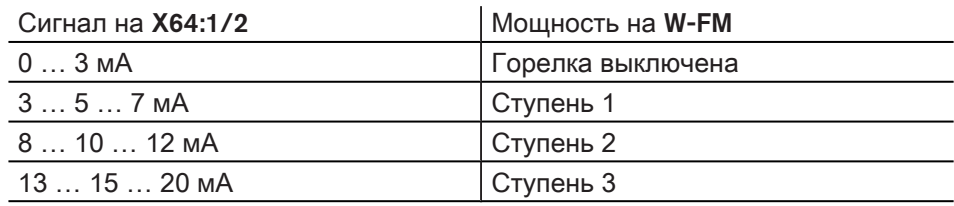

<span id="page-20-0"></span>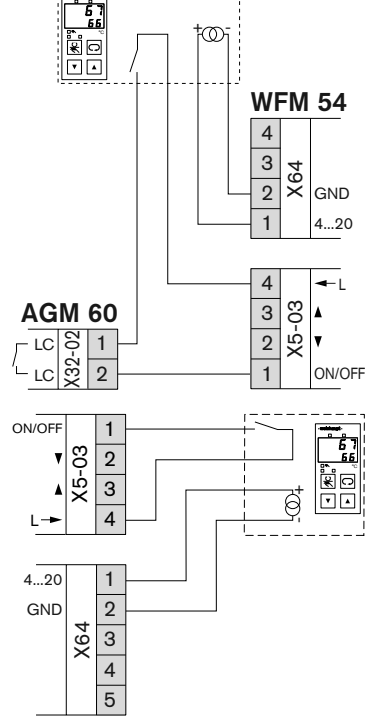

<span id="page-21-0"></span>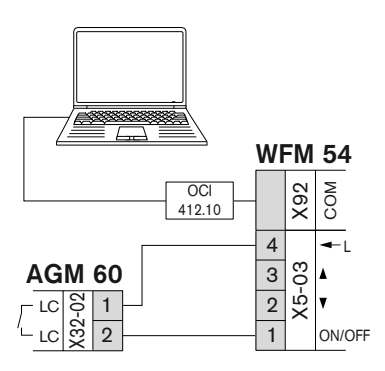

3.2.6 Регулятор мощности автоматики здания

Автоматика здания (напр. АСУТП) подключается через интерфейс на вход COM X92.

Выход напряжения X5-03:4 подключается на вход X32-02 блока переключе‐ ния AGM 60. Через контакт регулятора мощности (LC) блока переключения сигнал передается на вход X5-03:1 (включение горелки) менеджера горения.

Перед сменой топлива в блоке AGM 60 кратковременно открывается контакт регулятора мощности X32-02 и прерывает возможный запрос на тепло. Та‐ ким образом менеджер сначала отключает горелку и затем запускает ее на новом топливе в автоматическом режиме. Активная до этого функция руч‐ ного регулирования мощности при этом отключается, за исключением функции ручного выключения, она остается активной также после смены топлива.

#### 3.2.7 Реле давления воздуха

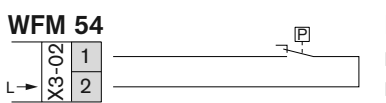

 $\mathsf{PE} \left[\frac{}{\mathbf{c}}\left[\begin{array}{ccc} 1 \end{array}\right]\right]$ 

WFM 54 1  $\overline{2}$  $\overline{3}$ X5-01

L

min

 $P_{\text{p}}$  На входе X3-02 должен быть подключен закрывающий контакт реле давления воздуха. При отсутствии сигнала после запуска вентилятора менеджер горения выполняет аварийное отключение.

#### 3.2.8 Реле мин. давления газа

На входе X5-01 должен быть подключен закрывающий контакт реле мини‐ мального давления газа. Начиная с фазы 39 менеджер горения ожидает сигнал на входе X5-01:2. При занижении установленного на реле мин. дав‐ ления газа значения контакт реле открывается и менеджер запускает [про‐](#page-8-0) [грамму недостатка газа](#page-8-0) [\(см. гл. 3.1.2\)](#page-8-0).

Реле минимального давления газа смонтировано между клапанами и также используется для контроля герметичности газовых клапанов.

#### 3.2.9 Реле макс. давления газа

Блок переключения AGM 60 в зависимости от вида топлива направляет либо сигнал реле макс. давления газа либо реле макс. давления жидкого топлива через выход X32-01:1 на менеджер горения.

Реле макс. давления газа

Открывающий контакт реле макс. давления газа подключается на вход X22-02 блока переключения AGM 60. На горелках без реле макс. давления газа на клеммах 2 и 3 должна быть установлена перемычка.

При работе на газе менеджер ожидает сигнал на входе X5-02:2, начиная с фазы 40. При превышении настроенного на реле давления значения контакт реле открывается и менеджер горения выполняет аварийное отключение.

#### Реле макс. давления жидкого топлива

Открывающий контакт реле макс. давления жидкого топлива подключается на вход X5-02 блока переключения AGM 60. На горелках без реле макс. давления топлива на клеммах 2 и 3 должна быть установлена перемычка.

При работе на дизельном топливе менеджер ожидает сигнал на входе X5-02:2, начиная с фазы 22. При превышении настроенного на реле давле‐ ния значения контакт реле открывается и менеджер горения выполняет аварийное отключение. В фазе 22 (включение вентилятора) происходит ава‐ рийное отключение после периода времени 30 секунд, в следующих за ней фазах аварийное отключение происходит сразу.

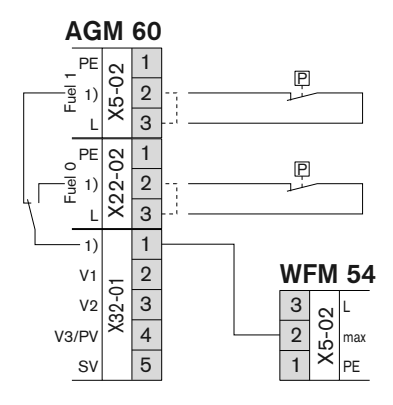

# <span id="page-22-0"></span>3.2.10 Датчик пламени

Если сигнал пламени в фазе 44 не соответствует необходимому значению, менеджер горения выполняет аварийное отключение.

Если сигнал пламени при работе ниже необходимого значения, то менеджер горения выполняет отключение по безопасности с повторным запуском го‐ релки. Два предохранительных отключения подряд приводят к аварийному отключению.

Сигнал о наличии факела при запросе на тепло (фаза 12) приводит к за‐ держке на запуске.

Сигнал пламени во время предварительной (фазы с 30 по 36) и дополни‐ тельной (фаза 78) продувки после однократного повторного запуска и после повторного появления ошибки приводит к аварийному отключению. Параметр 954 показывает актуальный сигнал пламени в процентах.

QRA…

Датчик пламени QRA… (УФ-ячейка) подключается на входе X10-06.

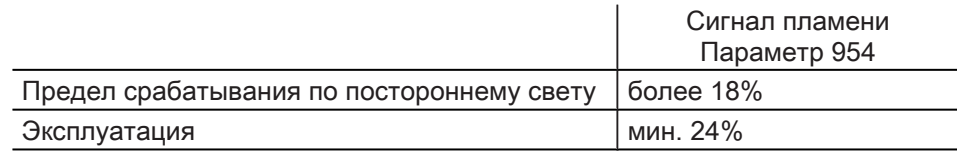

# QRC1…

QRC BN BU BK

Датчик пламени QRC1… (фотодиод) подключается на входе X10-05.

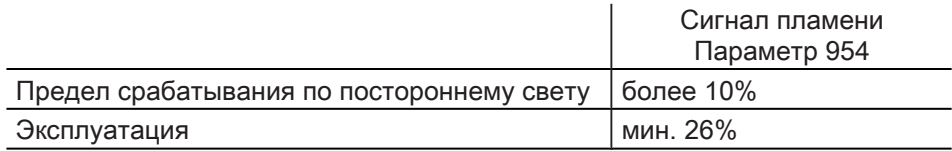

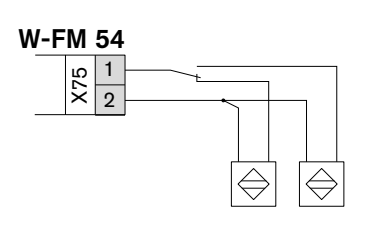

# 3.2.11 Счетчик топлива

На вход X75 можно подключить топливный счетчик с контактом типа "Reed". Условием для этого является отсутствие частотного преобразователя. Им‐ пульсную характеристику (количество импульсов на единицу объема) нужно задать в параметре 128. Импульсная частота не должна превышать 300 Гц.

Если подключены два топливных счетчика, то необходимо выполнить внешнее переключение между счетчиками - либо при помощи переключателя топлива либо при помощи дополнительного контактора на выходе предох‐ ранительного клапана блока AGM 60.

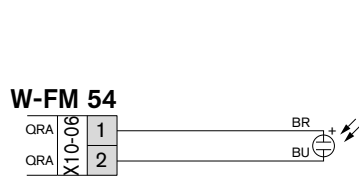

W-FM 54 1 2  $\overline{3}$ X10-05 4

 $\overline{5}$ 

PE ION QRB/C QRB/C-N

W-FM 54 1

X3-05 **MOTOR** 

1 2  $\overline{3}$ X4-02 PE N L

<span id="page-23-0"></span>**MOTOR** ALARM MOTOR CONT 3 Описание продукции

# 3.3 Выходы

# 3.3.1 Тревога

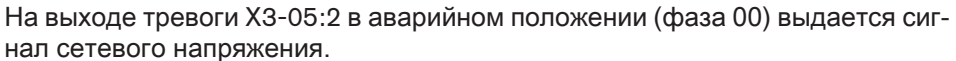

Дополнительно также можно вывести сигнал задержки на запуске. Для этого в параметре 210 необходимо установить 1.

# 3.3.2 Двигатель

#### Обычный режим

В стандартной комплектации силовой контактор и комбинация "звезда/треу‐ гольник" двигателя горелки подключается на выход X3-05:1.

2  $\overline{3}$ **ALARM** MOTOR CONT M L N W-FM 54 1 2 3 X3-05 MOTOR ALARM MOTOR CONT M

π

¦3⊱⊦

Длительная эксплуатация

Для постоянной продувки силовой контактор и комбинация "звезда/треу‐ гольник" двигателя горелки подключается на выход X3-05:3. Дополнительно необходимо подключить клапан разгрузки реле давления воздуха на выход X3-05:1.

# 3.3.3 Прибор зажигания

Прибор зажигания подключается на выходе X4-02.

Характеристика зажигания на газе

В параметре 226 можно изменить длительность предварительного зажига‐ ния (фаза 38).

Характеристика зажигания на жидком топливе

В параметре 381 можно определить, в какой фазе начнется зажигание - в фазе 22 или фазе 38. В параметре 326 можно изменить длительность пред‐ варительного зажигания (фаза 38).

# 3.3.4 Частотный преобразователь

На штекер X74 можно подключить частотный преобразователь и счетчик числа оборотов.

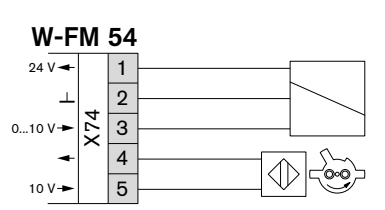

Частотный преобразователь

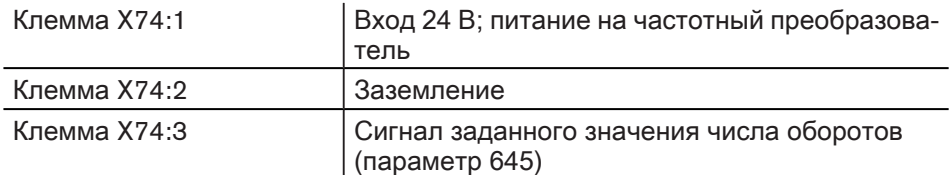

#### Определение числа оборотов

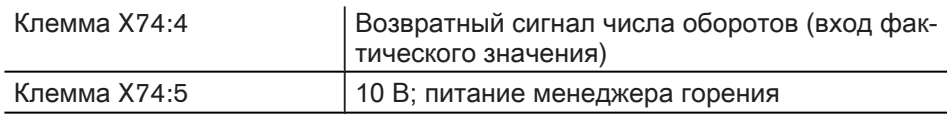

L N W-FM 54

# 3.3.5 Сигнал мощности

<span id="page-24-0"></span>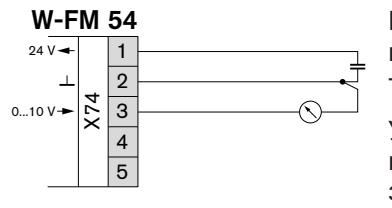

Вместо частотного преобразователя на выходе X74:3 можно выводить за‐ висимый от нагрузки аналоговый сигнал. Условием является внешний источник постоянного напряжения 24 В на входе X74:1/2.

Указанные значения действительны для аналогового сигнала 0 … 10 В, если в параметре 645 устанавливается сигнал 2 … 10 В или 0/2 … 10 В, указанные значения напряжения изменяются.

Пересчет: (исходное значение x 0,8)+2 = новое значение

#### Модулируемый режим работы

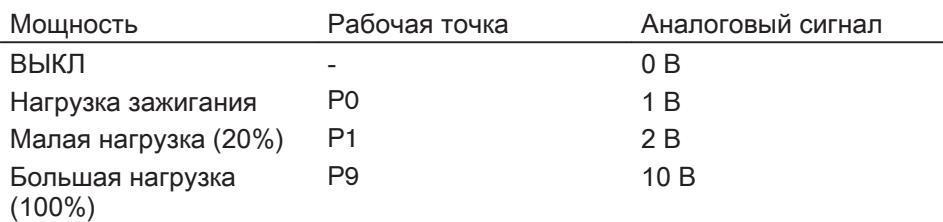

#### Двухступенчатый режим работы

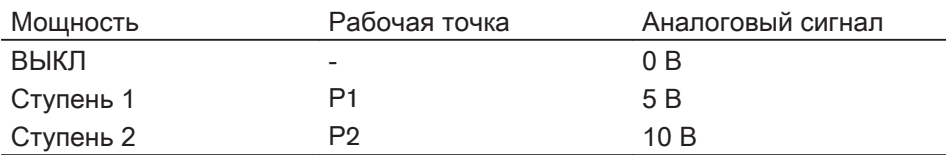

#### Трёхступенчатый режим работы

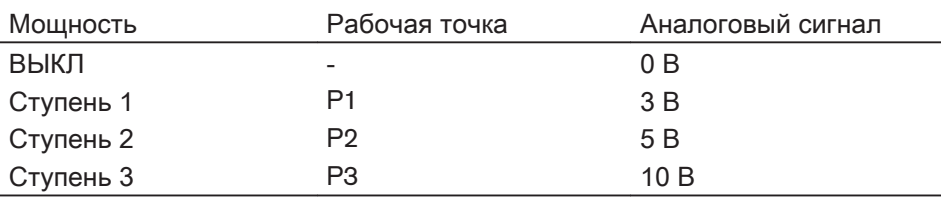

# <span id="page-25-0"></span>3.4 Технические данные

# 3.4.1 Электрические характеристики

#### Менеджер горения / Блок переключения

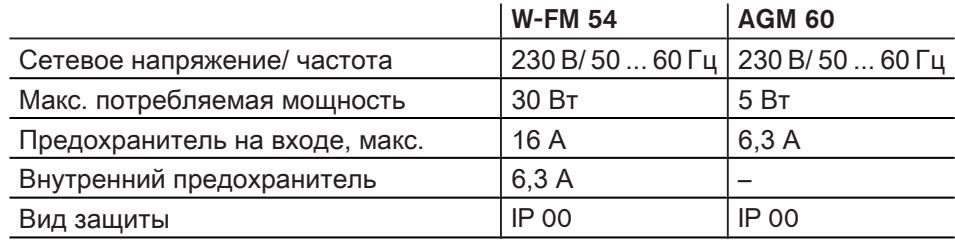

#### Сервопривод

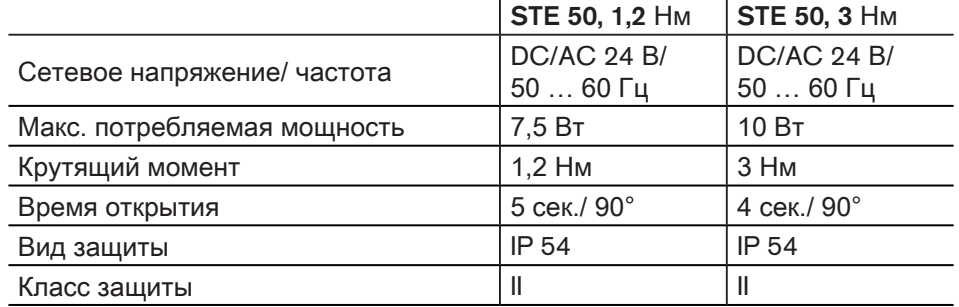

# БУИ

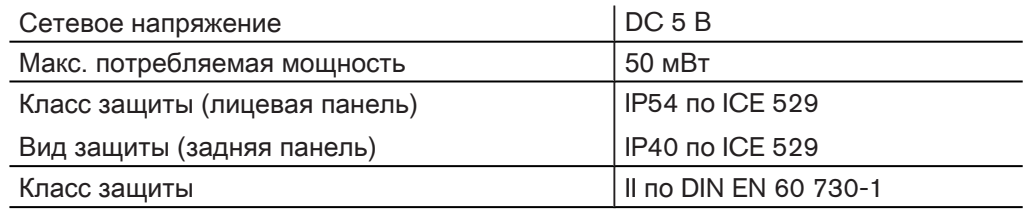

# 3.4.2 Условия окружающей среды

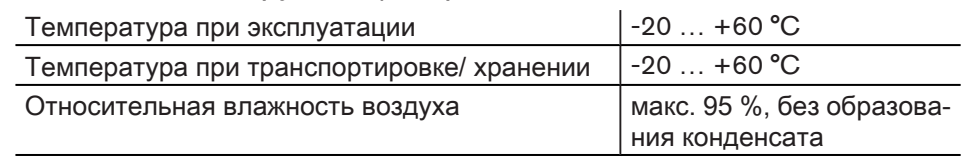

<span id="page-26-0"></span>3 Описание продукции

# 3.4.3 Размеры

# Менеджер горения

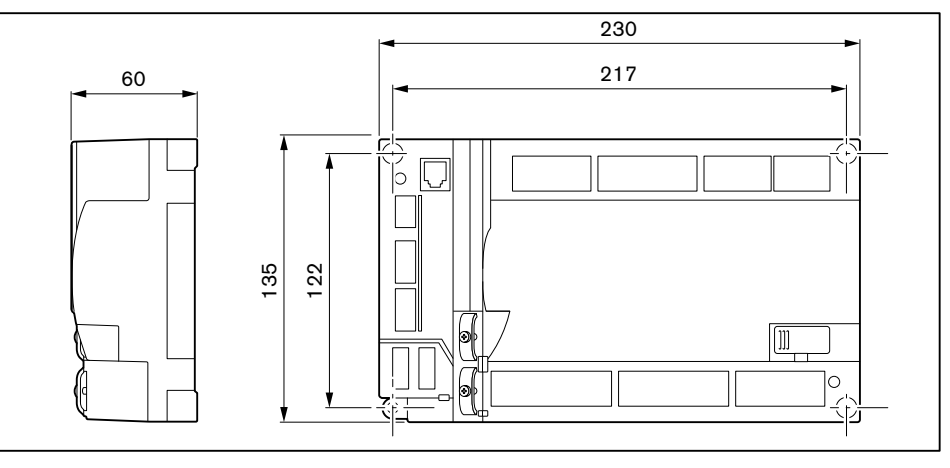

Блок переключения

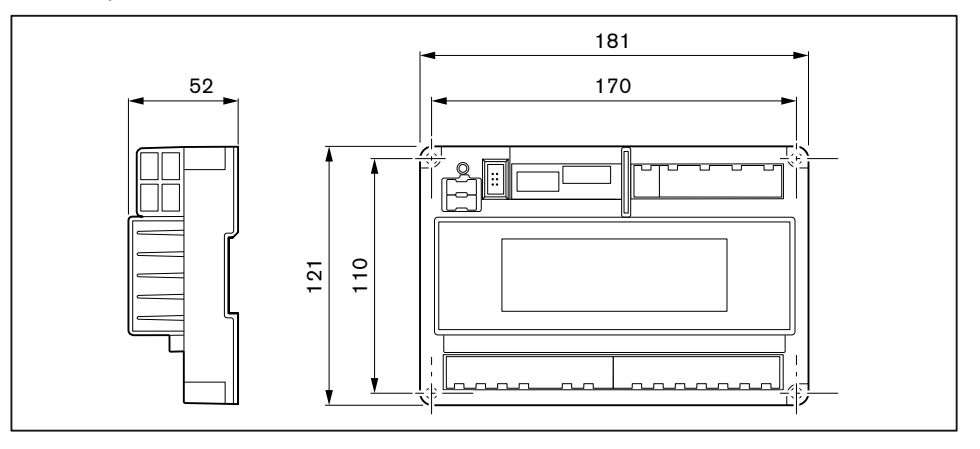

Блок управления и индикации

Вырез на крышке под БУИ: 127 x 91 мм ±5 мм

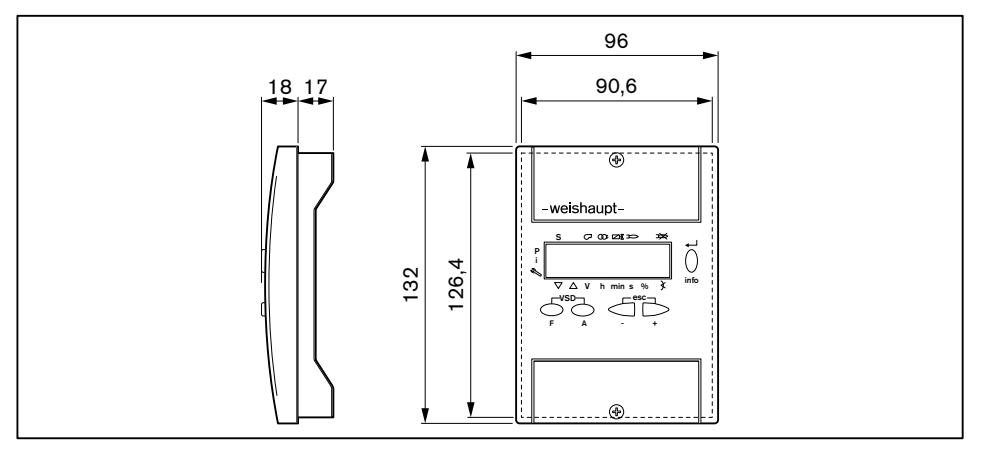

4 Электромонтаж

# 4 Электромонтаж

<span id="page-27-0"></span>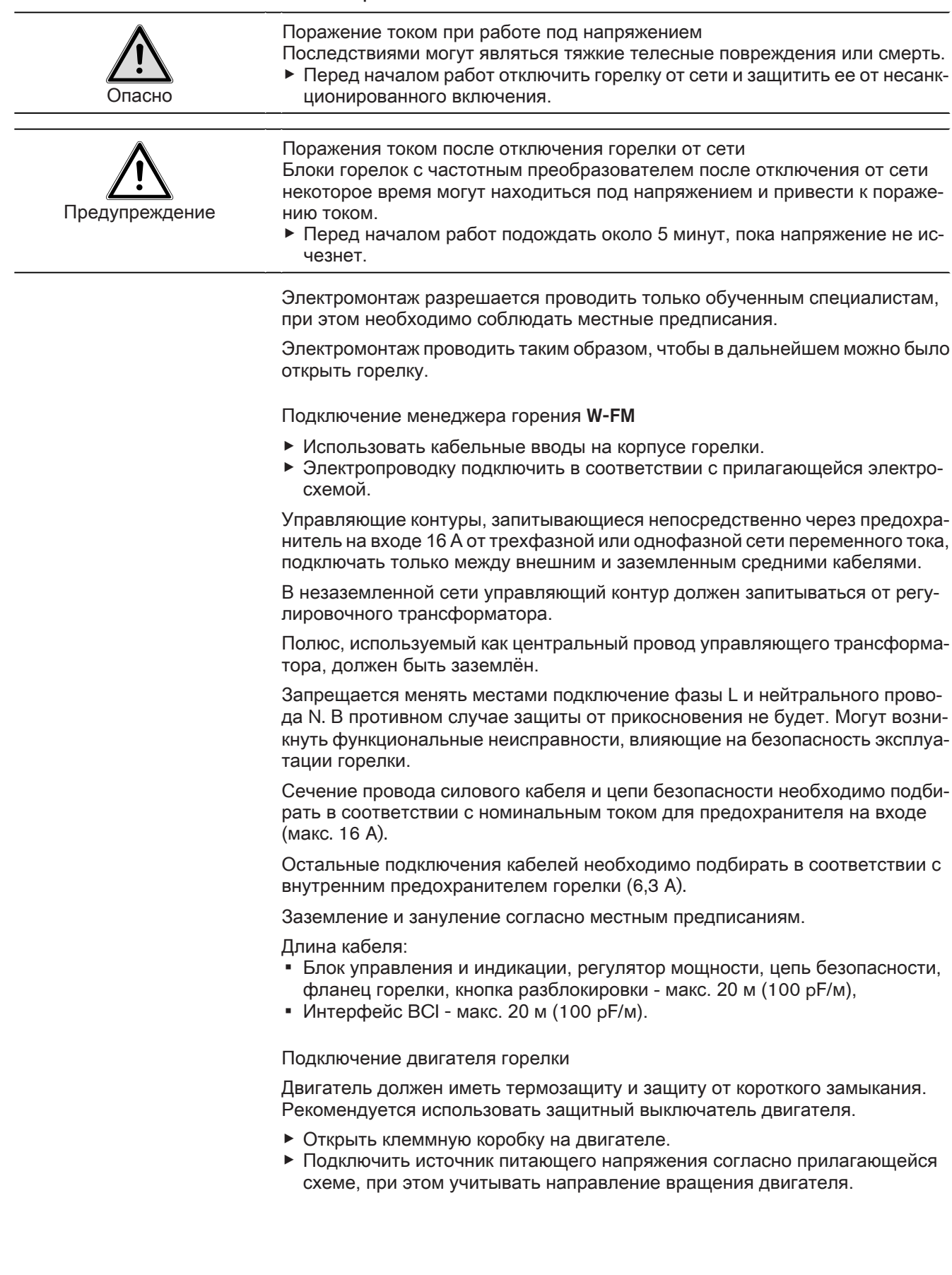

#### 4 Электромонтаж

#### Подключение газовой арматуры

Обращать внимание на электросхему, прилагаемую к поставке горелки.

- ▶ Подключить двойной газовый клапан (штекер Y2):
	- Магнитную катушку W-MF или DMV,
- Сервопривод при использовании VGD.
- ▶ Подключить реле мин. давления газа (штекер F11).
- ▶ При необходимости подключить реле максимального давления газа (ште‐ кер F33).

#### Частотное регулирование

Если частотный преобразователь установлен на двигателе, соединитель‐ ный кабель к частотному преобразователю будет подключен без экрана.

При установке частотного преобразователя отдельно управляющий кабель и сетевое подключение двигателя к частотному преобразователю выполня‐ ются с экранированием.

- ▶ Экран подключать на предусмотренные для этого планки частотного пре‐ образователя.
- ▶ На горелке использовать резьбовые соединения для экранированного ка‐ беля (металлические).

<span id="page-29-0"></span>5 Управление

# 5 Управление

# 5.1 Прибор управления

# 5.1.1 Панель управления

Блок управления и индикации (БУИ)

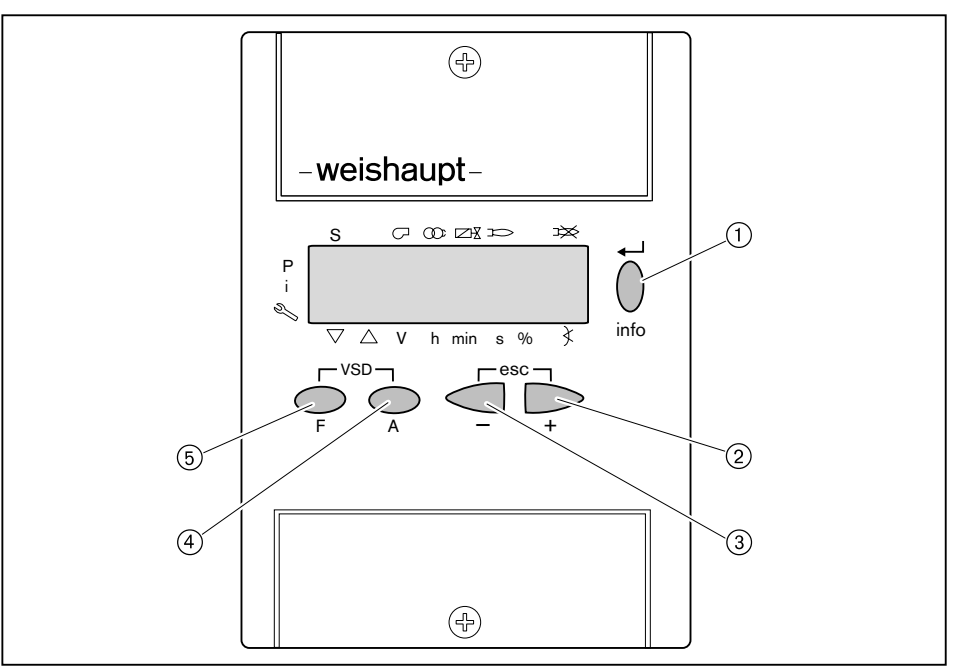

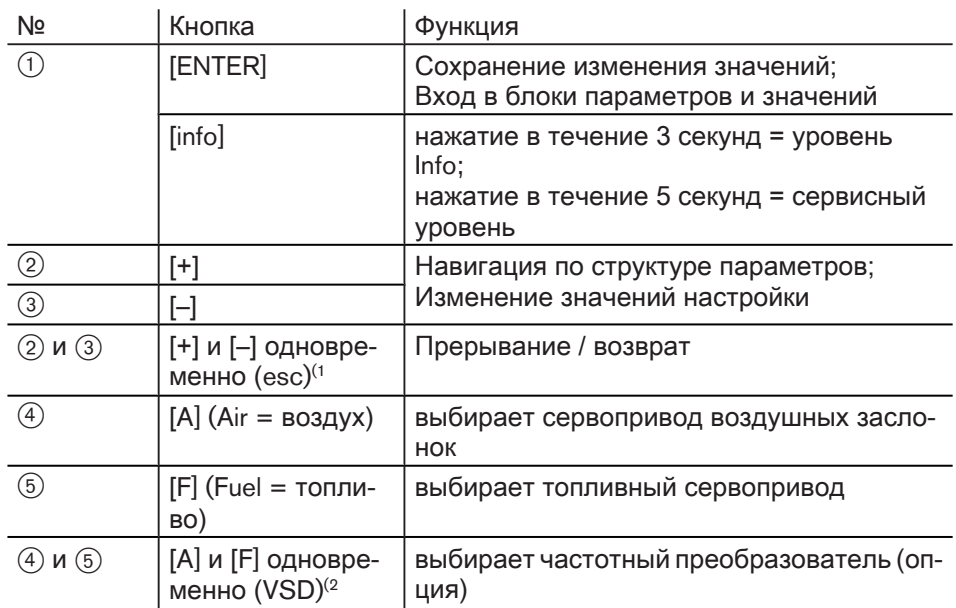

<sup>(1</sup> Escape = выход

 $(2)$  Variable Speed Drive = изменяемая частота вращения

Функция выключения

- Нажать одновременно кнопку [ENTER] и любую другую кнопку.
- √ Моментальное аварийное отключение

<span id="page-30-0"></span>5 Управление

# 5.1.2 Индикация

Черные курсоры на индикации показывают статус входов и выходов, единицу измерения значения и активный уровень.

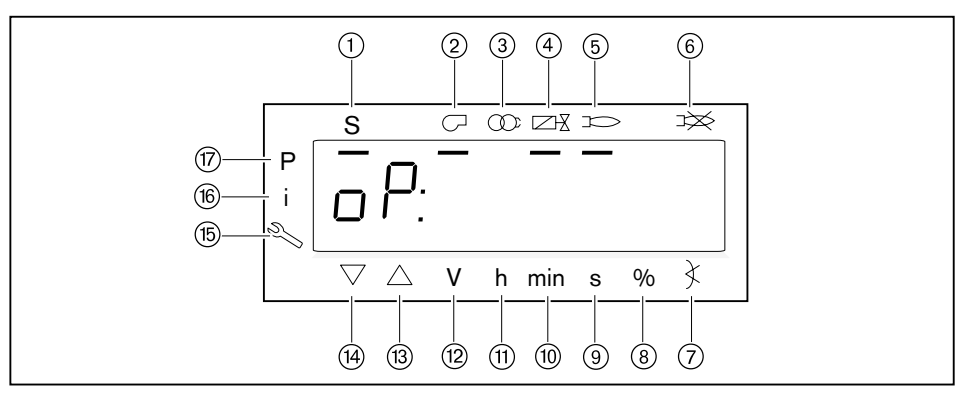

- 1 Запрос на тепло от системы регулирования котла (запуск)
- 2 Двигатель горелки
- 3 Зажигание
- 4) Топливные клапаны
- **5 Сигнал наличия факела**
- **6 Отрыв факела или неисправность**
- **(7) Угол открытия**
- **8** Процентное значение
- **9 Секунда**
- **10 Минута**
- $(1)$  Час (вместе с объемом = V/h)
- 12 Объемный расход (м<sup>3</sup>, л, фт<sup>3</sup>, галл)
- (3) Сервопривод открывается
- (4) Сервопривод закрывается
- **15 Сервисный уровень**
- **16 Информационный уровень**
- 7 Уровень параметров (уровень специалиста-теплотехника)

#### 5 Управление

#### Индикация "OFF"

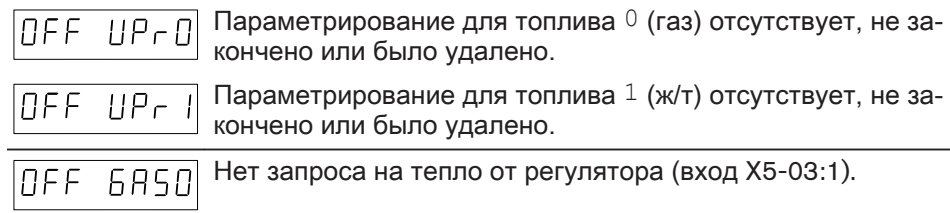

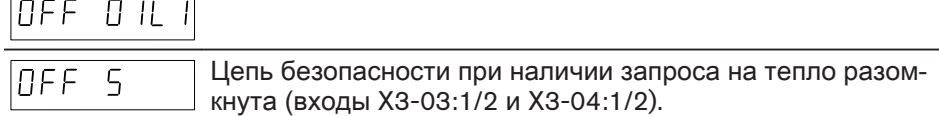

#### Индикация фазы "Ph"

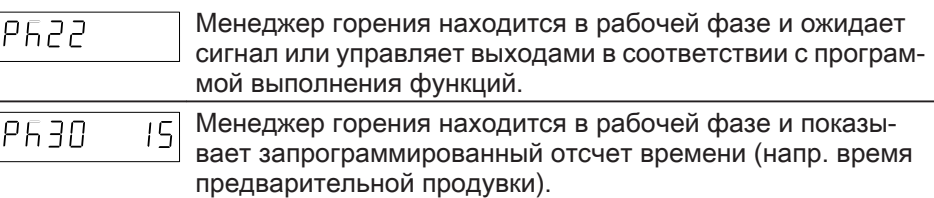

#### Индикация нагрузки "Op"

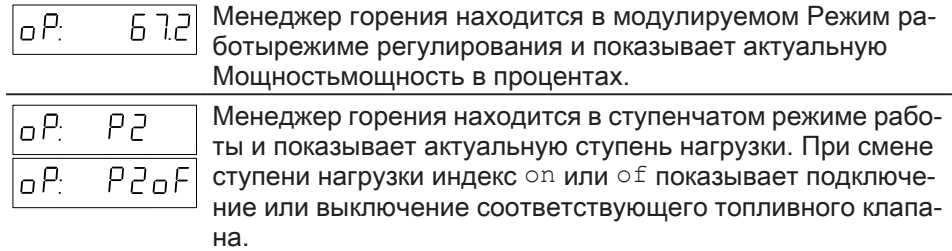

#### Индикация мигает

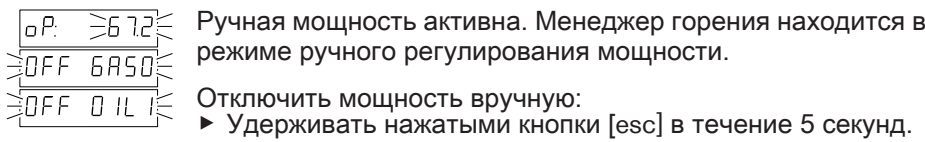

#### Индикация ошибки

При появлении ошибки индикация меняется с кода ошибки С на диагности‐ ческий код [D](#page-93-0) ([см. гл. 9.2\).](#page-93-0)

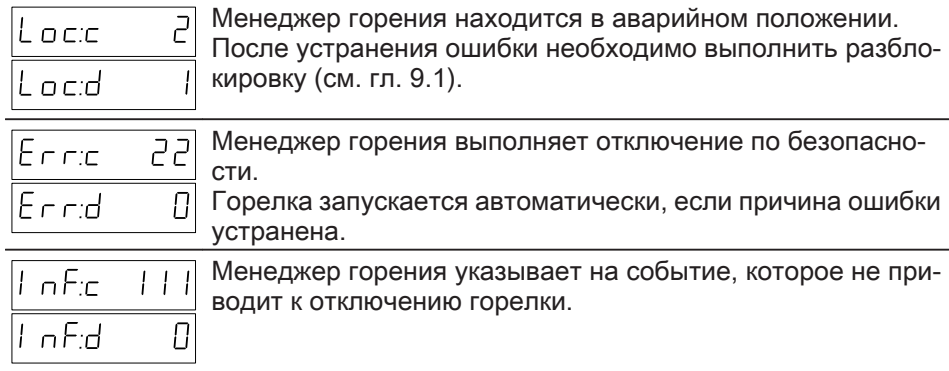

5 Управление

# 5.2 Индикация и изменение параметров

<span id="page-32-0"></span>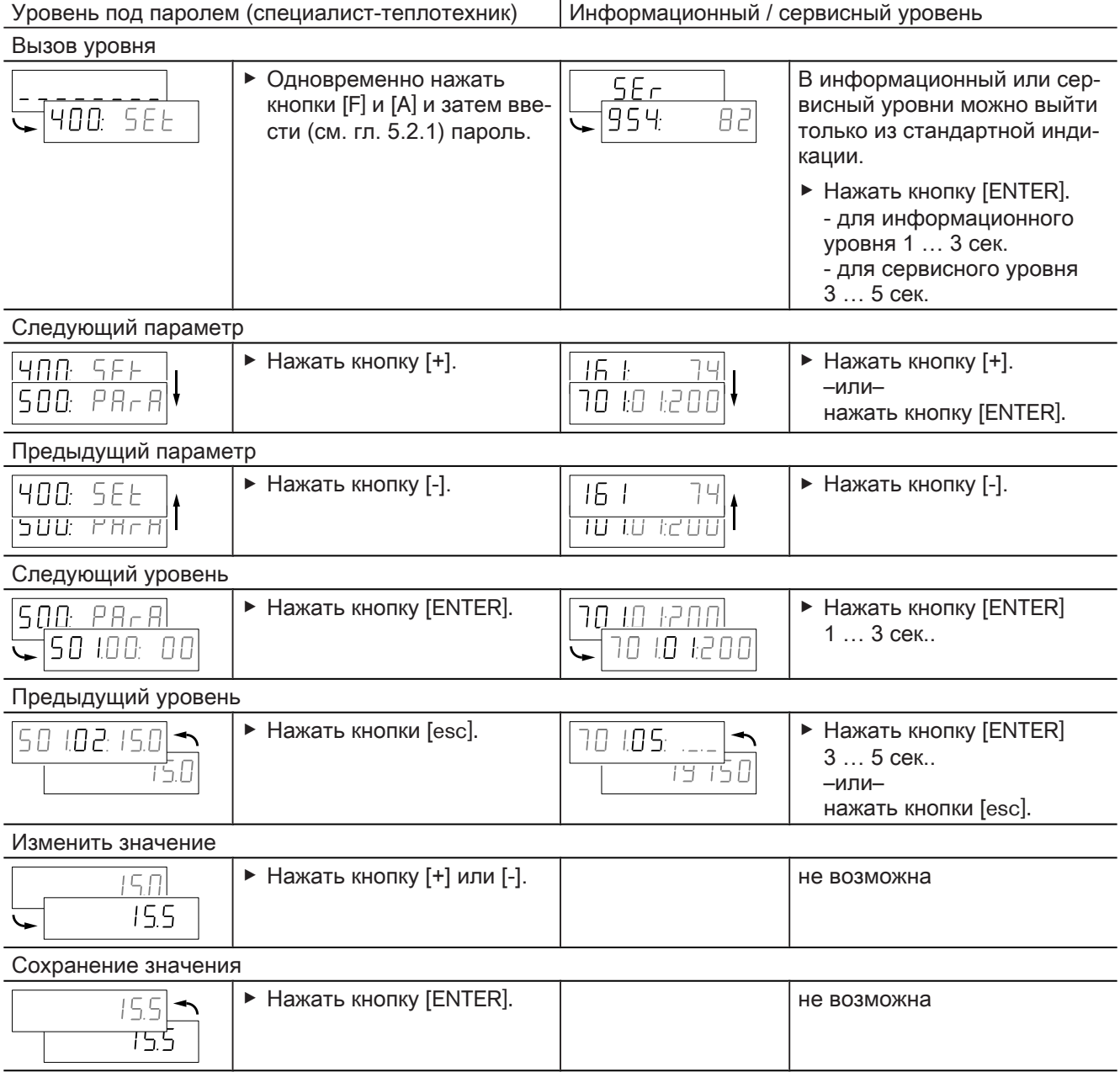

<span id="page-33-0"></span>5 Управление

# 5.2.1 Пароль

Ввод пароля

- Одновременно нажать кнопки [F] и [A].
- √ На дисплее появляется индикация СоdЕ.
- Кнопкой [+] или [-] ввести первую цифру пароля и подтвердить кнопкой [ENTER].
- ▶ Повторить процесс до полного ввода пароля.
- Выйти из уровня кнопкой [ENTER].
- $\sqrt{H}$  На дисплее кратковременно появляется PArA (уровень параметров) и затем сменяется на 400: SEt (Setup).

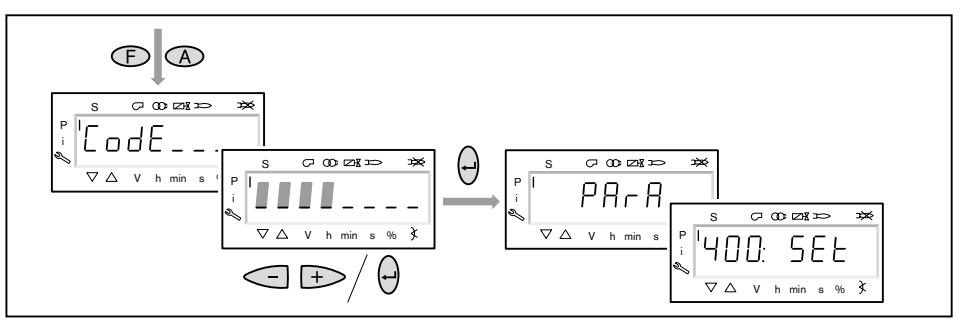

#### Отключение пароля

Если в течение 30 минут ни одна из кнопок не будет нажата, менеджер горения деактивирует пароль автоматически и блокирует уровень.

- В уровне пароля сам пароль можно отключить преждевременно.
- Держать нажатыми кнопки [esc] до появления индикации CLr CodE.
- Отпустить кнопки [esc].
- √ Менеджер горения блокирует уровень пароля и переключается в рабочую индикацию.

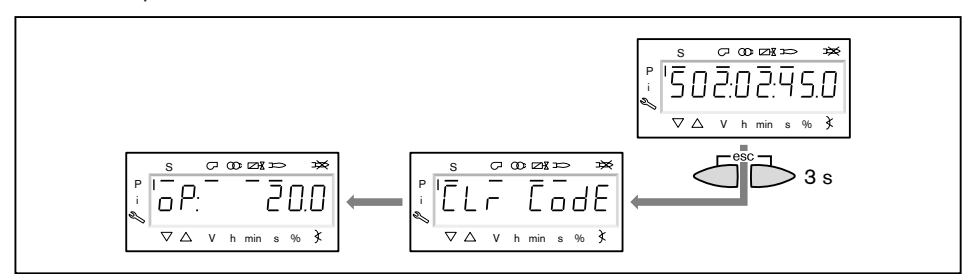

<span id="page-34-0"></span>-weishaupt-

5 Управление

# 5.3 Параметры

# 5.3.1 Уровень пароля

Внутренние параметры (000: Int)

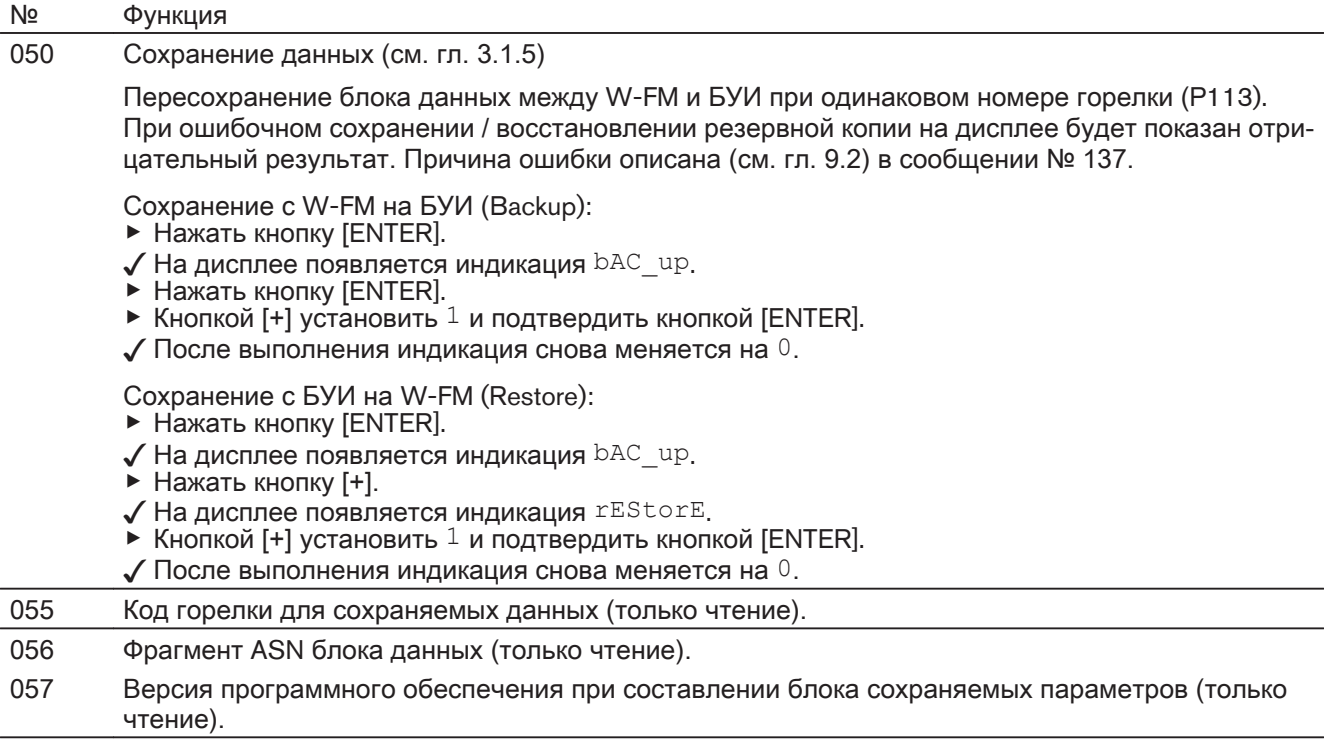

# Общие параметры (100: PArA)

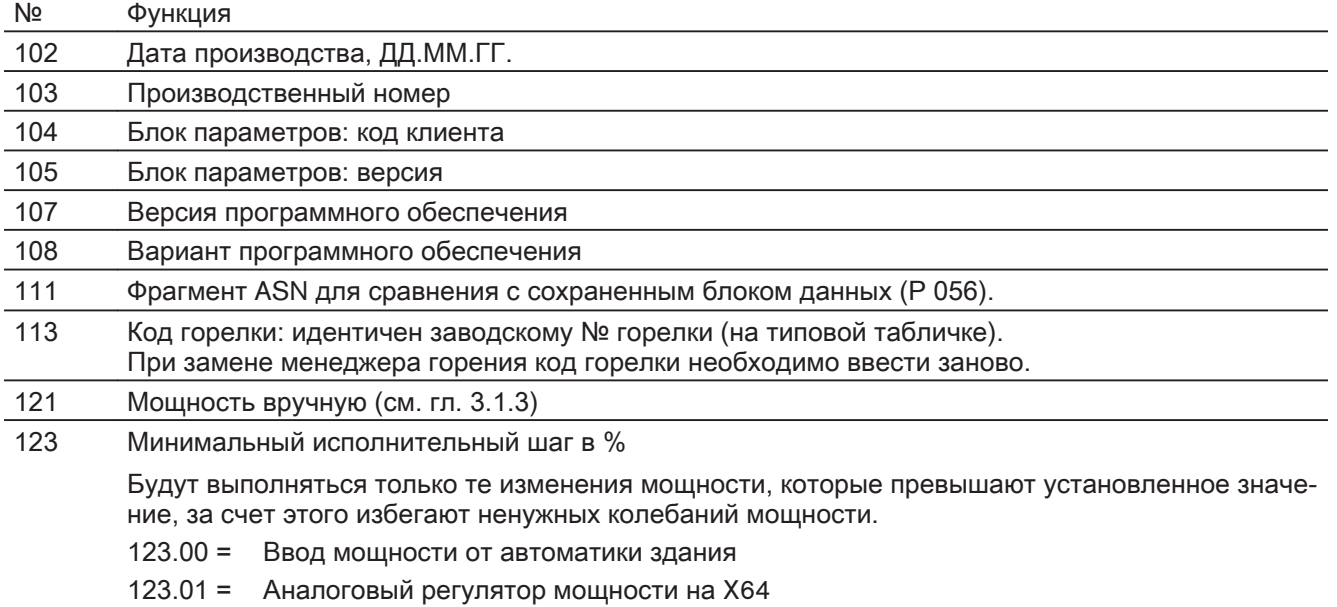

123.02 = Контакты регулятора мощности на X5-03

5 Управление

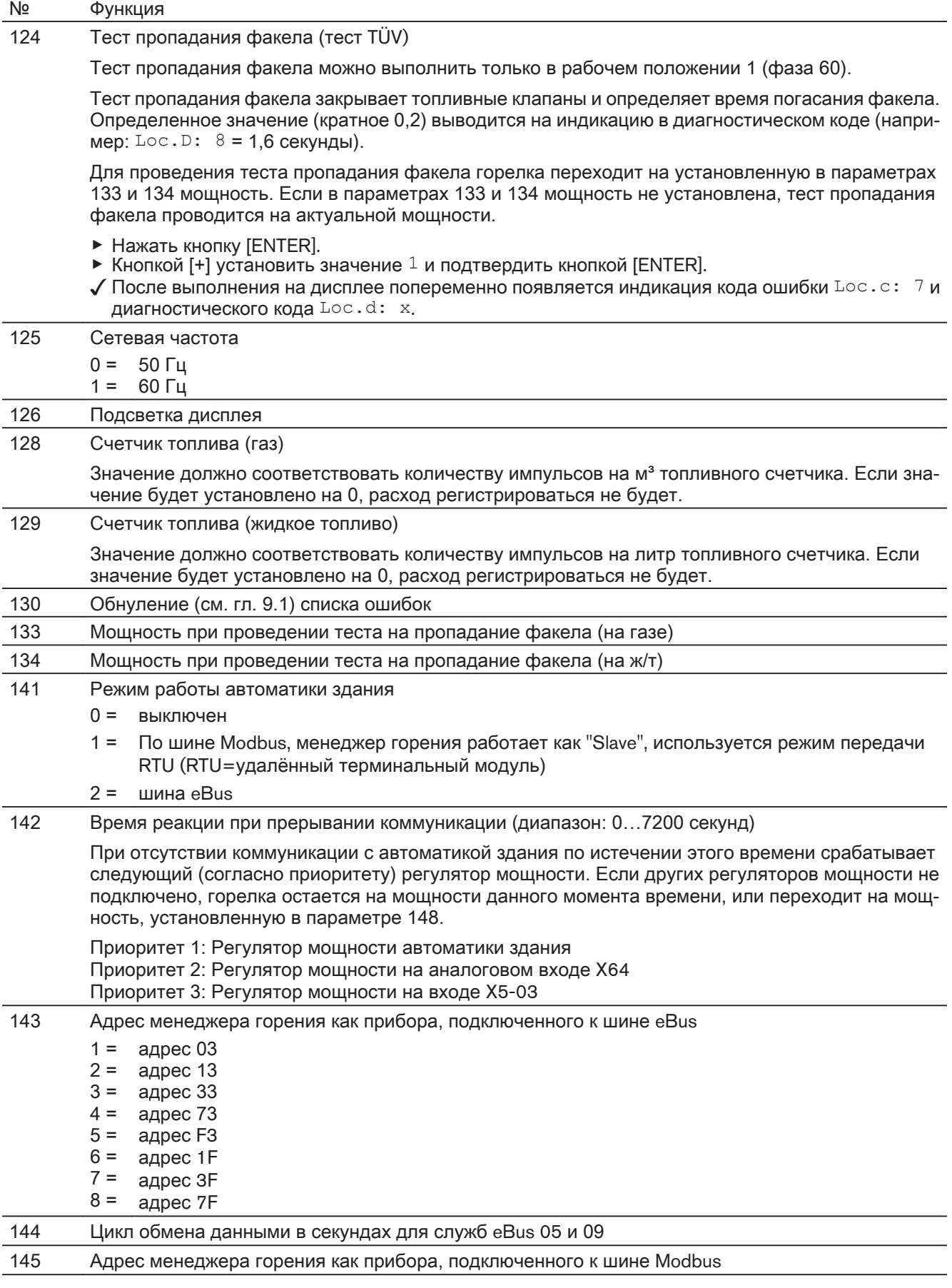
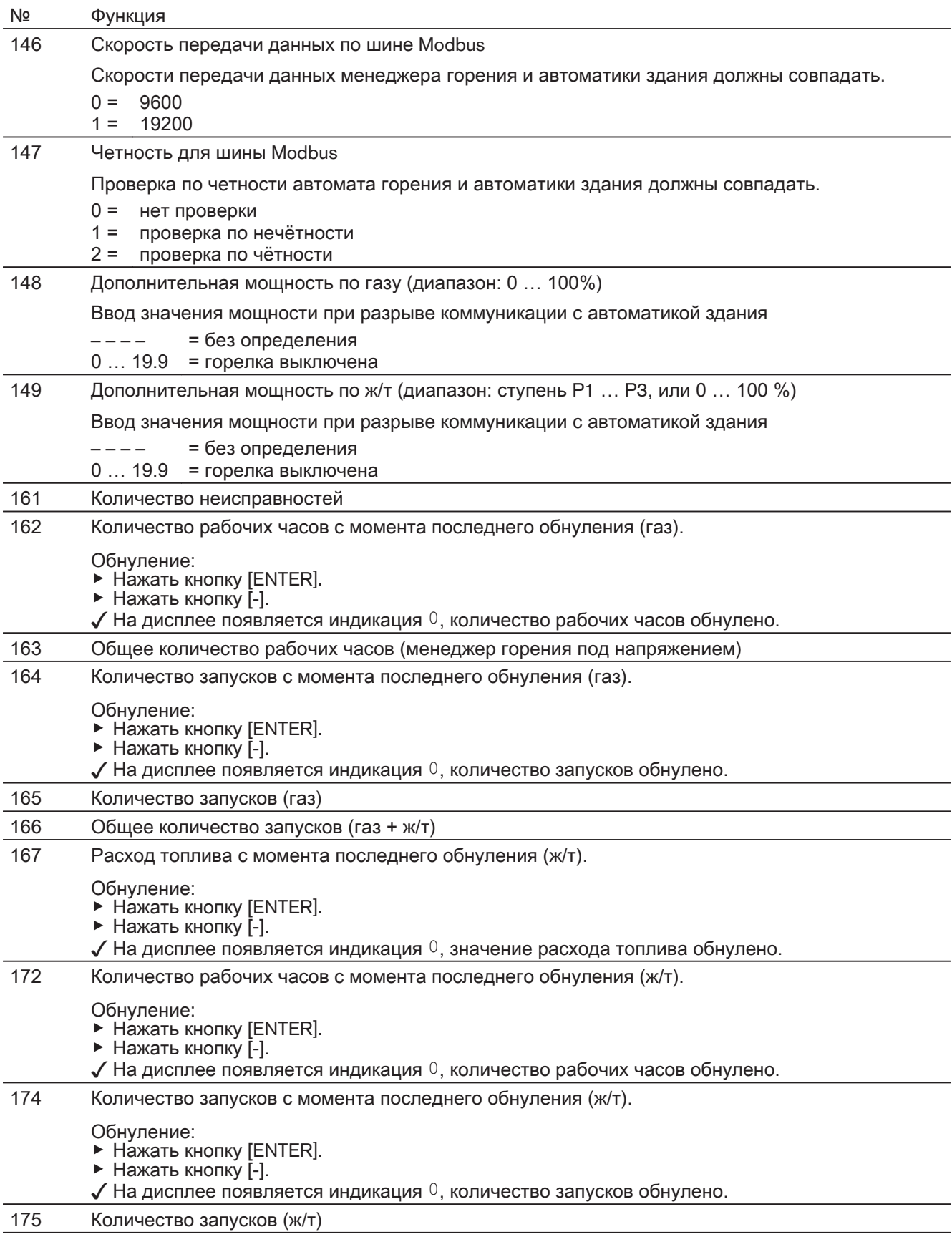

№ Функция

5 Управление

177 Расход топлива с момента последнего обнуления (ж/т).

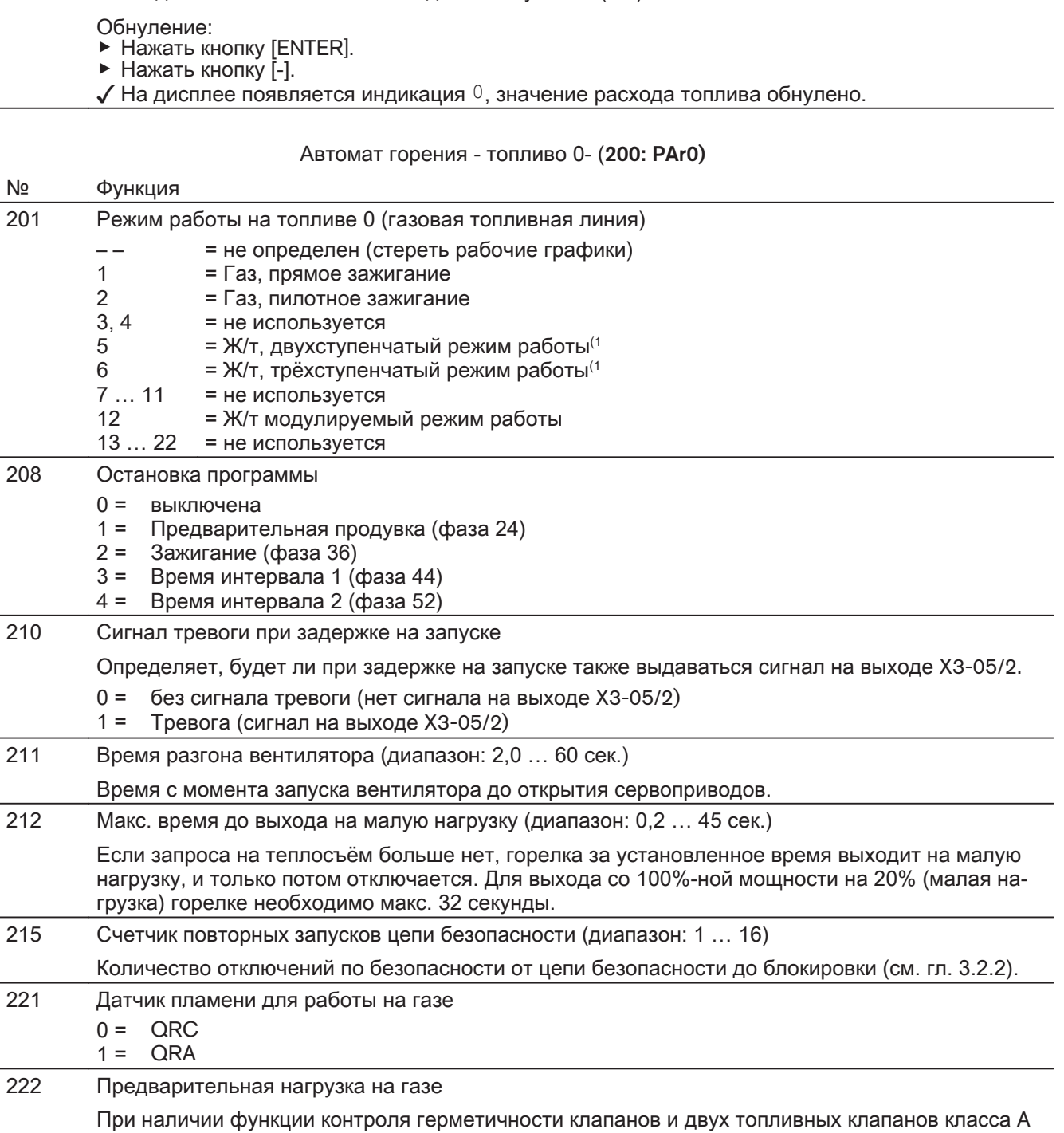

после ШТАТНОГО отключения можно отключить предварительную продувку (по норме EN 676). 0 = выключена

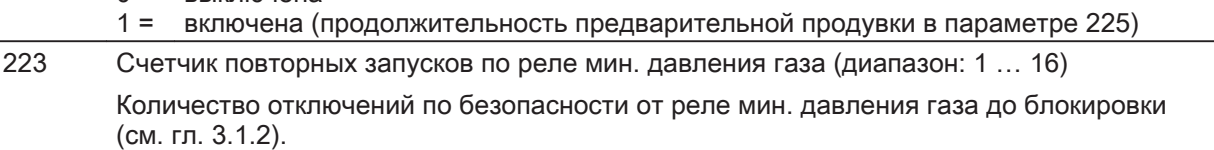

(1 Только на горелках с двумя жидкотопливными линиями.

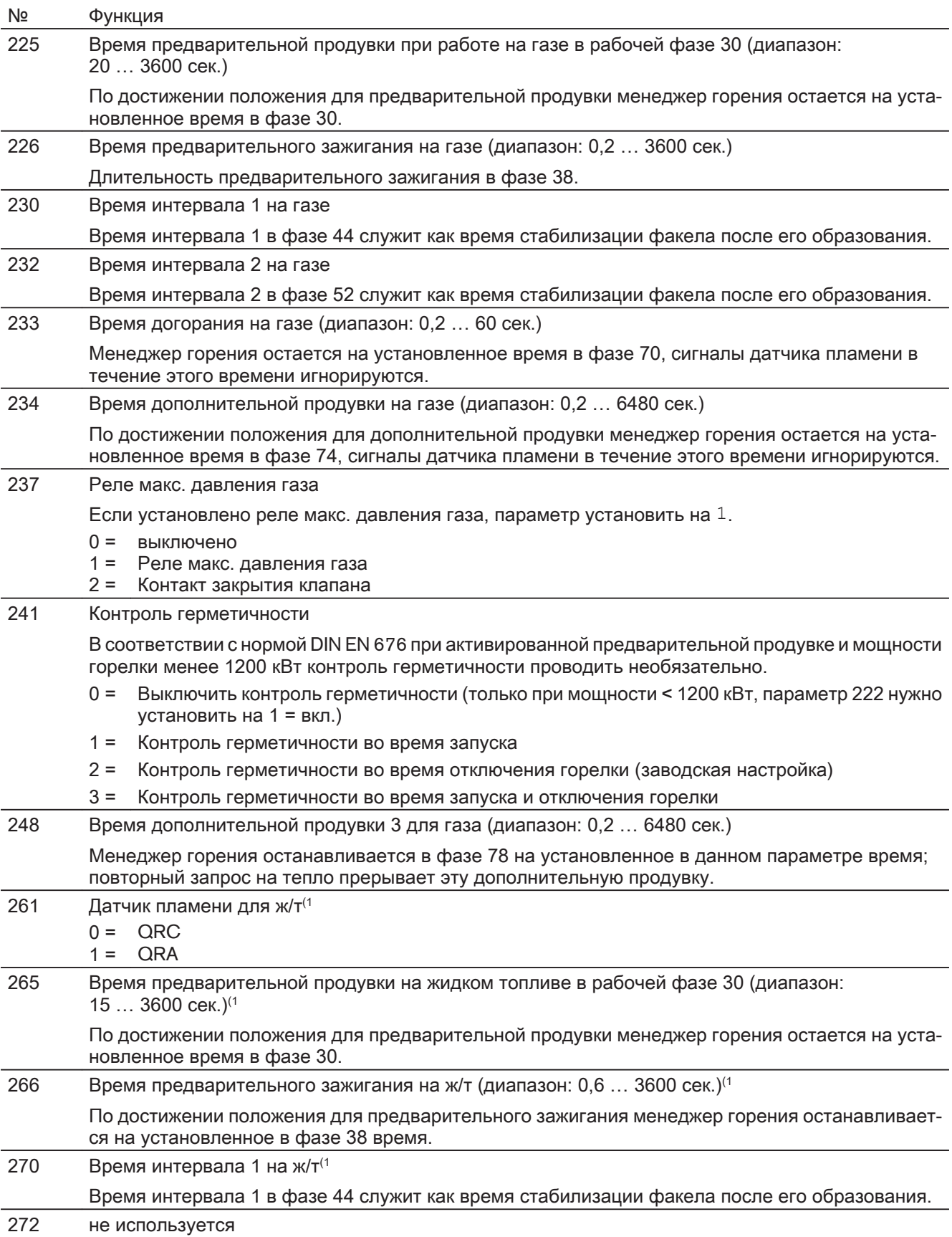

(1 Только на горелках с двумя жидкотопливными линиями.

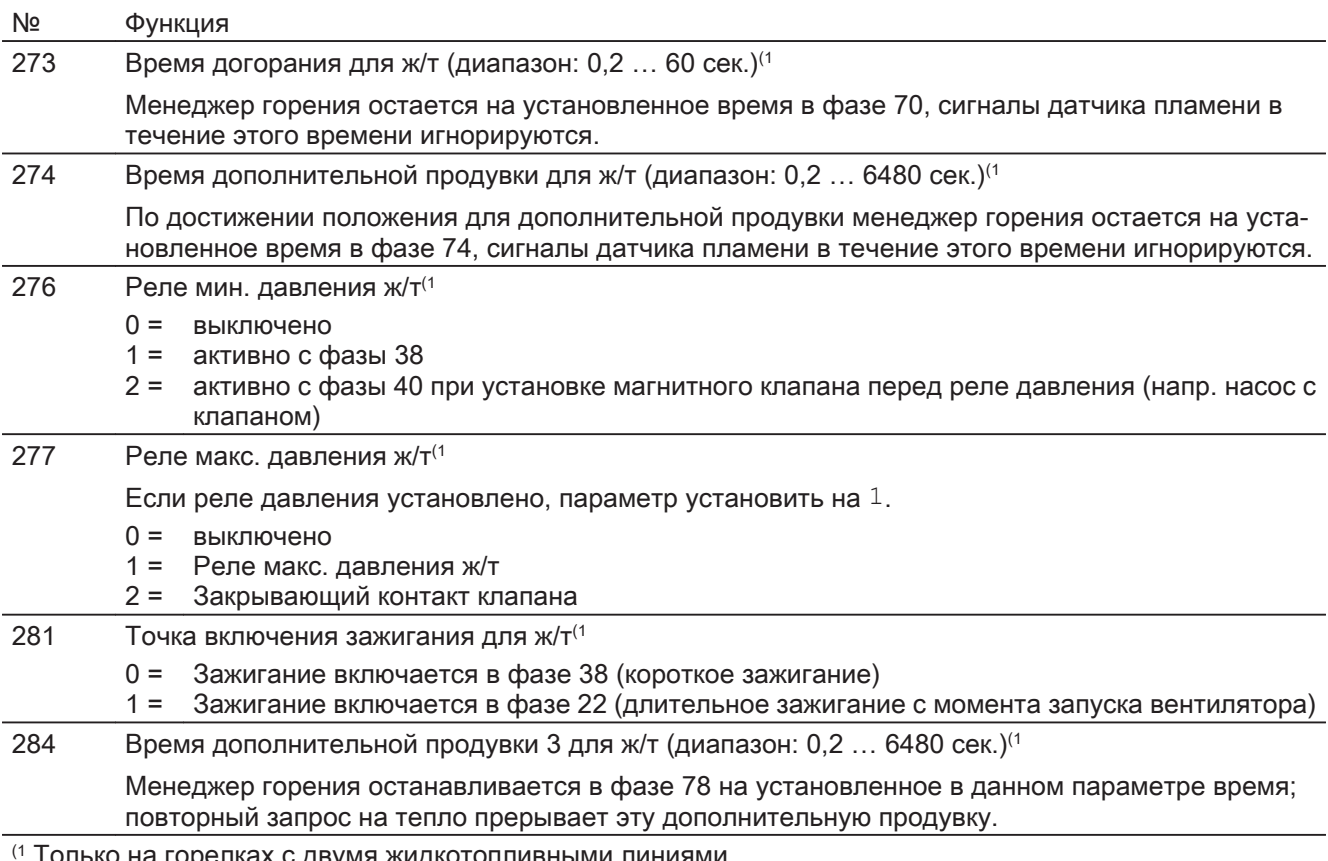

ько на горелках с двумя жидкотопливными линиями.

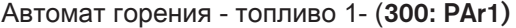

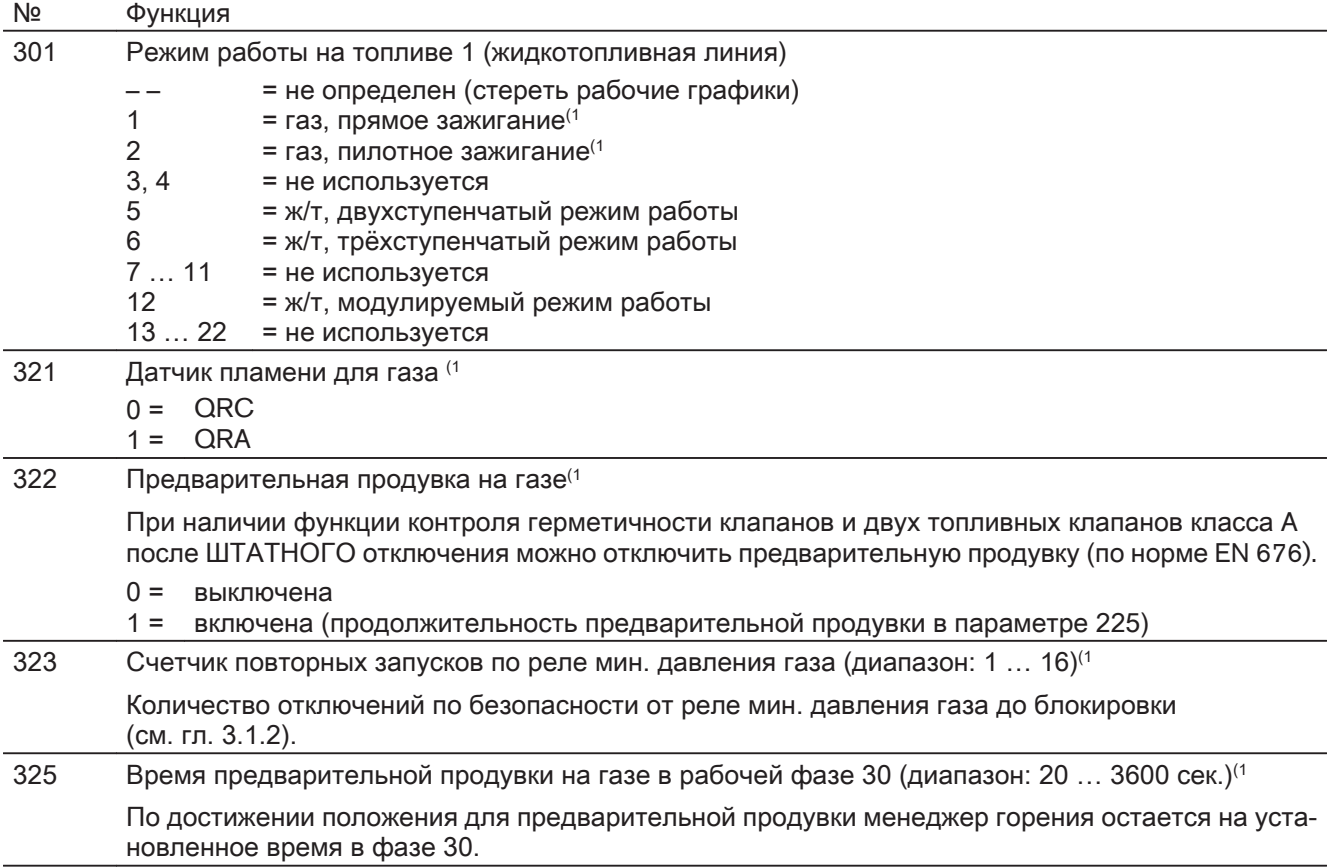

(1 Только на горелках с двумя газовыми топливными линиями

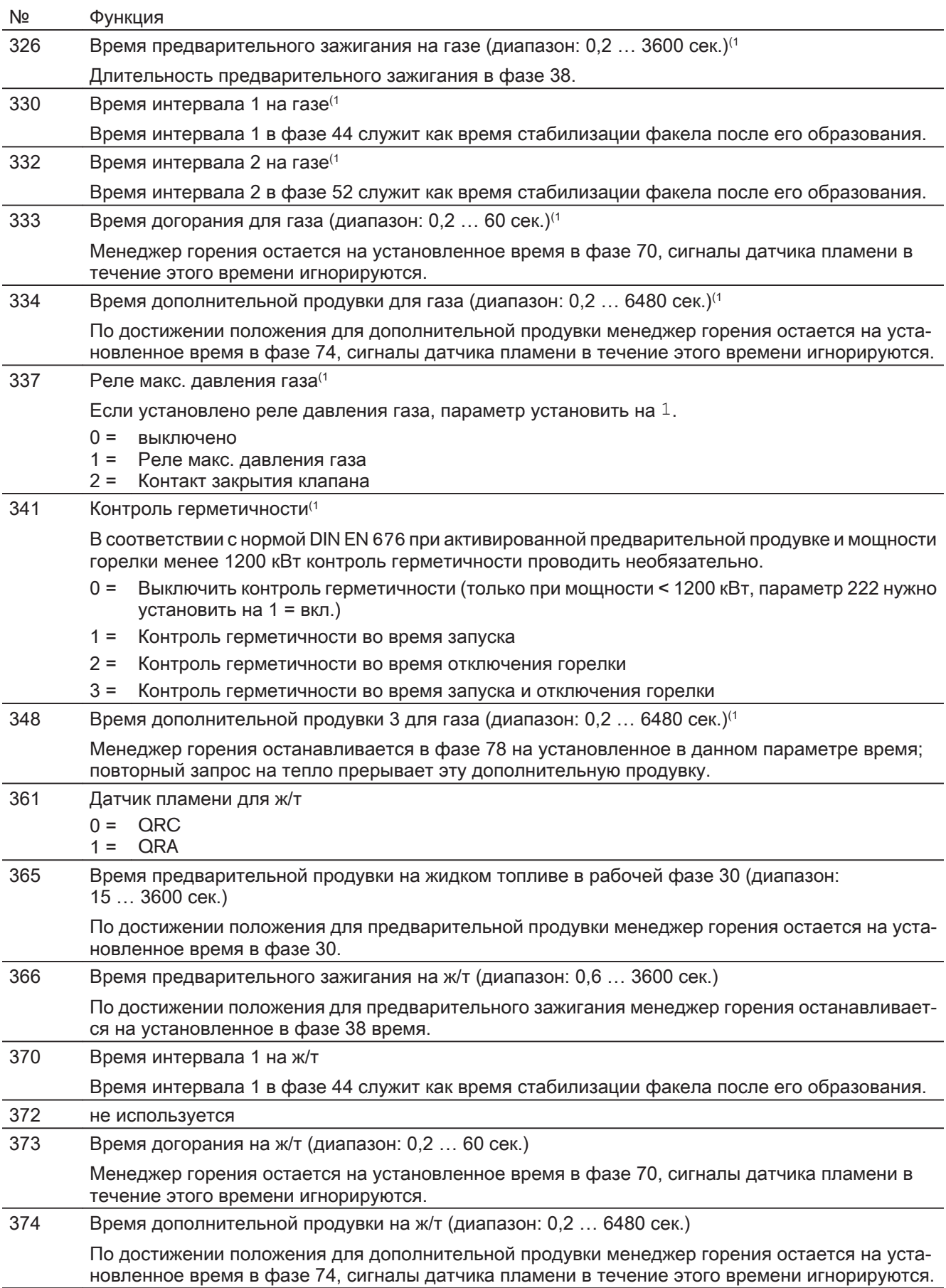

(1 Только на горелках с двумя газовыми топливными линиями

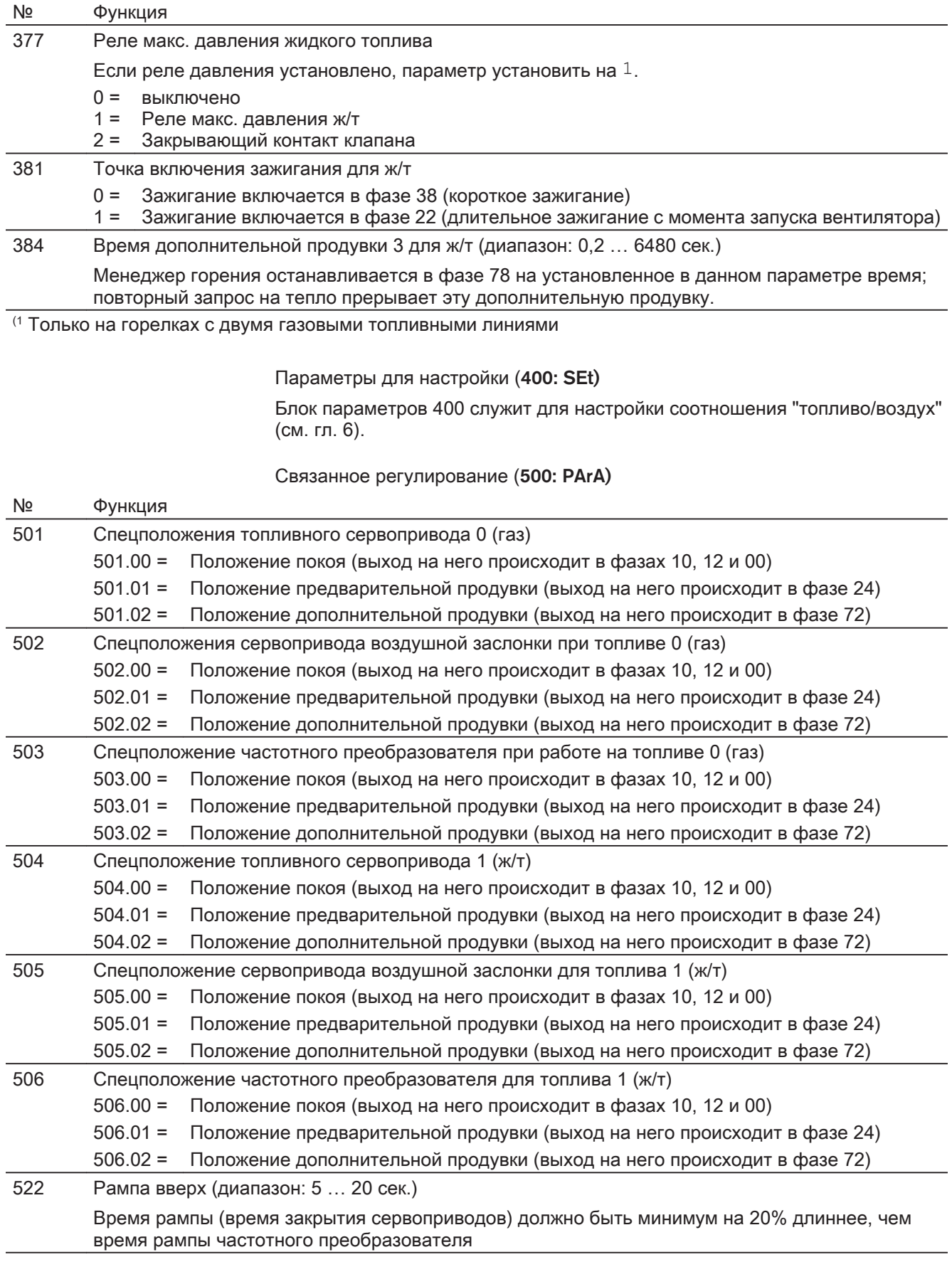

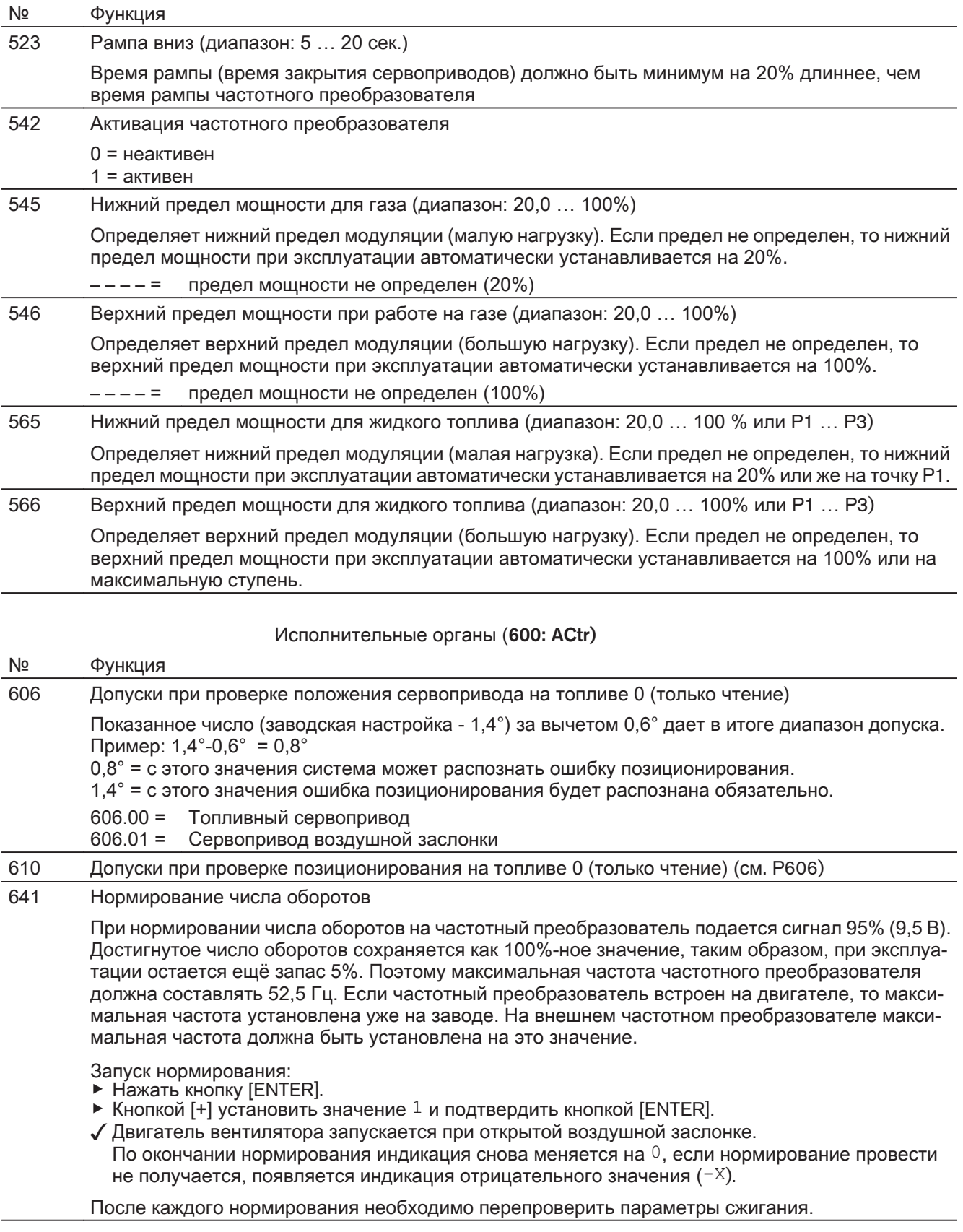

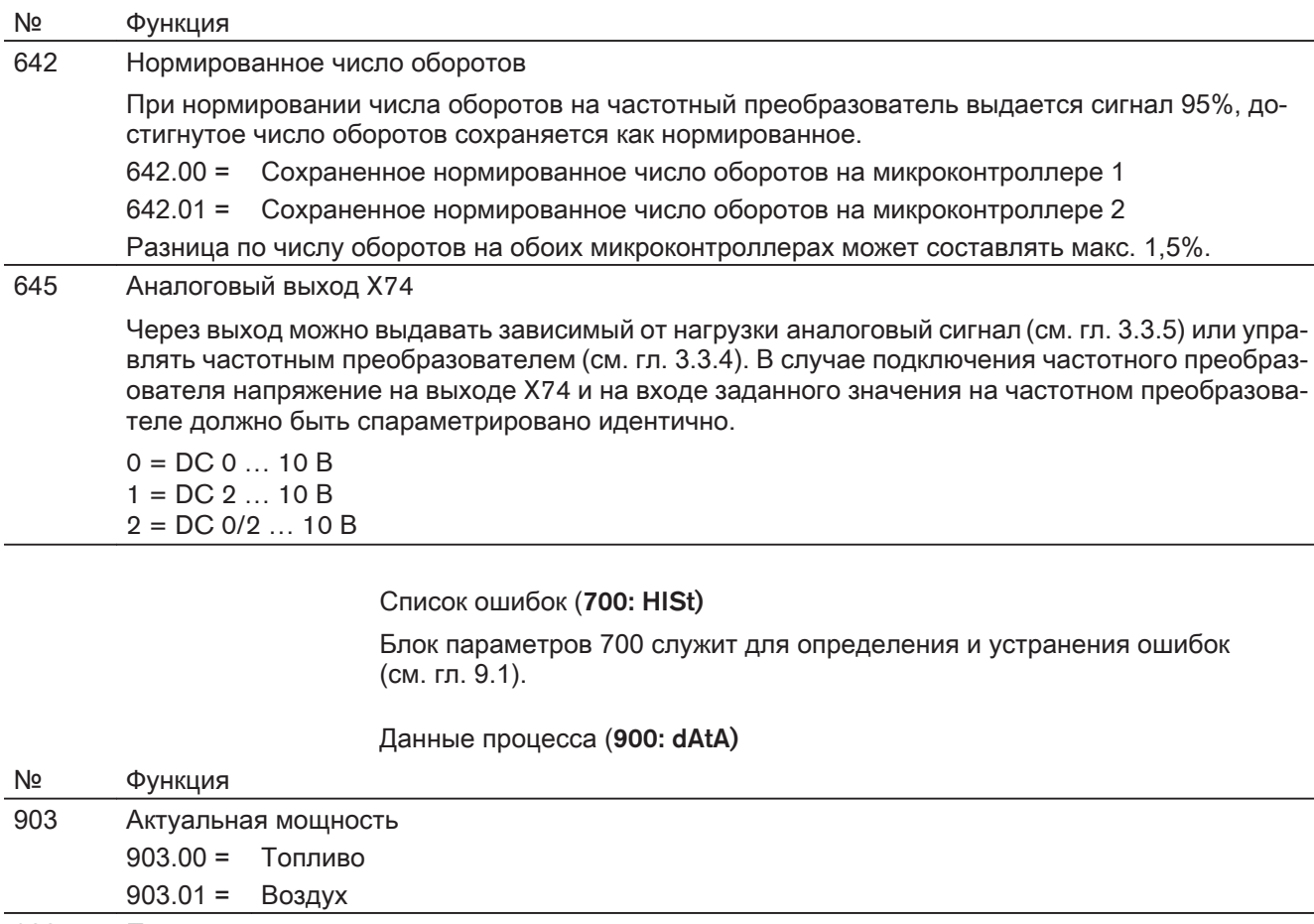

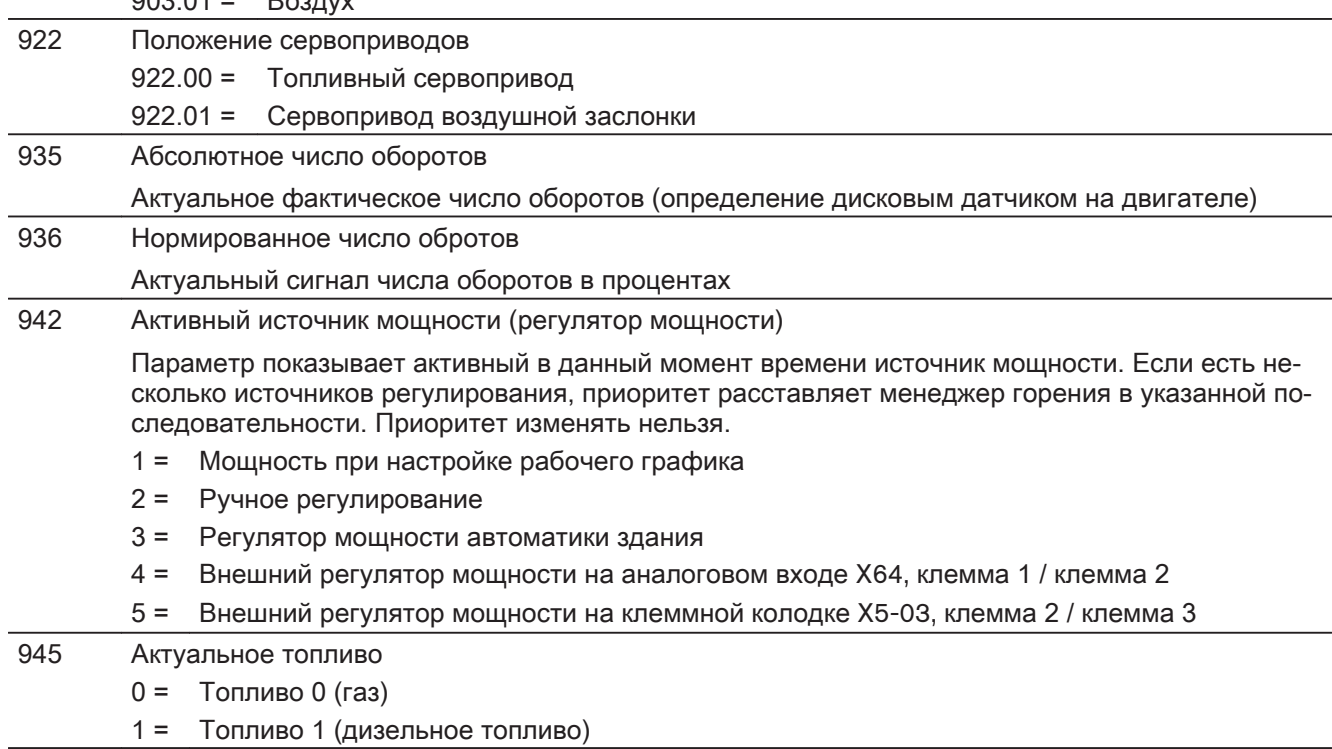

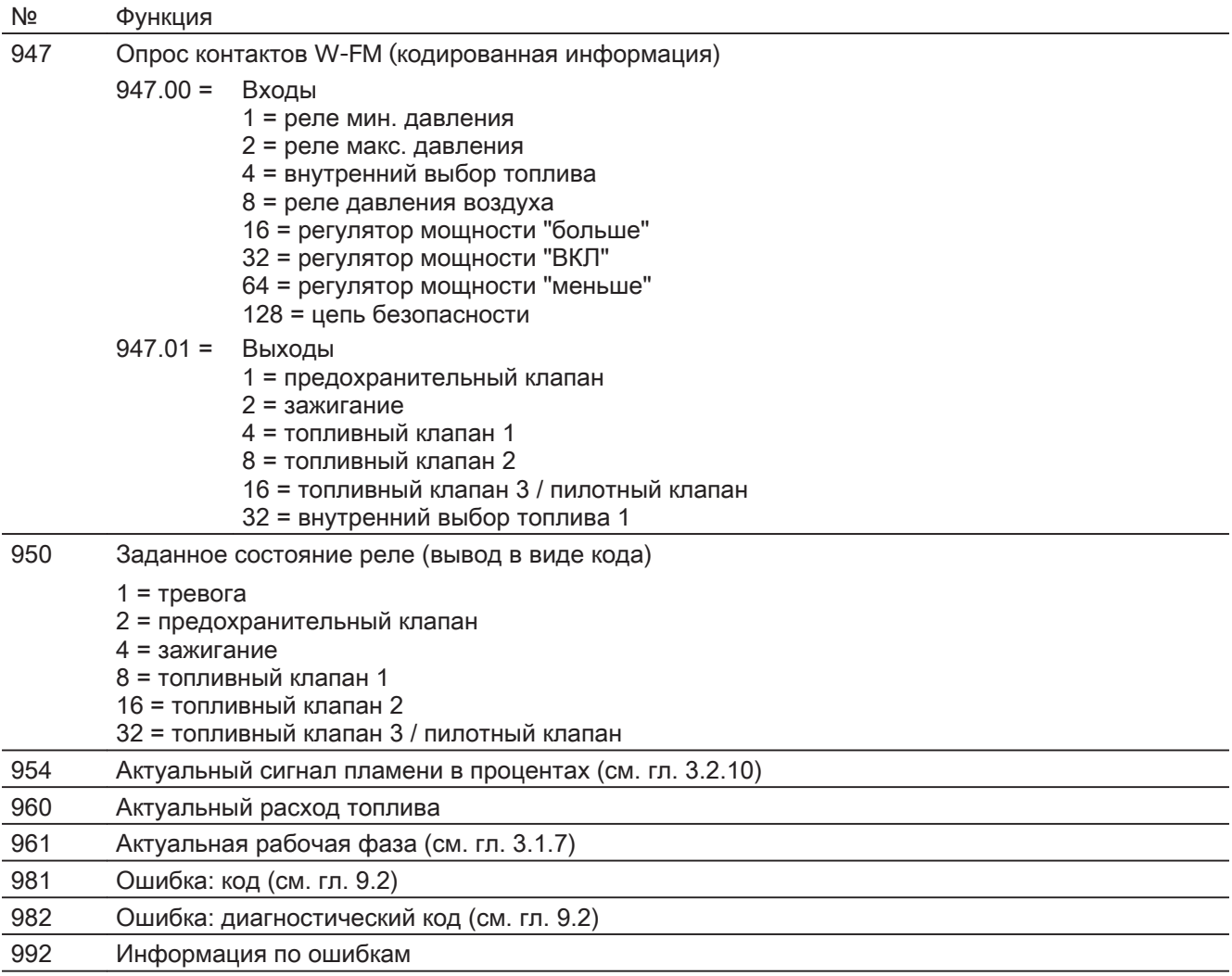

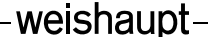

# 5.3.2 Информационный уровень

В информационном уровне значения параметров можно только считать, из‐ менить их нельзя.

Для индикации значений параметров:

- ▶ Выбрать параметр кнопкой [+] или [-].
- $\blacktriangleright$  Нажать кнопку [ENTER] 1 ...  $3$  сек..
- ✓ Появляется значение параметра.

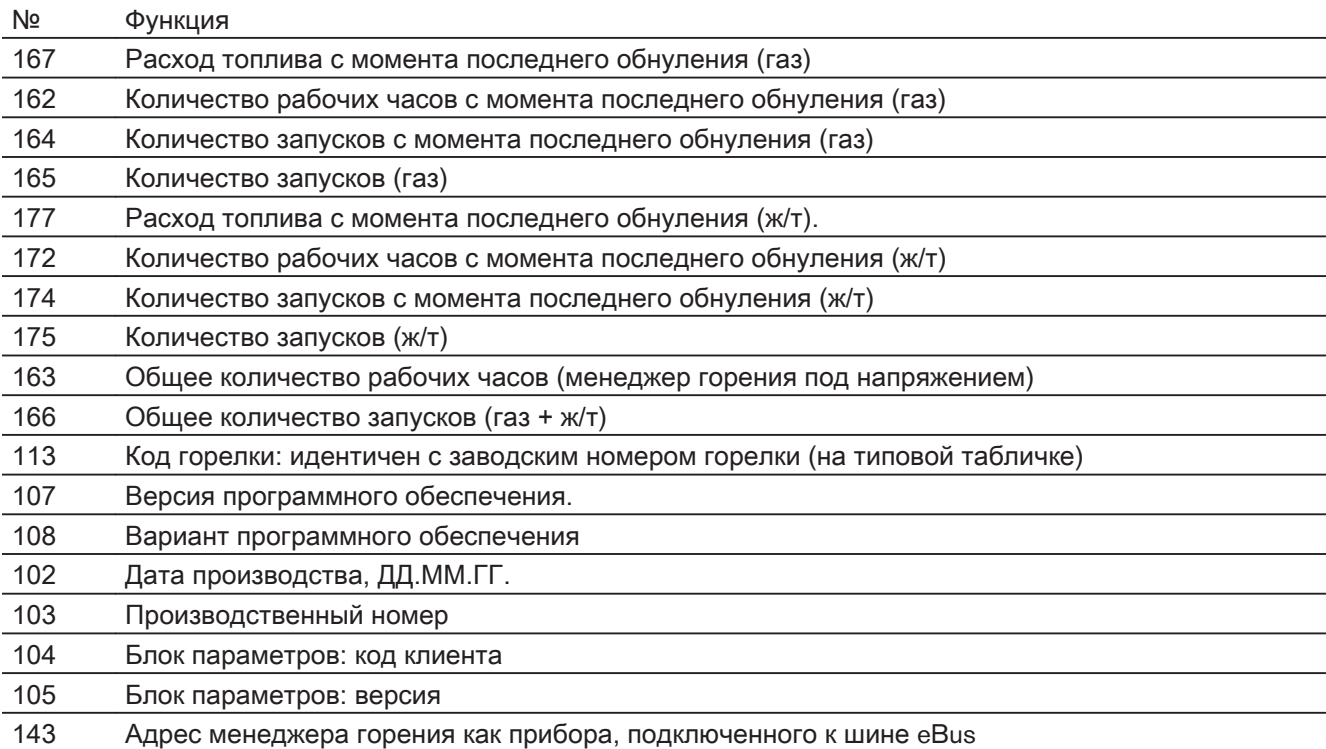

# 5.3.3 Сервисный уровень

В сервисном уровне значения параметров можно только считать, изменить их нельзя.

Для индикации значений параметров:

- ▶ Выбрать параметр кнопкой [+] или [-].
- $\blacktriangleright$  Нажать кнопку [ENTER] 1 ... 3 сек..
- ✓ Появляется значение параметра.

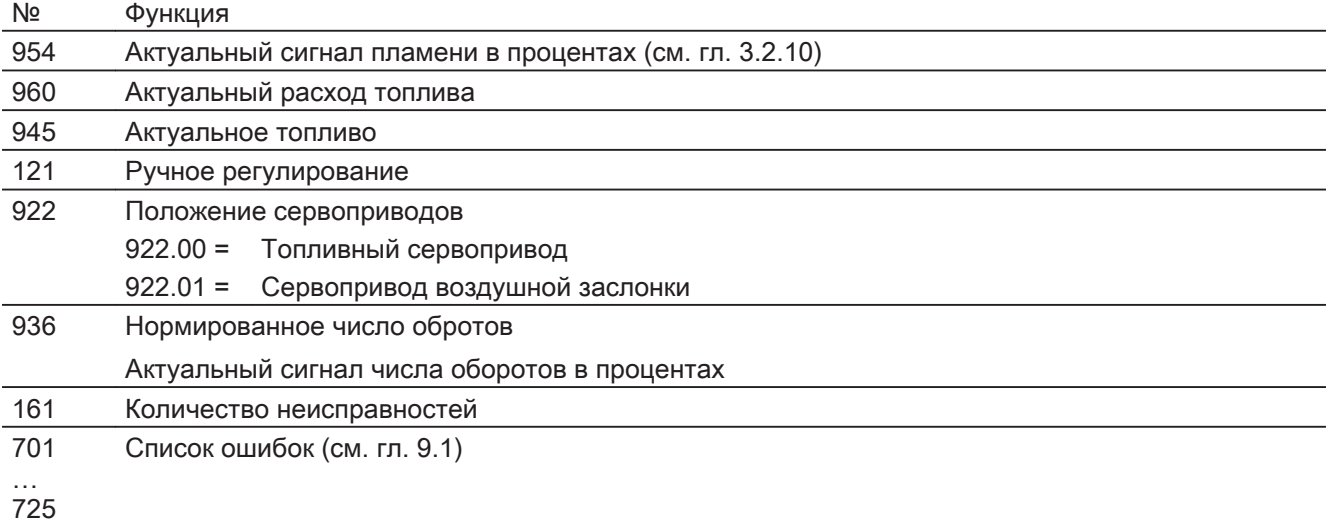

# <span id="page-46-0"></span>6 Ввод в эксплуатацию

Дополнительно к данной главе необходимо соблюдать требования инструк‐ ции по монтажу и эксплуатации горелки. Данная инструкция содержит более подробную информацию:

- условия для проведения пуско-наладки,
- значения настройки и положения сервоприводов,
- проверка параметров сжигания,
- расчет расхода газа,
- заключительные работы.

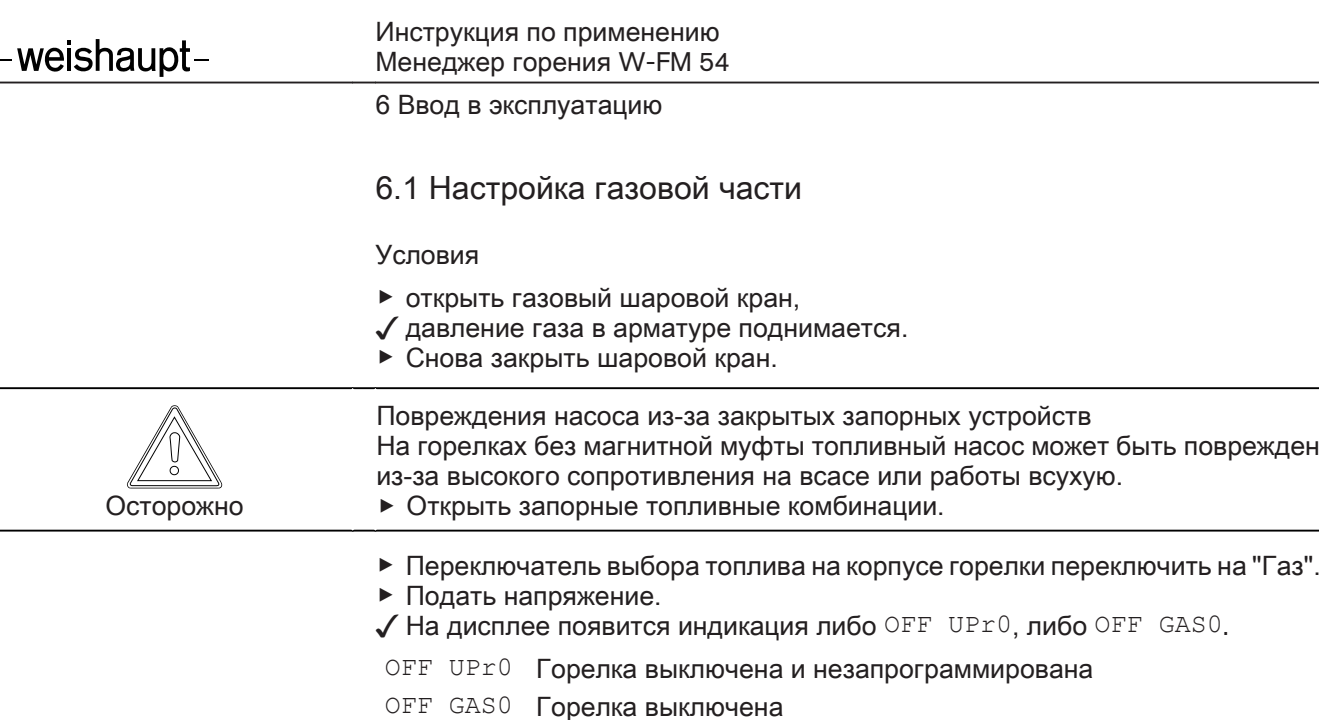

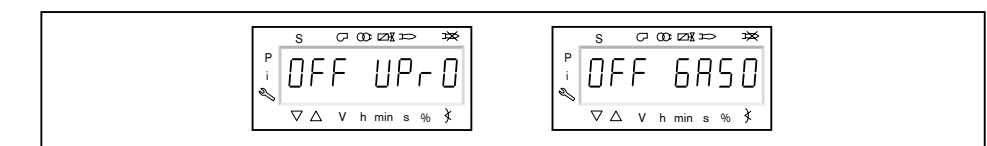

## 1. Ввод пароля

- ▶ Одновременно нажать кнопки [F] и [A].
- √ На дисплее появляется индикация СоdЕ.
- ▶ Кнопкой [+] или [–] ввести первую цифру пароля и подтвердить кнопкой [ENTER].
- ▶ Повторить процесс до полного ввода пароля.
- ▶ Выйти из уровня кнопкой [ENTER].
- $\checkmark$  На дисплее кратковременно появляется PArA (уровень параметров) и затем сменяется на 400: SEt (Setup).

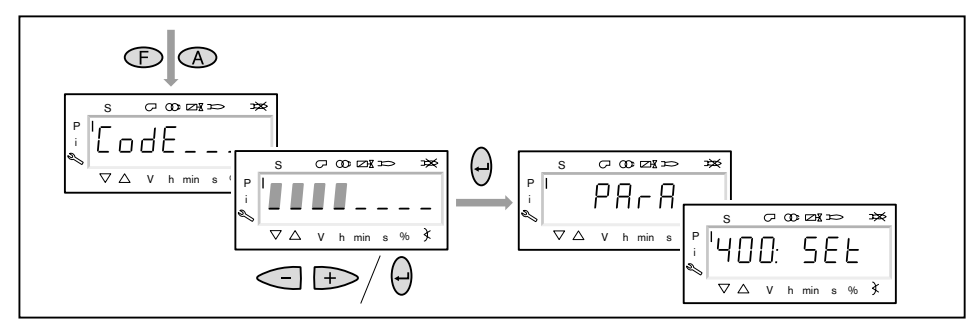

- 2. Включение горелки
- ▶ Обеспечить запрос на тепло.
- ✓ Под символом "S" (старт) появляется черный курсор.

Для продолжения пуско-наладочных работ необходим запрос на тепло от котлового регулятора, т.е. сигнал на входе X5-03/1.

S P i V h min s %

- 3. Запустить настройку
- ▶ Нажать кнопку [ENTER].

Если менеджер горения уже запрограммирован, на дисплее появляется ин‐ дикация run GAS0 1.

▶ Выбрать вид настройки (начиная с шага 8).

Если менеджер горения не запрограммирован, на дисплее появляется ин‐ дикация параметра  $201$   $(2)$ .

- $\triangleright$  Определить параметры 201, 542 и 641 и настроить точку P0 (начиная с шага 4).
- 201 Режим работы
- 542 Активация частотного регулирования
- 641 Нормирование числа оборотов

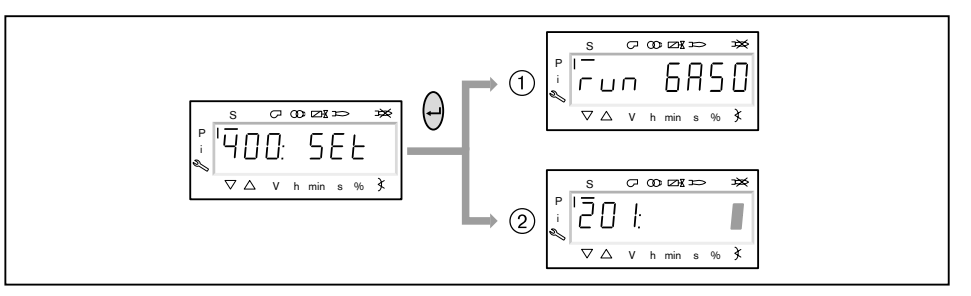

#### 4. Настройка режима работы

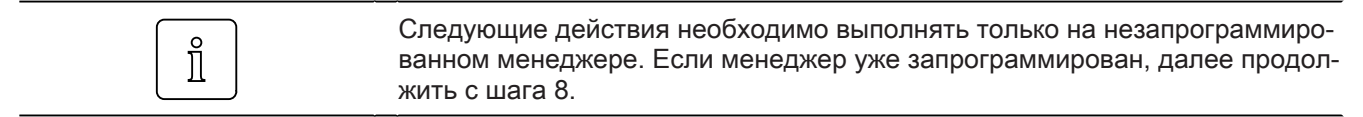

- ▶ Нажать кнопку [ENTER].
- ✓ Теперь на индикации появляется значение параметра.
- ▶ Кнопками [+] или [-] выбрать режим работы 12 (ж/т модулируемый) и подтвердить кнопкой [ENTER].
	- $\blacksquare$   $\blacksquare$  = прямое зажигание газа
	- $\blacksquare$  2 = пилотное зажигание газа
- ▶ Выйти из режима ввода кнопкой [esc].
- $\checkmark$  На дисплее появляется индикация параметра  $^{201}$  с актуальным режимом работы.

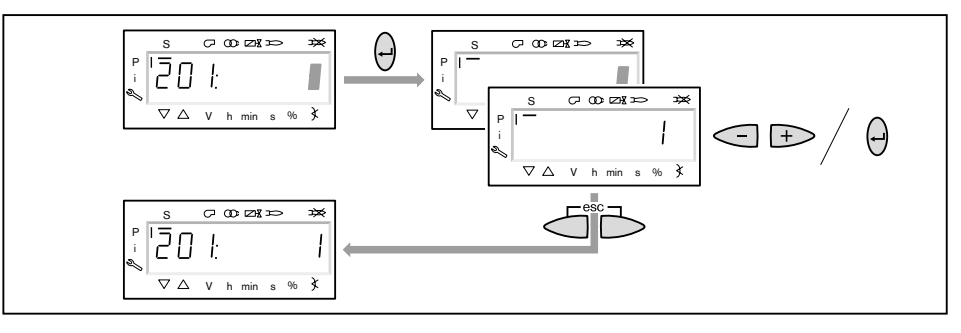

- 5. Включение / отключение частотного преобразователя
- $\blacktriangleright$  Нажать кнопку [+].
- $\checkmark$  На дисплее появляется индикация параметра  $542$ .
- ▶ Нажать кнопку [ENTER].
- ✓ Теперь на индикации появляется значение параметра.
- ▶ Кнопкой [+] или [–] включить или отключить частотный преобразователь и подтвердить кнопкой [ENTER].
	- $\bullet$  0 = без частотного преобразователя
	- $\blacksquare$  1 = с частотным преобразователем
- ▶ Выйти из режима ввода кнопкой [esc].
- $\checkmark$  На дисплее появляется индикация параметра  $542$  с актуальной настройкой.

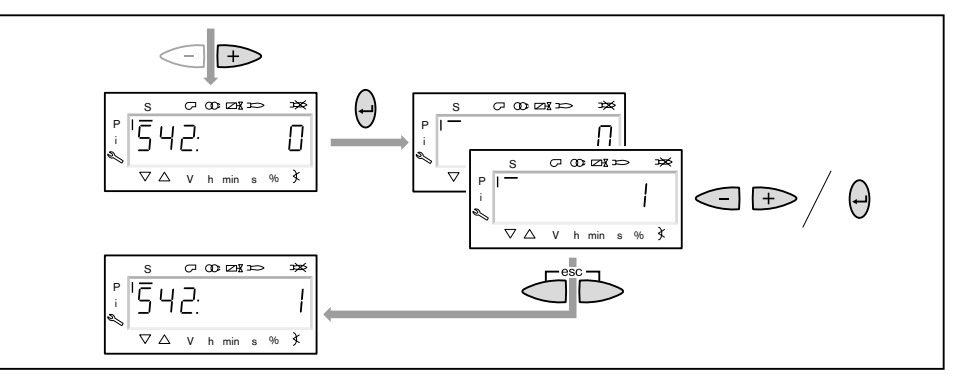

#### 6. Проведение нормирования числа оборотов

Если частотный преобразователь отсутствует или нормирование уже было выполнено для другого вида топлива, пропустить нормирование  $641$  кнопкой [+] и продолжить дальше с шага 7.

- ▶ Нажать кнопку [+].
- $\checkmark$  На дисплее появляется индикация параметра 641.
- ▶ Нажать кнопку [ENTER].
- $\blacktriangleright$  Кнопкой [+] установить значение на  $1$  и запустить нормирование числа оборотов кнопкой [ENTER].
- ▶ Проверить направление вращения электродвигателя горелки.
- ✓ Двигатель вентилятора запускается при открытых воздушных заслонках. По окончании нормирования индикация меняется с  $1$  на  $0$ .
- ▶ Выйти из нормирования числа оборотов кнопкой [esc].
- ✓ Нормированное число оборотов можно считать в параметре 642.

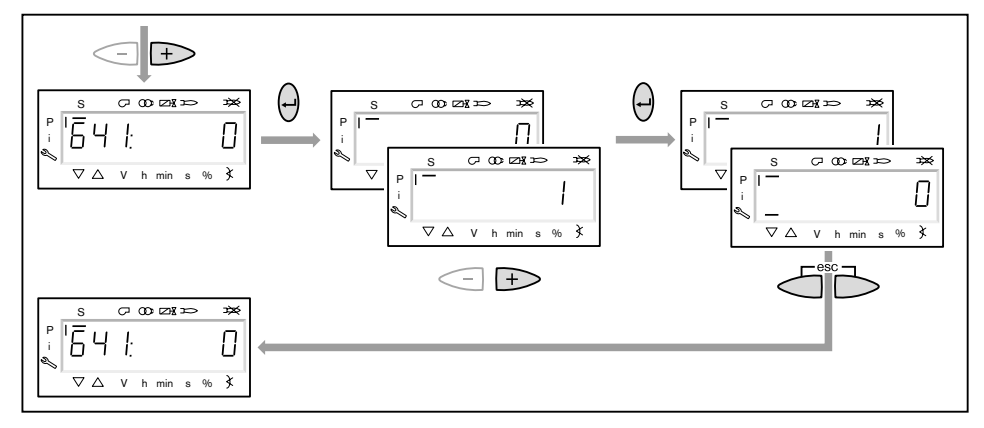

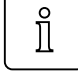

- 7. Предварительная настройка точек зажигания и большой нагрузки
- $\blacktriangleright$  Нажать кнопку [+].
- $\checkmark$  На дисплее появляется индикация точки нагрузки зажигания  $P0$ .
- **▶ Удерживать нажатой кнопку [A] и кнопкой [+]/[-] задать положение воз**душной заслонки 0.0 … 7.0°.
- ▶ Удерживать нажатой кнопку [F] и кнопкой [+]/[–] задать положение газового дросселя 8.0 … 14.0°.

 $\hat{\mathbb{I}}$ 

- Только в сочетании с частотным преобразователем
- ▶ Удерживать одновременно нажатыми кнопки [A] и [F] (VSD) и кнопкой [+]/ [–] задать частоту вращения.
- $\checkmark$  Частота вращения на зажигании должна быть не ниже 70 %.

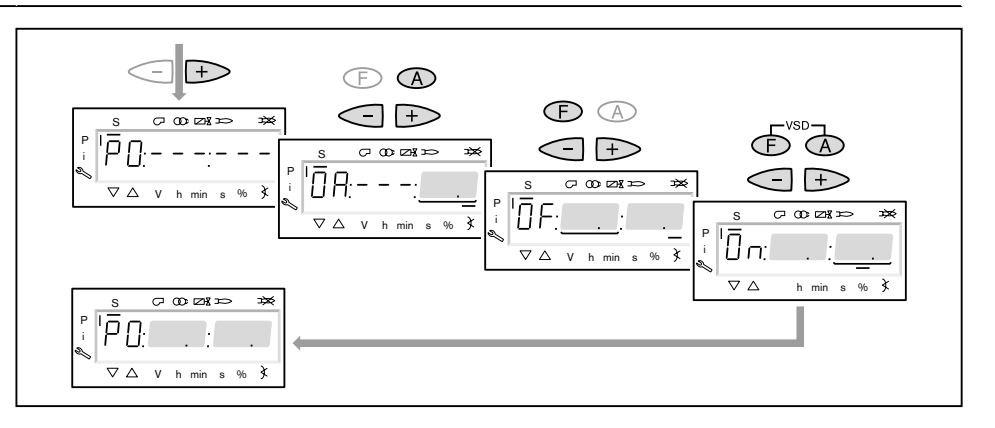

- ▶ Нажать кнопку [+].
- $\checkmark$  На дисплее появляется индикация точки большой нагрузки  $P9$ .
- ▶ Удерживать нажатой кнопку [A] и кнопкой [+]/[-] задать положение воздушной заслонки по диаграмме настройки.
- ▶ Удерживать нажатой кнопку [F] и кнопкой [+]/[–] задать положение газового дросселя 45.0 … 65.0°.

 $\hat{I}$ 

- Только в сочетании с частотным преобразователем
- ▶ Удерживать одновременно нажатыми кнопки [A] и [F] (VSD) и кнопкой [+]/  $[-]$  частоту вращения настроить на  $100\%$ .
- $\blacktriangleright$  Нажать кнопку [+].
- ✓ Происходит выход из режима предварительной настройки. Индикация меняется на run GAS0.

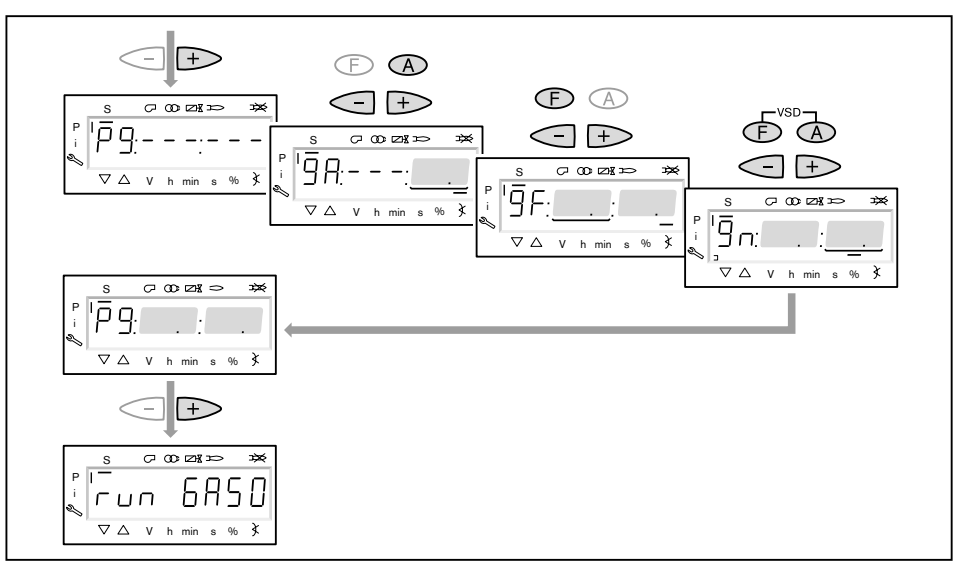

## 8. Выбор вида настройки

Можно выбрать следующие виды настройки:

- настройка с факелом,
- предварительная настройка без факела.

Предварительную настройку без факела проводить есть смысл, если рабо‐ чие точки уже известны (напр. после замены менеджера).

Настройка с факелом  $(1)$ 

- ▶ Нажать кнопку [ENTER].
- ▶ Проверить направление вращения электродвигателя горелки.
- $\sqrt{\int$  Программа запускает предварительную продувку Ph12 и остается в положении зажигания Ph36 без открытия топливных клапанов.
- На дисплее появляется индикация точки нагрузки зажигания P0.
- ▶ Настроить давление смешивания на зажигании (с шага 10).

Предварительная настройка без факела  $(2)$ 

- ▶ Нажать кнопки [esc].
- $\checkmark$  На дисплее появляется индикация рабочей точки  $P0$ . Курсор под символом "S" исчезает.
- ▶ Выполнить предварительную настройку рабочих точек без факела (начи‐ ная с шага 9).

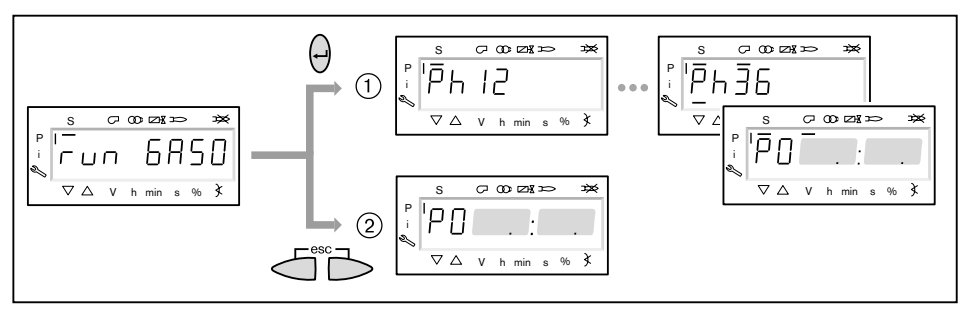

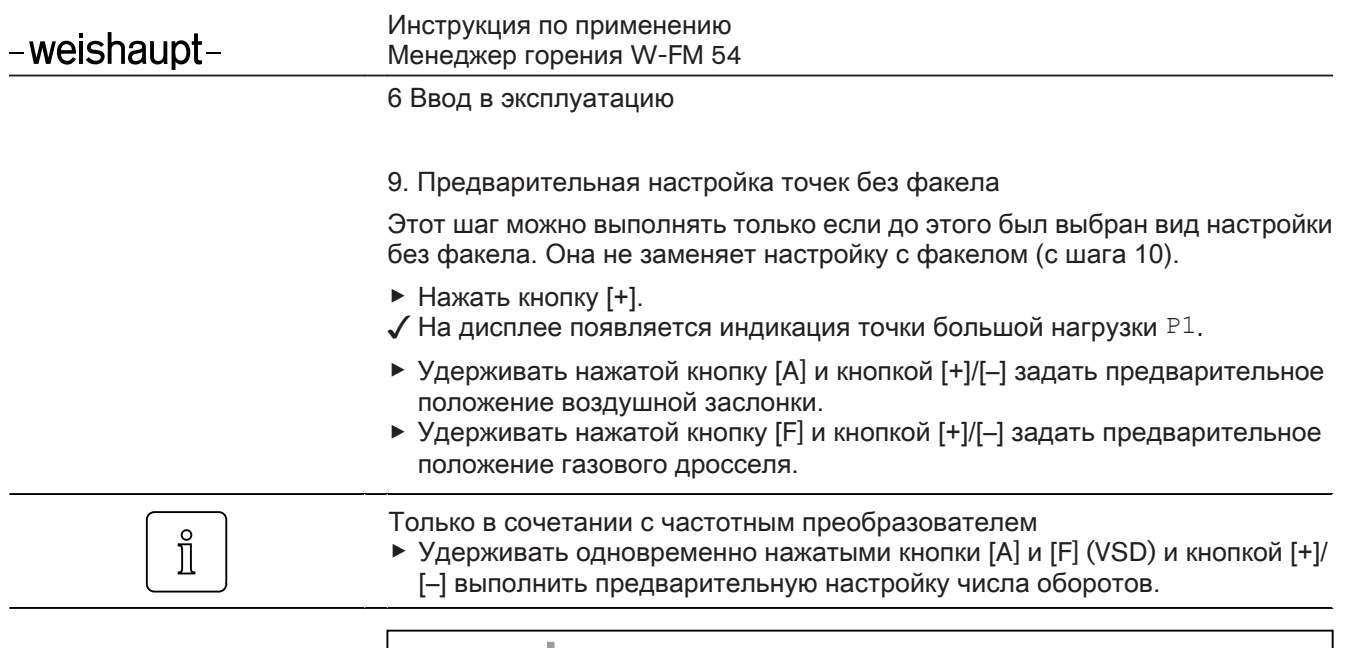

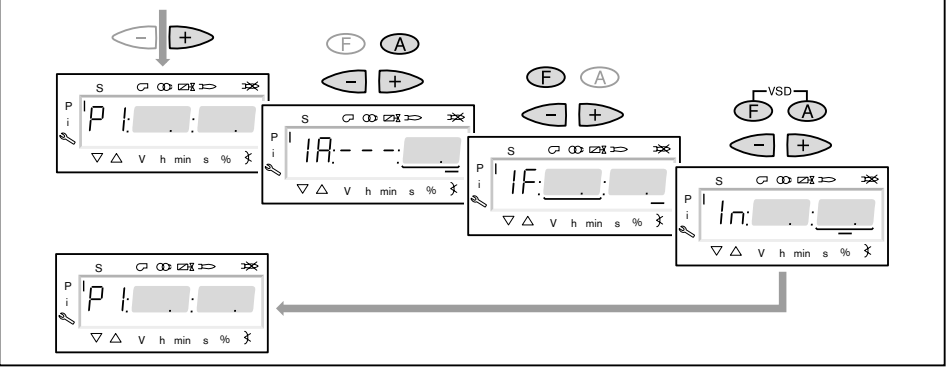

- $\blacktriangleright$  Нажать кнопку [+].
- ✓ На дисплее появляется индикация CALC.
	- Менеджер горения запускает калькуляцию (расчет промежуточных рабо‐ чих точек).

Затем на дисплее появляется индикация рабочей точки P2.

- ▶ Установить положение воздушных заслонок [A] и газового дросселя [F] либо числа оборотов [A] и [F] (VSD).
- $▶$  Кнопкой [+] последовательно выбрать точки от P3 до P9 и выполнить их предварительную настройку.

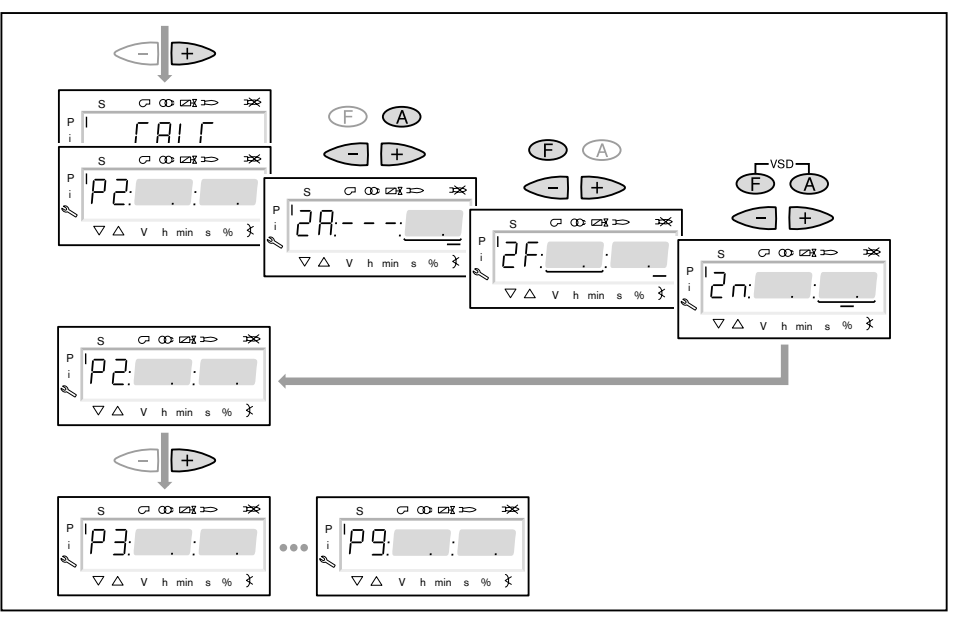

- ▶ Выйти из предварительной настройки кнопкой [esc].
- **√ На дисплее появится индикация** 400 SEt.
- ▶ Нажать кнопку [ENTER].
- **√ На дисплее появится индикация** run GAS0.
- ▶ Нажать кнопку [ENTER].
- ▶ Проверить направление вращения электродвигателя горелки.
- ✓ Программа запускает предварительную продувку и остается в положении зажигания без открытия топливных клапанов.

На дисплее появляется индикация точки нагрузки зажигания P0.

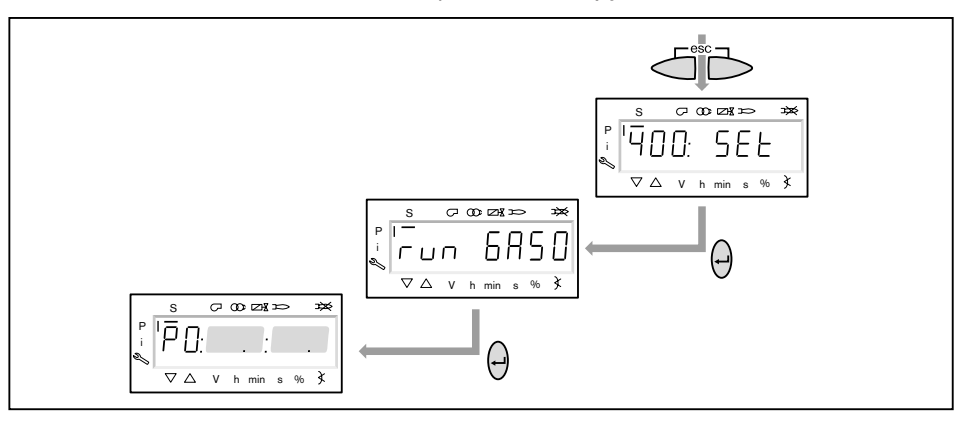

 $\hat{\mathbb{I}}$ 

6 Ввод в эксплуатацию

10. Проверка давления смешивания в положении зажигания

Давление смешивания в положении зажигания должно находиться в преде‐ лах 0,5 … 2,0 мбар.

▶ При необходимости скорректировать давление смешивания изменением положения воздушной заслонки.

Только в сочетании с частотным преобразователем

- ▶ Удерживать одновременно нажатыми кнопки [A] и [F] (VSD) и кнопкой [+]/ [–] задать частоту вращения.
- $\sqrt{ }$  Частота вращения на зажигании должна быть не ниже 70 %.

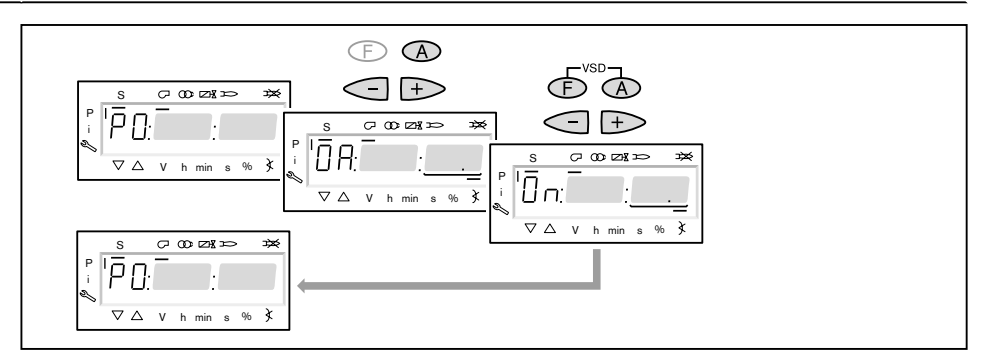

- 11. Проверка газовых клапанов
- $\blacktriangleright$  Нажать кнопку  $[\pm]$  и проверить, правильно ли открываются / закрываются клапаны.
- √ Горелка включает зажигание. Но реле минимального давления газа срабатывает и выключает горел‐ ку.
	- На дисплее появляется индикация OFF UPr0.
- ▶ открыть газовый шаровой кран,
- ▶ нажать кнопку [ENTER], пока горелка не запустится снова.
- $\checkmark$  На дисплее снова появится индикация  $P^0$  с уже настроенными значениями для давления смешивания в положении зажигания.

#### 12. Зажигание

- $\blacktriangleright$  Нажать кнопку [+].
- √ Происходит зажигание и сервоприводы остаются в положении зажигания.
	- На дисплее появляется индикация следующих рабочих фаз:
	- $\blacksquare$  Ph 38 = зажигание включается
	- $\blacksquare$  Ph 39 = Тест реле мин. давления газа (первый топливный клапан открывается)
	- $\blacksquare$  Ph  $40 =$  Топливный клапан
	- $\blacksquare$  Ph 42 = зажигание выключается
	- $\blacksquare$  Ph 44 = факел в положении зажигания

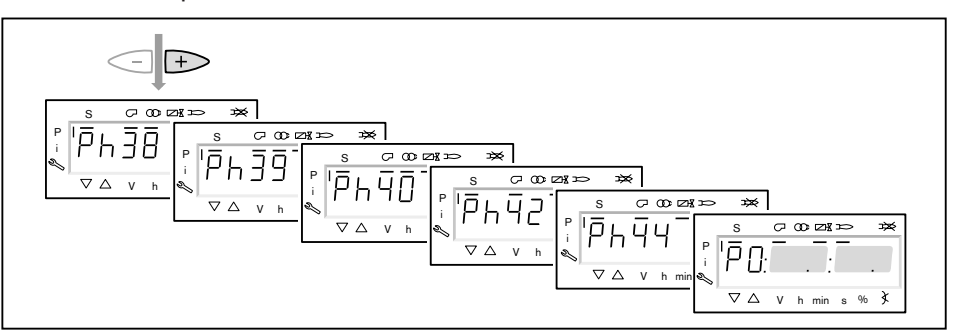

- ▶ Нажать кнопку [+] (только на горелках с пилотным клапаном газа зажига‐ ния).
- ✓ Клапан газа зажигания закрывается.

На дисплее появляется индикация следующих рабочих фаз:

- $Ph 50 = c$ табилизация факела
- $\blacksquare$  Ph 52 = пилотный клапан выключается

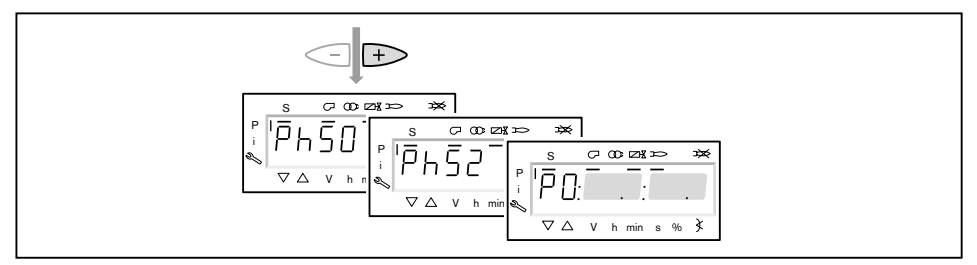

#### 13. Корректировка давления настройки на регуляторе давления

Проверить и при необходимости скорректировать давление настройки на регуляторе давления.

- 14. Проверка параметров сжигания
- ▶ Измерить параметры сжигания в положении зажигания.
- $\triangleright$  значение O<sub>2</sub> настроить прим. на 4 ... 5 % с помощью газового дросселя.

 $\hat{\mathbb{I}}$ 

6 Ввод в эксплуатацию

- 15. Предварительная настройка рабочей точки P1
- ▶ Нажать кнопку [+].
- $\sqrt{ }$  На дисплее появляется индикация точки большой нагрузки P1.
- **▶ Выполнить предварительную настройку расхода газа [F] и количества воз**духа [A], при этом обращать внимание на параметры сжигания.
- $\checkmark$  Рабочая точка P1 должна при этом находиться ниже необходимой малой нагрузки и внутри рабочего поля.

Только в сочетании с частотным преобразователем

- В рабочей точке  $P1$  можно снижать число оборотов до 50%. ▶ Медленно снижать число оборотов кнопками [F] и [A] (VSD), при этом по‐
- переменно открывать воздушные заслонки кнопкой [A].
- ▶ Нажать кнопку [+].
- √ На дисплее появляется индикация рабочей точки Р2. Если другие точки ещё не определены, менеджер горения выполняет калькуляцию и рассчитывает все отсутствующие точки до точки  $P9$ , на дисплее появляется индикация CALC.

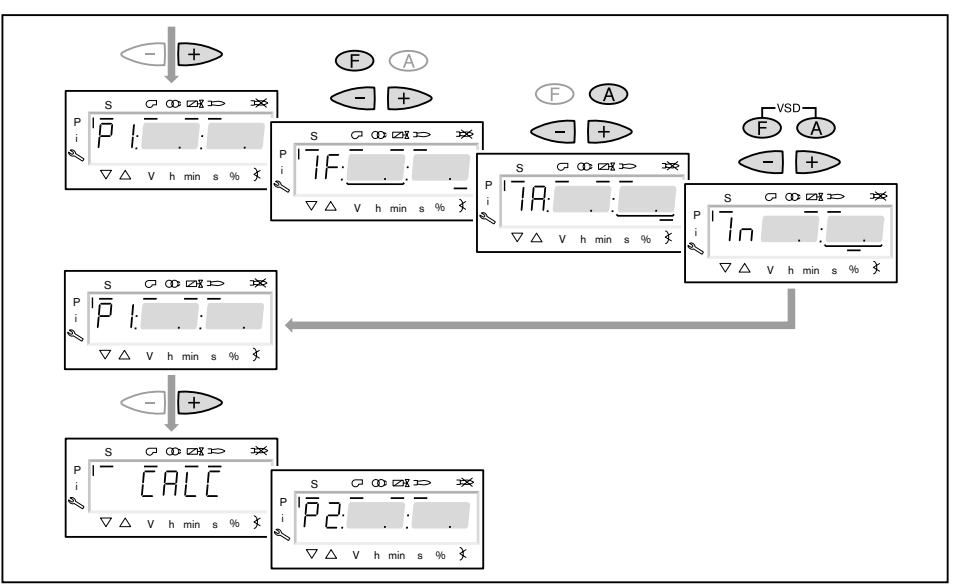

- 16. Выход на большую нагрузку
- $\blacktriangleright$  Кнопкой [+] последовательно выйти на все точки вплоть до  $\mathbb{P}^9$ .
- **▶ В каждой точке проверить параметры сжигания и скорректировать их из**менением положения газового дросселя [F].

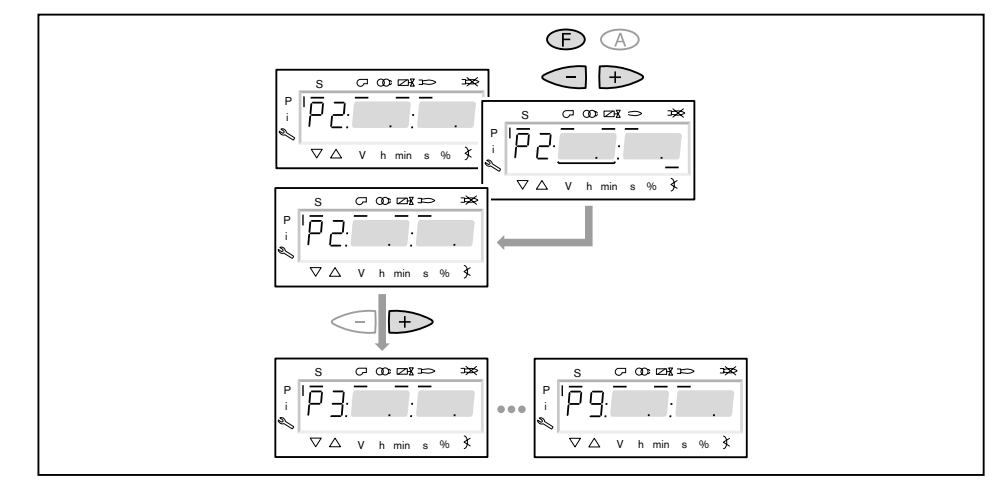

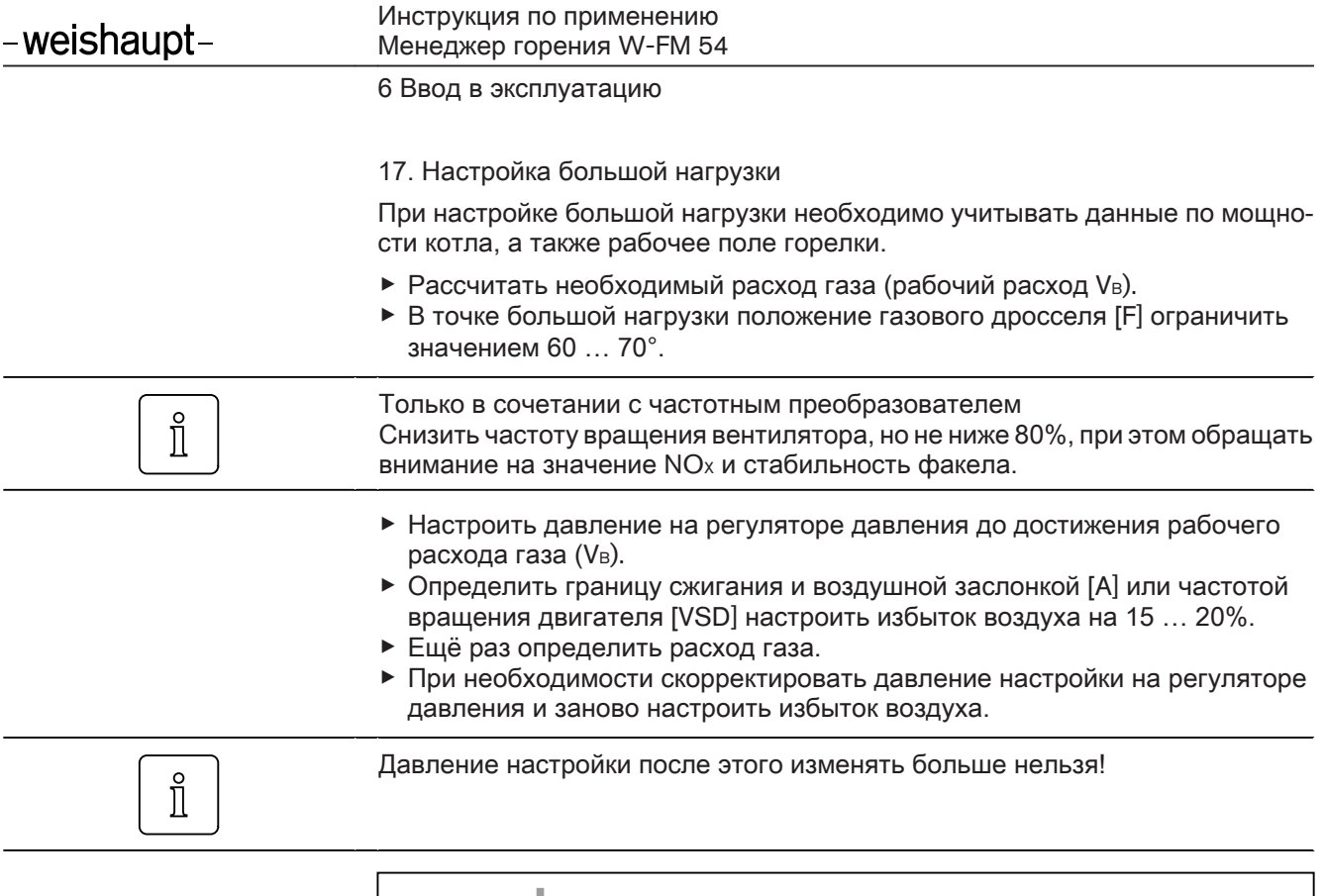

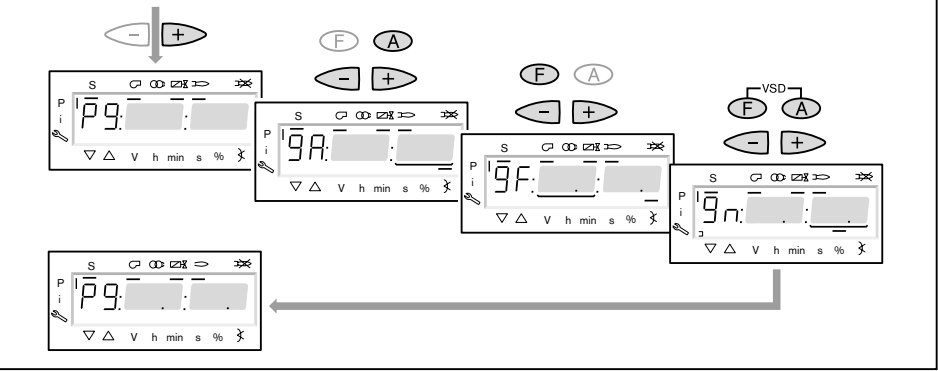

18. Запуск калькуляции

Для достижения равномерной характеристики работы необходимо провести калькуляцию точек от P9 до P1.

- ▶ Нажать кнопку [–] прим. 4 секунды.
- ✓ На дисплее появляется индикация CALC.
- ▶ Отпустить кнопку [–].
- ✓ Менеджер горения запускает калькуляцию рабочих точек. В заключение на дисплее появляется индикация рабочей точки P8.

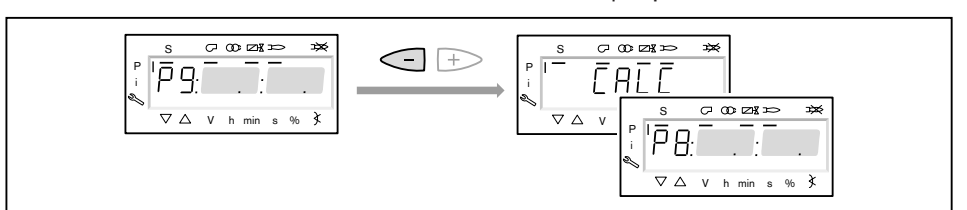

## 19. Настройка рабочих точек

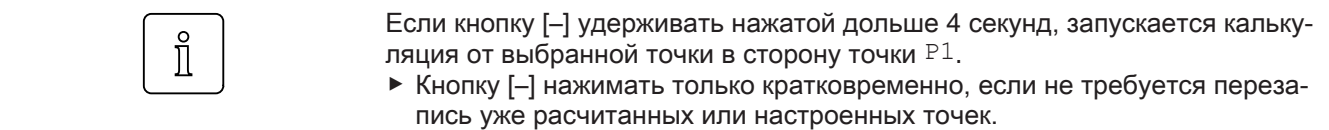

Настройка рабочих точек должна выполняться исключительно при помощи топливного сервопривода [F]. Изменения количества воздуха повлияют на линейность графика работы горелки, что является недостатком при регули‐ ровании мощности или частотном управлении.

- ▶ Проверить параметры сжигания.
- **▶ Удерживать кнопку [F] нажатой и кнопками [+]/[-] оптимизировать пара**метры сжигания.
- ▶ В каждой рабочей точке оптимизировать параметры сжигания, вплоть до выхода на точку P1.

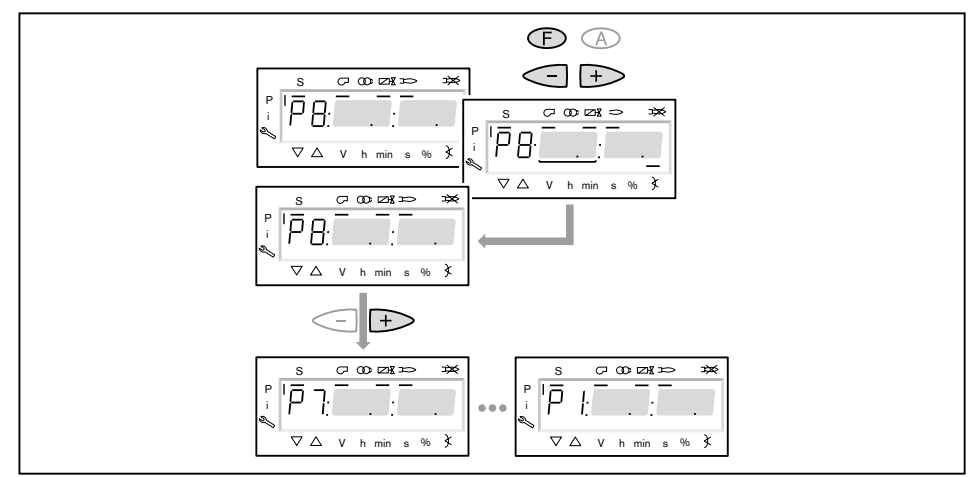

20. Определение верхнего предела мощности (большой нагрузки)

В параметре 546 можно ограничить большую нагрузку.

- ▶ Выйти из настройки кнопкой [esc].
- $\checkmark$  На дисплее появляется индикация  $546 - -$ . Верхний предел мощности не определен, т.е. большая нагрузка ≙ P9 (при 100%-м определении мощности).

Далее продолжать с шага 21, если большую нагрузку ограничивать не нужно.

- ▶ Нажать кнопку [ENTER].
- √ Теперь на индикации появляется значение параметра.
- ▶ Кнопкой [+] или [–] настроить предел мощности и подтвердить кнопкой [ENTER].
- √ Происходит выход на значение.
- ▶ Выйти из режима ввода кнопкой [esc].
- $\checkmark$  На дисплее появляется индикация параметра 546 с актуальным верхним пределом мощности.

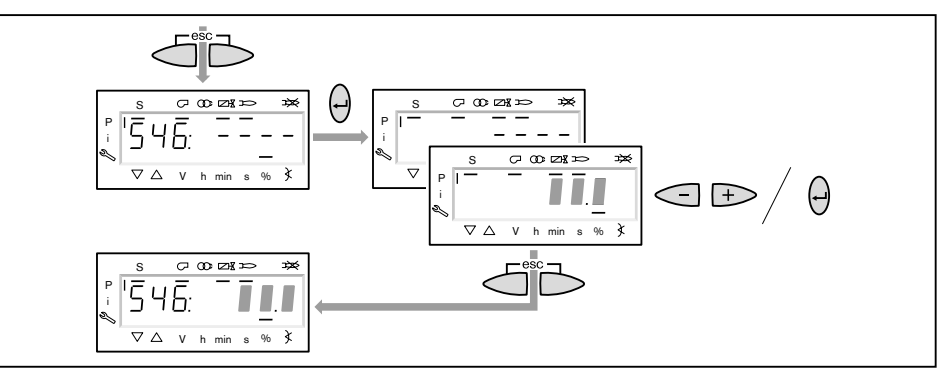

## 21. Определение нижнего предела мощности (малой нагрузки)

Параметром 545 можно ограничить малую нагрузку.

При настройке малой нагрузки обращать внимание на данные по мощности котлопроизводителя и на рабочее поле горелки.

- ▶ Нажать кнопку [+].
- $\checkmark$  На дисплее появляется индикация параметра  $545 - -$ . Нижний
- предел мощности не определен, т.е. малая нагрузка ≙ P1.
- ▶ Нажать кнопку [ENTER].
- √ Теперь на индикации появляется значение параметра.
- ▶ Кнопкой [+] или [–] настроить предел мощности и подтвердить кнопкой [ENTER].
- √ Происходит выход на значение.
- ▶ Определить расход топлива и при необходимости скорректировать пред‐ ел мощности.
- ▶ Выйти из режима ввода кнопкой [esc].
- $\checkmark$  На дисплее появляется индикация параметра  $^{545}$  с актуальным нижним пределом мощности.

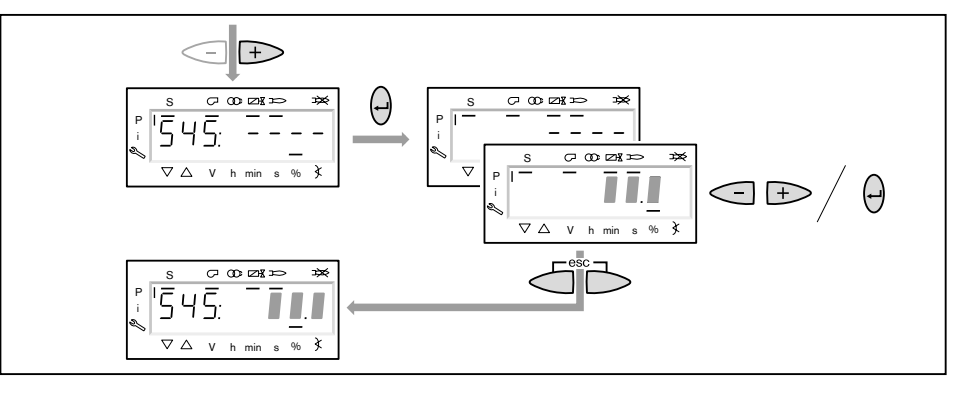

#### 22. Сохранение точек

- ▶ Выйти из уровня кнопкой [esc].
- $\checkmark$  На дисплее появится индикация  $400$  SEt.
- ▶ Выйти из режима ввода кнопкой [esc].
- $\sqrt{ }$  На дисплее появляется индикация  $\circ$  P (Operate = работа) с актуальным значением мощности.

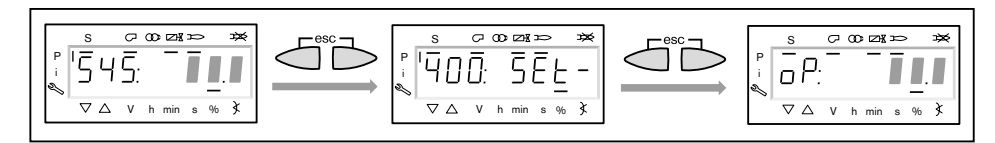

23. Корректировка положения воздушной заслонки на предварительной про‐ дувке

Во избежание неправильного срабатывания реле давления газа во время проверки герметичности клапанов положение воздушной заслонки на предварительной продувке должно соответствовать положению воздушной за‐ слонки в рабочей точке P9 (на большой нагрузке).

- ▶ Одновременно нажать кнопки [F] и [A].
- $\checkmark$  На дисплее появится индикация  $400$ : SEt.
- ▶ Нажать кнопку [+].
- **√ На дисплее появится индикация** 500: РАтА.
- ▶ Нажать кнопку [ENTER].
- ▶ Кнопкой [+] выбрать 502.00 и подтвердить выбор кнопкой [ENTER].
- $\triangleright$  Кнопкой [+] выбрать  $502.01$  и подтвердить выбор кнопкой [ENTER].
- **▶ Кнопкой [-] установить положение воздушной заслонки на такое же зна**чение, как в рабочей точке  $P9$  и подтвердить кнопкой [ENTER].
- ▶ Выйти из уровней кнопкой [esc].

## 24. Проверка запуска

- ▶ Выключить и заново запустить горелку.
- ▶ Проверить характер запуска и при необходимости скорректировать на‐ стройку нагрузки зажигания.

После изменения настройки нагрузки зажигания:

▶ заново проверить характер запуска.

#### 25. Сохранение данных

- ▶ Одновременно нажать кнопки [F] и [A].
- $\triangleright$  Кнопкой [-] выбрать строку  $000:$  Int и подтвердить кнопкой [ENTER].
- $\sqrt{H}$  На дисплее появляется индикация параметра 050.00: 0
- ▶ Нажать кнопку [ENTER].
- **√** На дисплее появляется индикация bAC up.
- ▶ Нажать кнопку [ENTER].
- $\blacktriangleright$  Кнопкой [+] установить  $1$  и подтвердить кнопкой [ENTER].
- $\sqrt{\phantom{a}}$  После сохранения данных индикация снова меняется на  $0$ . Значения с менеджера горения сохраняются в БУИ.
- ▶ Выйти из уровней кнопкой [esc].

26. Настройка реле давления и выполнение заключительных работ

Подробную информацию см. в инструкции по монтажу и эксплуатации го‐ релки.

# 6.2 Настройка модулируемой жидкотопливной части

Условия

- ▶ Переключатель выбора топлива на корпусе горелки перевести в положе‐ ние "Ж/т".
- ▶ Открыть запорные топливные комбинации.
- ▶ Подать напряжение.
- $\checkmark$  На дисплее появится индикация либо OFF UPr1 либо OFF OIL1.

## OFF UPr1 Горелка выключена и незапрограммирована

OFF OIL1 Горелка выключена

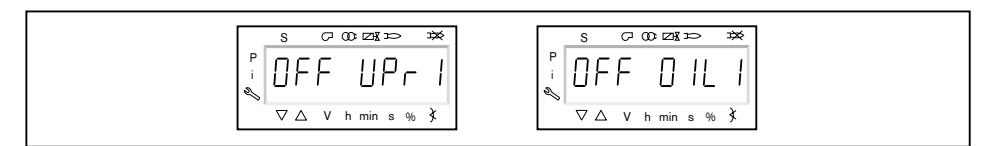

1. Ввод пароля

- ▶ Одновременно нажать кнопки [F] и [A].
- ✓ На дисплее появляется индикация CodE.
- ▶ Кнопкой [+] или [–] ввести первую цифру пароля и подтвердить кнопкой [ENTER].
- ▶ Повторить процесс до полного ввода пароля.
- ▶ Выйти из уровня кнопкой [ENTER].
- $\sqrt{H}$ а дисплее кратковременно появляется PArA (уровень параметров) и затем сменяется на  $400:$  SEt (Setup).

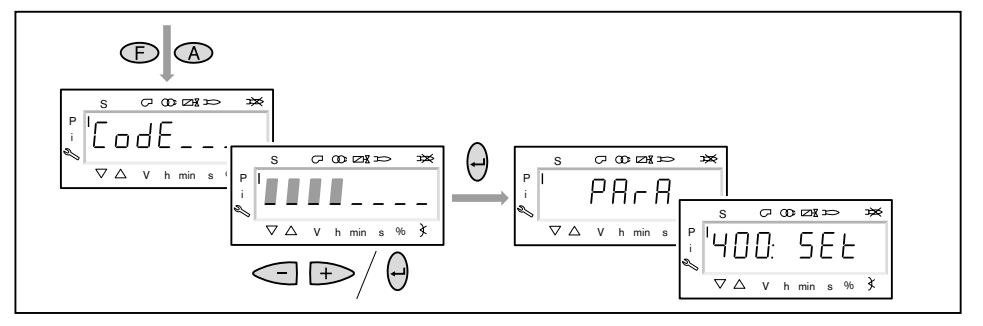

- 2. Включение горелки
- ▶ Обеспечить запрос на тепло.
- ✓ Под символом "S" (старт) появляется черный курсор.

Для продолжения пуско-наладочных работ необходим запрос на тепло от котлового регулятора, т.е. сигнал на входе X5-03/1.

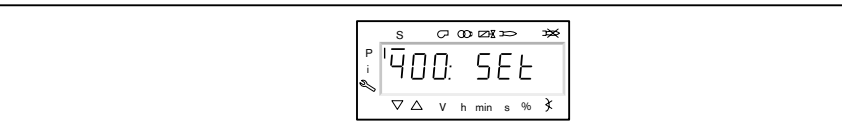

 $\hat{1}$ 

6 Ввод в эксплуатацию

- 3. Запустить настройку
- ▶ Нажать кнопку [ENTER].

Если менеджер горения уже запрограммирован, на дисплее появляется ин‐ дикация run OIL1 1.

▶ Выбрать вид настройки (начиная с шага 9).

Если менеджер горения не запрограммирован, на дисплее появляется ин‐ дикация параметра  $301$   $(2)$ .

- $\triangleright$  Определить параметры 301, 542 и 641 и настроить точку P0 (начиная с шага 4).
	- $201$  = режим работы
	- $\bullet$  542 = активация частотного регулирования
	- $\bullet$  641 = нормирование числа оборотов

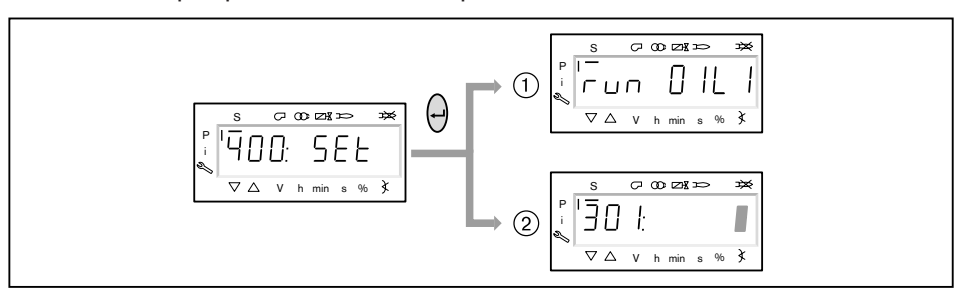

4. Настройка режима работы

Следующие действия необходимо выполнять только на незапрограммиро‐ ванном менеджере. Если менеджер уже запрограммирован, далее продол‐ жить с шага 9.

▶ Нажать кнопку [ENTER].

- ✓ Теперь на индикации появляется значение параметра.
- $\triangleright$  Кнопкой [+] или [-] выбрать режим работы  $12$  (Ж/т модулируемая) и подтвeрдить кнопкой [ENTER].
- ▶ Выйти из режима ввода кнопкой [esc].
- $\checkmark$  На дисплее появляется индикация параметра  $301$  с актуальным режимом работы.

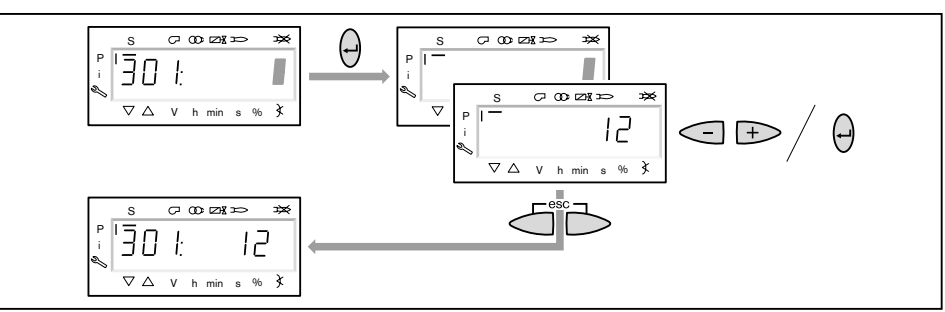

- 5. Включение / отключение частотного преобразователя
- $\blacktriangleright$  Нажать кнопку [+].
- $\checkmark$  На дисплее появляется индикация параметра  $542$ .
- ▶ Нажать кнопку [ENTER].
- ✓ Теперь на индикации появляется значение параметра.
- ▶ Кнопкой [+] или [–] включить или отключить частотный преобразователь и подтвердить кнопкой [ENTER].
	- $\bullet$  0 = без частотного преобразователя
	- $\blacksquare$  1 = с частотным преобразователем
- ▶ Выйти из режима ввода кнопкой [esc].
- $\checkmark$  На дисплее появляется индикация параметра  $542$  с актуальной настройкой.

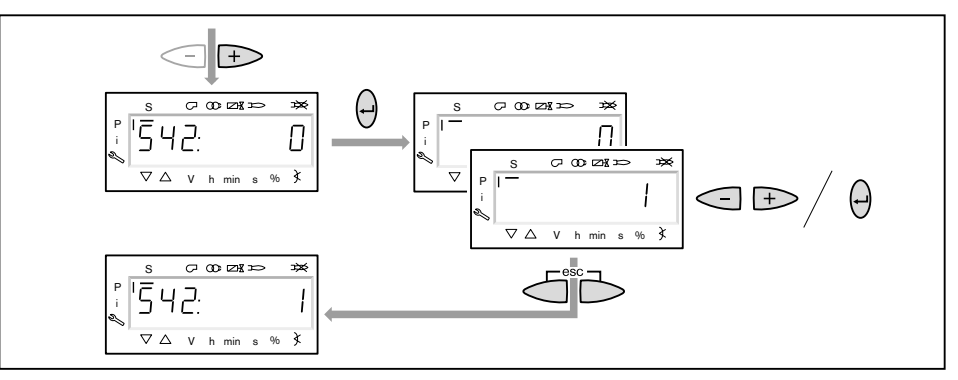

#### 6. Проведение нормирования числа оборотов

Если частотный преобразователь отсутствует или нормирование уже было выполнено для другого вида топлива, пропустить нормирование  $641$  кнопкой [+] и продолжить дальше с шага 7.

- ▶ Нажать кнопку [+].
- $\checkmark$  На дисплее появляется индикация параметра 641.
- ▶ Нажать кнопку [ENTER].
- $\blacktriangleright$  Кнопкой [+] установить значение на  $1$  и запустить нормирование числа оборотов кнопкой [ENTER].
- ▶ Проверить направление вращения электродвигателя горелки.
- ✓ Двигатель вентилятора запускается при открытых воздушных заслонках. По окончании нормирования индикация меняется с  $1$  на  $0$ .
- ▶ Выйти из нормирования числа оборотов кнопкой [esc].
- ✓ Нормированное число оборотов можно считать в параметре 642.

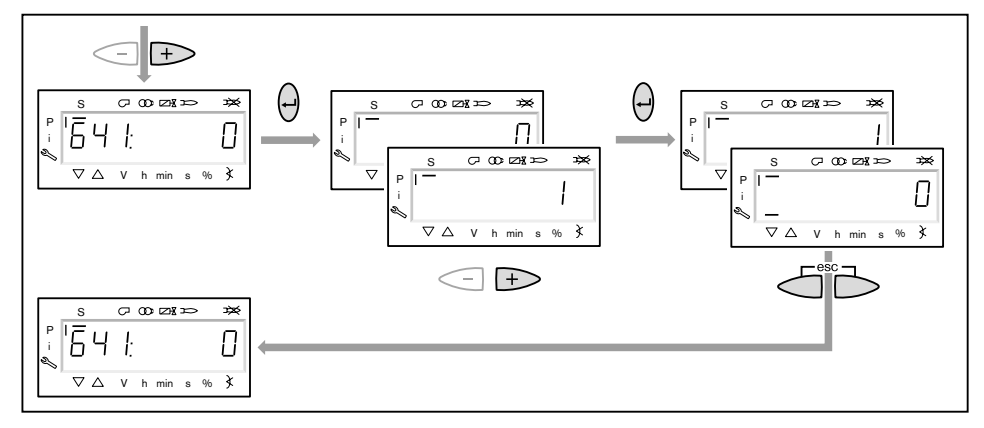

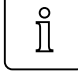

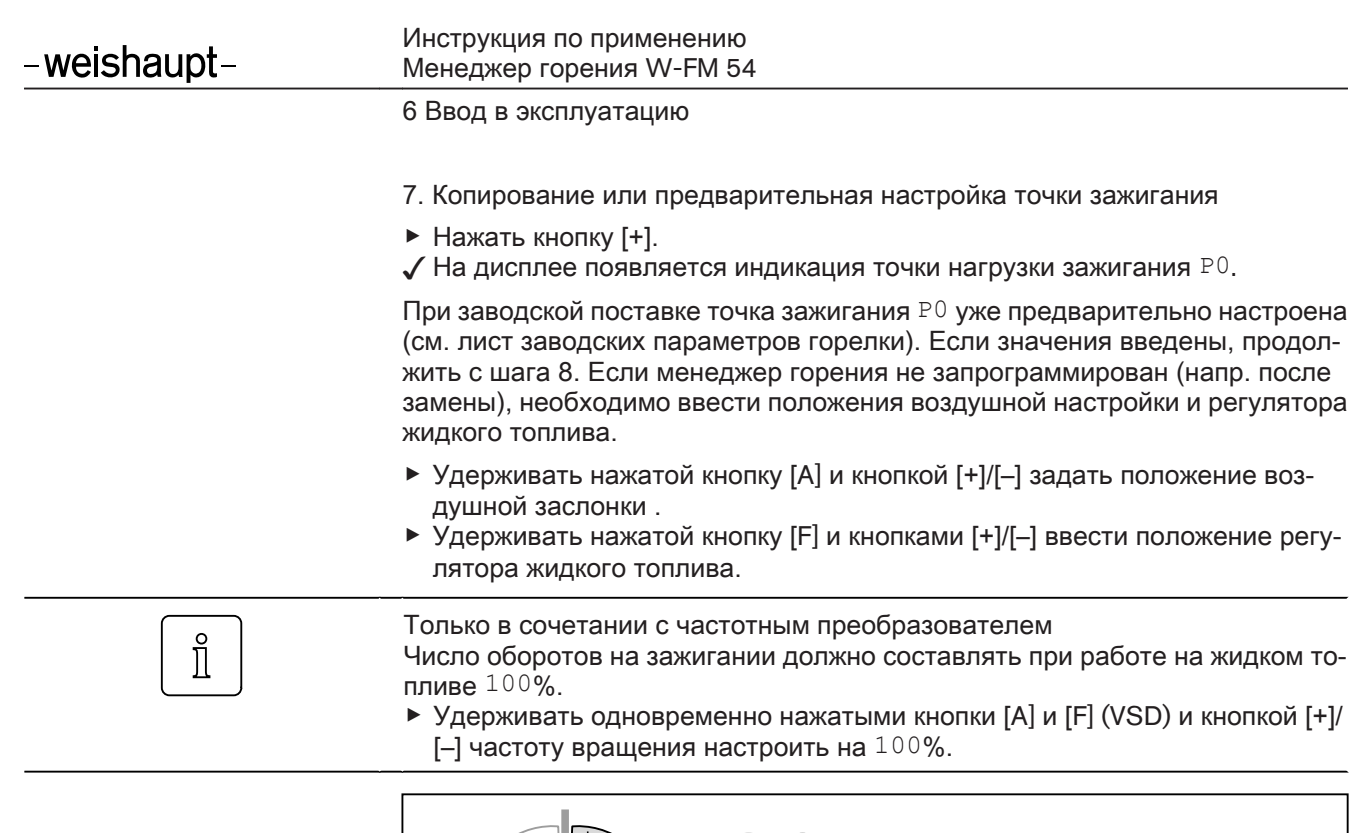

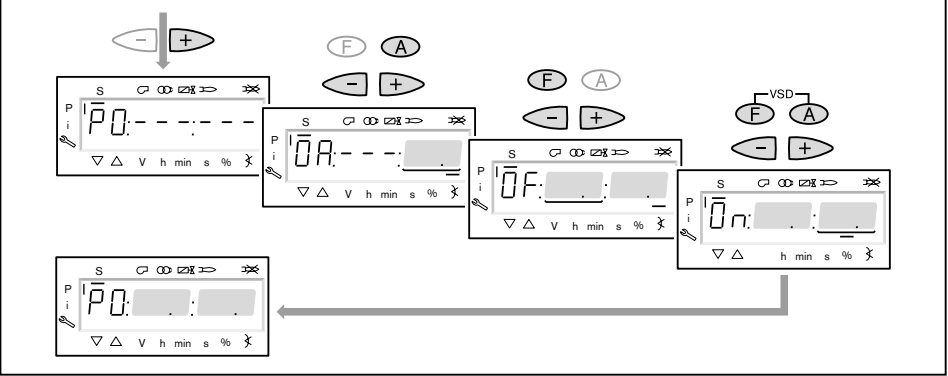

- 8. Предварительная настройка точки большой нагрузки
- $\blacktriangleright$  Нажать кнопку [+].
- √ На дисплее появляется индикация точки большой нагрузки Р9.
- **▶ Удерживать нажатой кнопку [A] и кнопкой [+]/[-] задать положение воз**душной заслонки 70 … 90°.
- ▶ Положение регулятора жидкого топлива считать из листа заводских на‐ строек горелки.
- ▶ Удерживать нажатой кнопку [F] и кнопками [+]/[–] задать это значение.

 $\hat{\mathbb{I}}$ 

Только в сочетании с частотным преобразователем

- ▶ Удерживать одновременно нажатыми кнопки [A] и [F] (VSD) и кнопкой [+]/ [–] частоту вращения настроить на 100%.
- $\blacktriangleright$  Нажать кнопку [+].
- ✓ Происходит выход из режима предварительной настройки. Индикация меняется на run OIL 1.

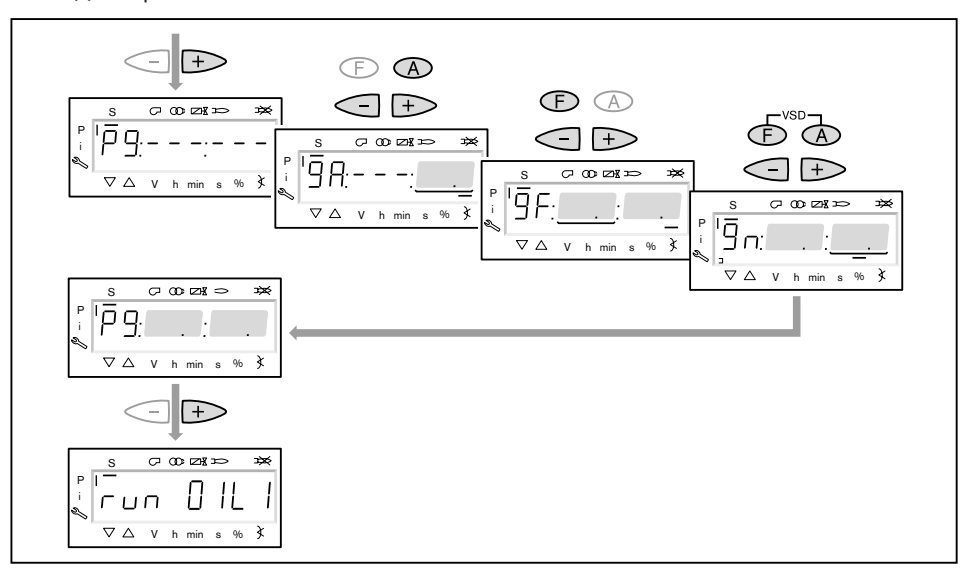

## 9. Выбор вида настройки

Можно выбрать следующие виды настройки:

- настройка с факелом,
- предварительная настройка без факела.

Предварительную настройку без факела проводить есть смысл, если рабо‐ чие точки уже известны (напр. после замены менеджера).

Настройка с факелом  $(1)$ 

- ▶ Нажать кнопку [ENTER].
- ▶ Проверить направление вращения электродвигателя горелки.
- $\sqrt{\int$  Программа запускает предварительную продувку Ph12 и остается в положении зажигания Ph36 без открытия топливных клапанов.
- На дисплее появляется индикация точки нагрузки зажигания P0.
- ▶ Настроить давление смешивания на зажигании (начиная с шага 11).

Предварительная настройка без факела (2)

- ▶ Нажать кнопки [esc].
- $\checkmark$  На дисплее появляется индикация рабочей точки  $P0$ . Курсор под символом "S" исчезает.
- ▶ Выполнить предварительную настройку рабочих точек без факела (начи‐ ная с шага 10).

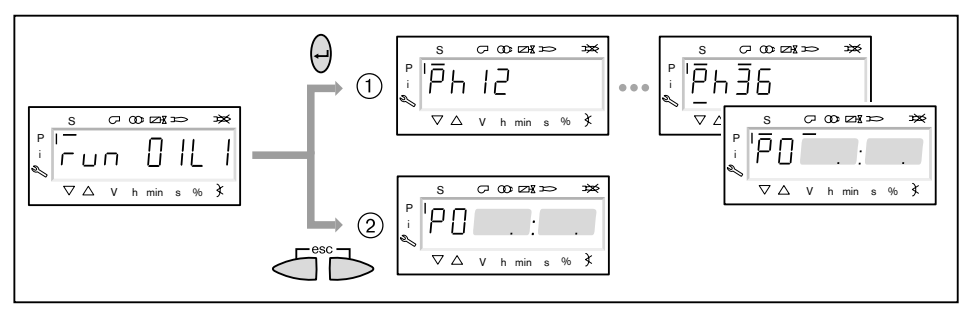

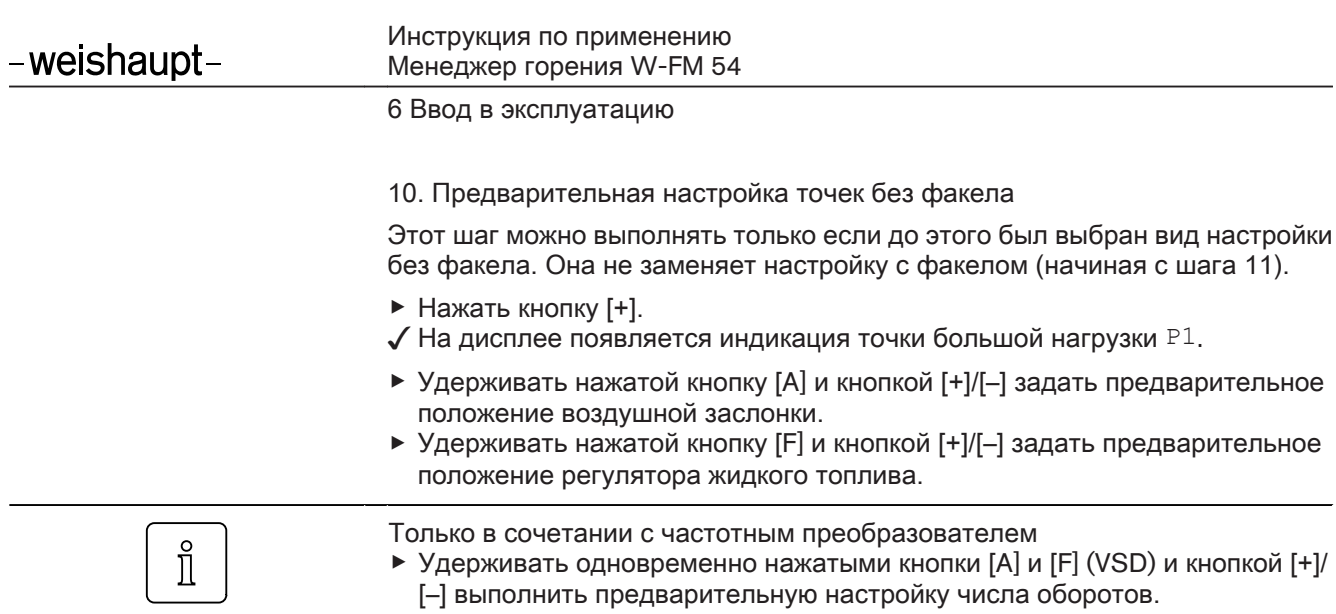

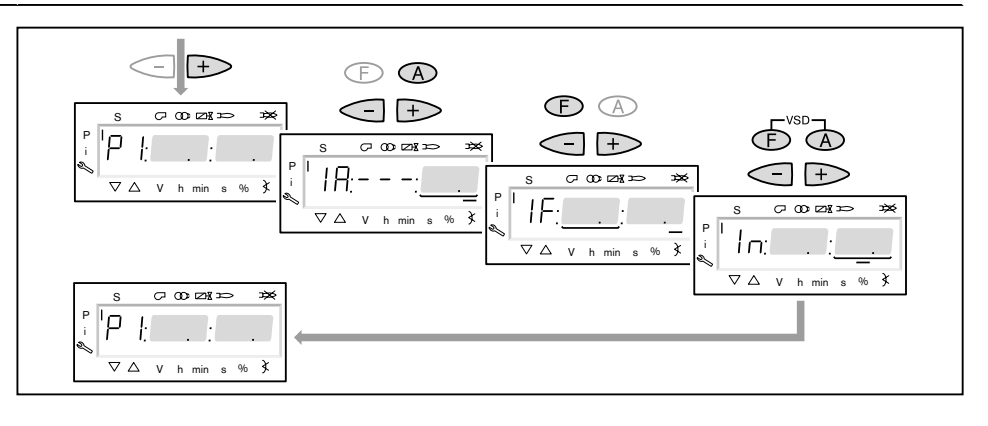

- $\blacktriangleright$  Нажать кнопку [+].
- ✓ На дисплее появляется индикация CALC.
- Менеджер горения запускает калькуляцию (расчет промежуточных рабо‐ чих точек).

Затем на дисплее появляется индикация рабочей точки P2.

- **▶ Установить положение воздушных заслонок [A] и регулятора жидкого то**плива [F] либо частоты вращения [A] und [F] (VSD).
- $▶$  Кнопкой [+] последовательно выбрать точки от P3 до P9 и выполнить их предварительную настройку.

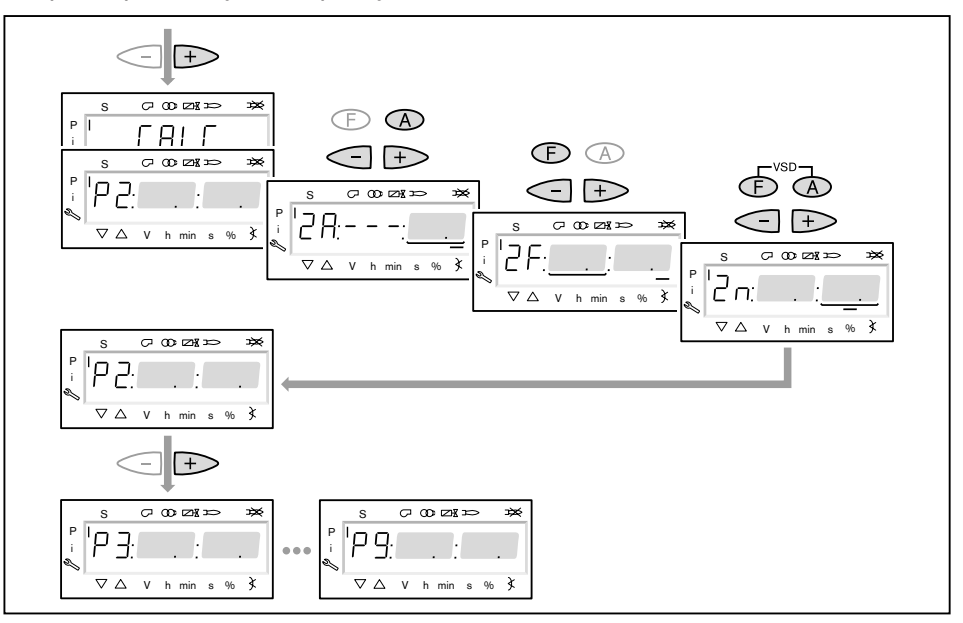

- ▶ Выйти из предварительной настройки кнопкой [esc].
- **√ На дисплее появится индикация** 400 SEt.
- ▶ Нажать кнопку [ENTER].
- $√$  На дисплее появится индикация run OIL1.
- ▶ Нажать кнопку [ENTER].
- ▶ Проверить направление вращения электродвигателя горелки.
- ✓ Программа запускает предварительную продувку и остается в положении зажигания без открытия топливных клапанов.

На дисплее появляется индикация точки нагрузки зажигания P0.

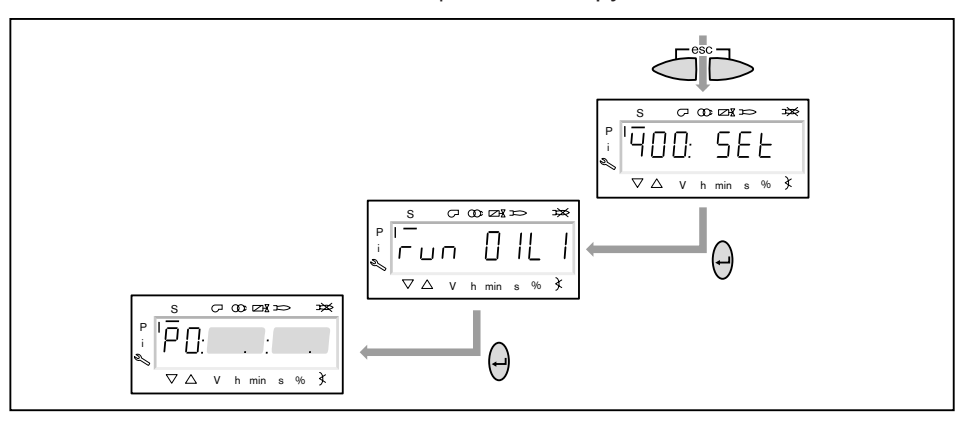

11. Проверка давления смешивания в положении зажигания

Давление смешивания на зажигании должно составлять 2 … 5 мбар.

▶ При необходимости скорректировать давление смешивания изменением положения воздушной заслонки.

 $\prod^{\circ}$ 

Только в сочетании с частотным преобразователем Число оборотов на зажигании должно составлять при работе на жидком то‐ пливе 100%.

▶ Удерживать одновременно нажатыми кнопки [A] и [F] (VSD) и кнопкой [+]/  $[-]$  частоту вращения настроить на  $100\%$ .

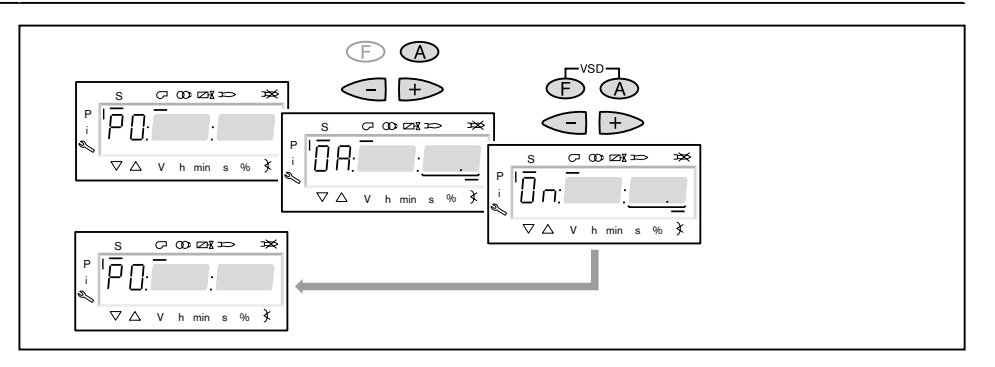

#### 12. Проверка давления за насосом

Давление за насосом на зажигании должно быть прим. на 1 … 2 бар ниже, чем указанное в листе заводских параметров давление для большой на‐ грузки.

- ▶ Проверить давление за насосом по манометру и при необходимости скор‐ ректировать его.
- $\triangleright$  Снять защитный колпачок  $(i)$  (только на типах Т и ТА).
- $\triangleright$  Открутить контрагайку  $\oslash$  (только на типах Т и ТА).
- $\blacktriangleright$  Настроить давление за насосом при помощи регулировочного винта  $(3)$ .
	- Вращение вправо = повышение давления,
	- Вращение влево = понижение давления.

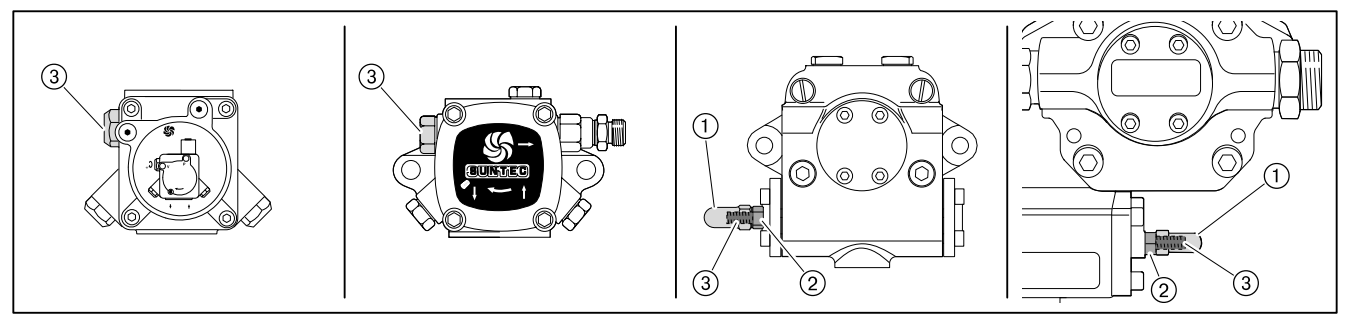

### 13. Зажигание

- ▶ Нажать кнопку [+].
- √ Происходит зажигание и сервоприводы остаются в положении зажигания.

На дисплее появляется индикация следующих рабочих фаз:

- $\blacksquare$  Ph 38 = зажигание включается
- $\blacksquare$  Ph 40 = Топливный клапан
- $\blacksquare$  Ph 42 = зажигание выключается
- $\blacksquare$  Ph 44 = факел в положении зажигания

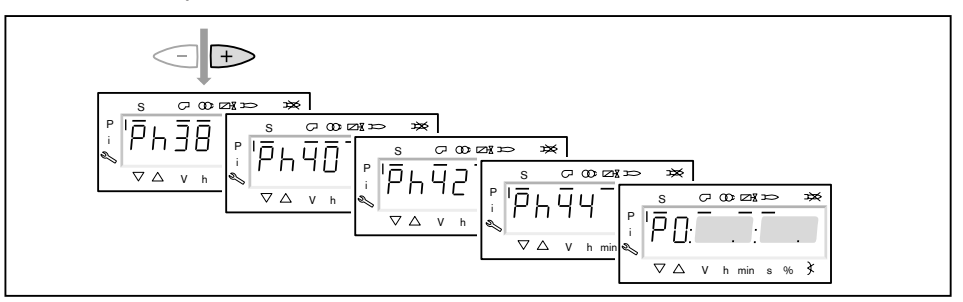

- 14. Проверка параметров сжигания
- $\blacktriangleright$  Измерить параметры сжигания в точке зажигания  $P0$ .
- ▶ Содержание кислорода настроить изменением положения регулятора жидкого топлива [F] прим. на 4 ... 5%, при этом обращать внимание на давление в обратной линии и не превышать 6 … 8 бар (в зависимости от горелки).

## 15. Предварительная настройка рабочей точки P1

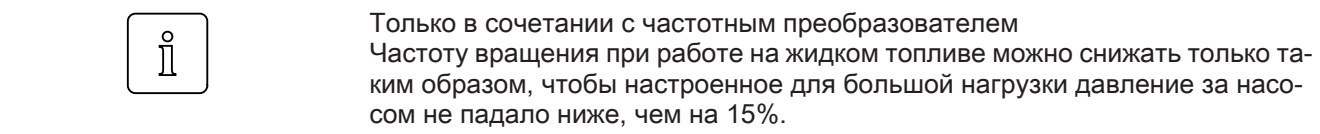

- $\blacktriangleright$  Нажать кнопку [+].
- $\checkmark$  На дисплее появляется индикация точки большой нагрузки P1.
- ▶ Проверить и при необходимости скорректировать параметры сжигания.
- $\blacktriangleright$  Нажать кнопку [+].
- √ На дисплее появляется индикация рабочей точки Р2. Если другие точки ещё не определены, менеджер горения выполняет калькуляцию и рассчитывает все отсутствующие точки до точки P9, на дисплее появляется индикация CALC.

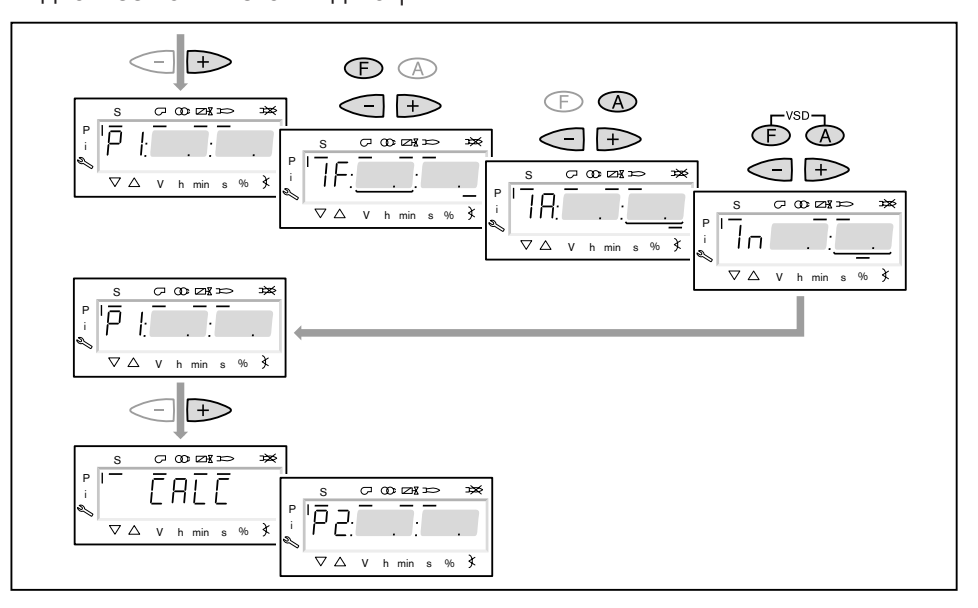

- 16. Выход на большую нагрузку
- **Кнопкой [+] последовательно выйти на точки от P2 до P9.**
- **▶ В каждой точке проверить параметры сжигания и скорректировать их из**менением положения регулятора жидкого топлива [F].

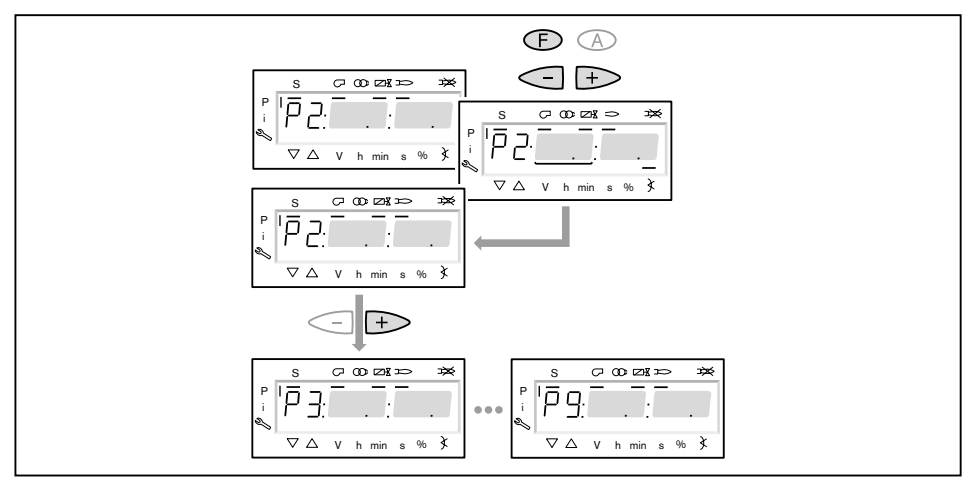
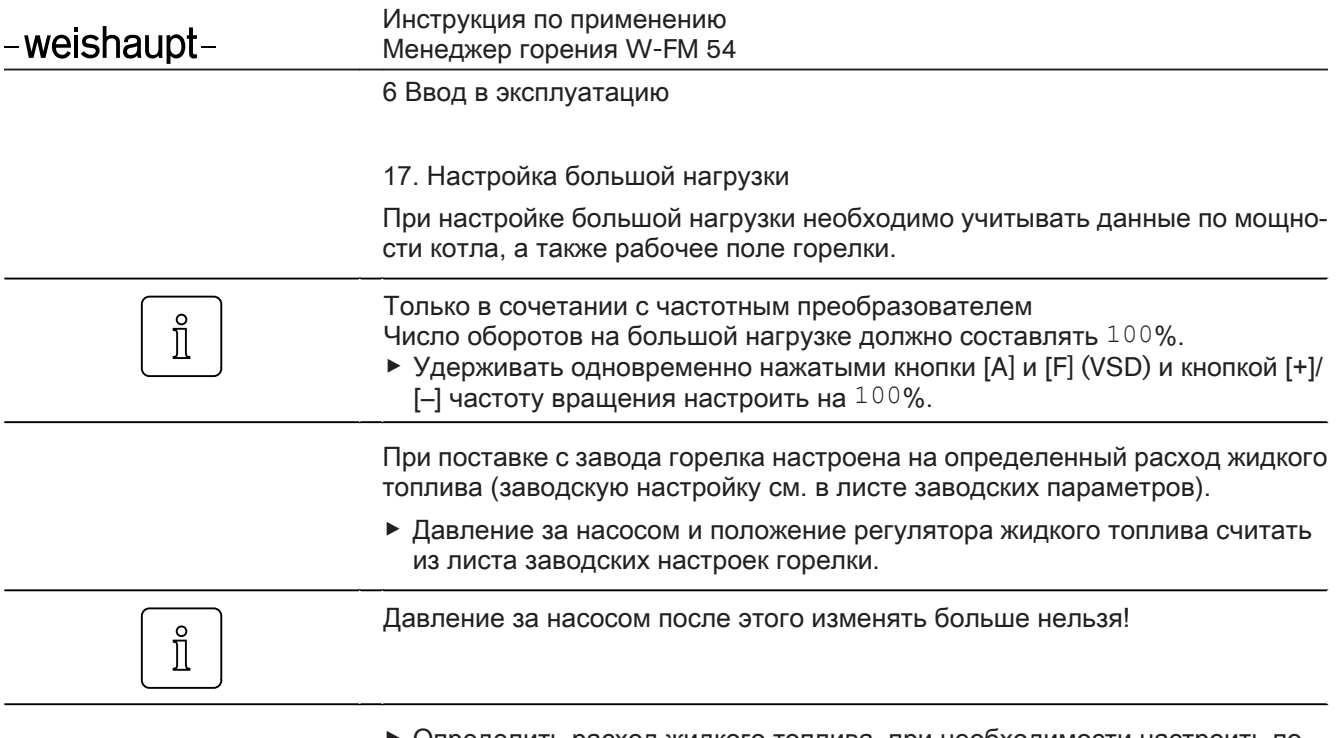

- ▶ Определить расход жидкого топлива, при необходимости настроить по‐ ложение регулятора топлива [F], пока не будет достигнут необходимый расход топлива.
- ▶ Определить границу образования СО и сажи и сервоприводом воздушной заслонки настроить избыток воздуха на 15 … 20%.

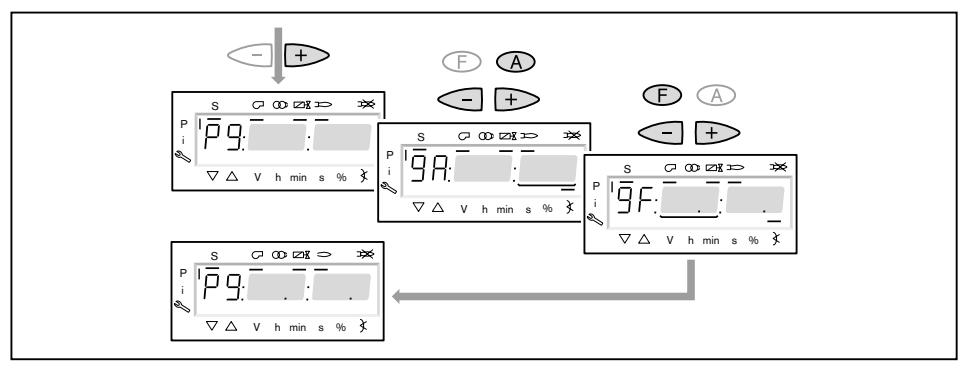

#### 18. Запуск калькуляции

Для достижения равномерной характеристики работы необходимо провести калькуляцию точек от P9 до P1.

- ▶ Нажать кнопку [–] прим. 4 секунды.
- ✓ На дисплее появляется индикация CALC.
- ▶ Отпустить кнопку [–].
- ✓ Менеджер горения запускает калькуляцию рабочих точек. В заключение на дисплее появляется индикация рабочей точки P8.

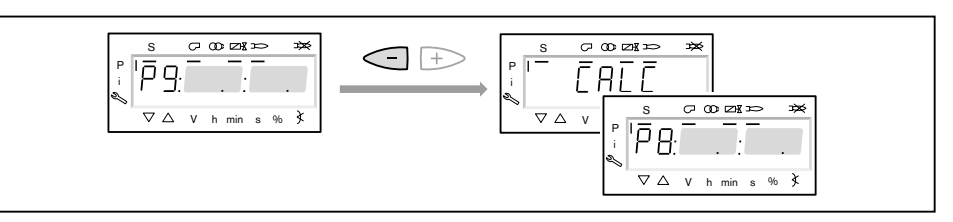

#### 19. Настройка рабочих точек

Если кнопку [–] удерживать нажатой дольше 4 секунд, запускается кальку‐ ляция от выбранной точки в сторону точки P1.

**▶ Кнопку [-] нажимать только кратковременно, если не требуется переза**пись уже расчитанных или настроенных точек.

Настройка рабочих точек должна выполняться исключительно при помощи топливного сервопривода [F]. Изменение количества воздуха повлияют на линейность графика работы горелки, что является недостатком при регули‐ ровании мощности.

- ▶ Проверить параметры сжигания.
- ▶ Удерживать кнопку [F] нажатой и кнопками [+]/[–] оптимизировать пара‐ метры сжигания.
- ▶ В каждой рабочей точке оптимизировать параметры сжигания, вплоть до выхода на точку P1.

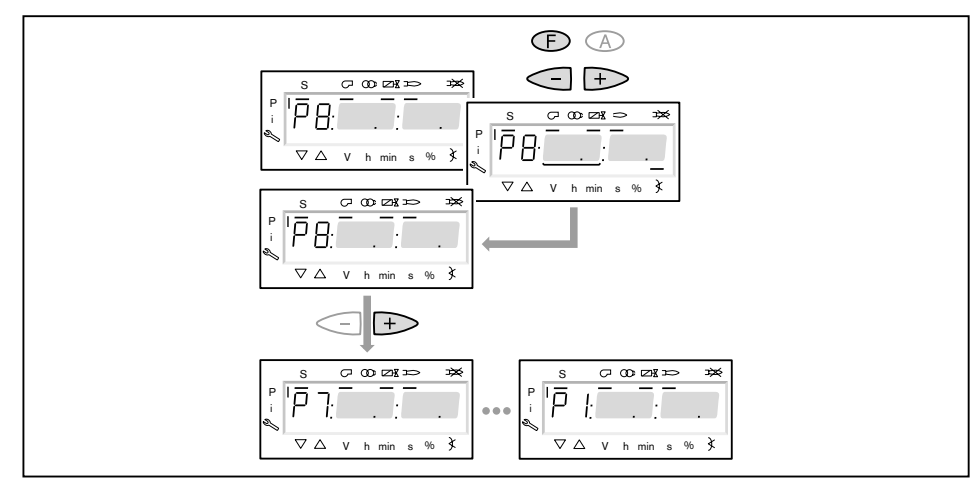

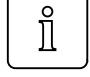

20. Определение верхнего предела мощности (большой нагрузки)

В параметре 566 можно ограничить большую нагрузку.

- ▶ Выйти из настройки кнопкой [esc].
- $\checkmark$  На дисплее появляется индикация  $566 - -$ . Большая нагрузка не определена, т.е. большая нагрузка ≙ P9 (при 100% ном определении нагрузки)

Далее продолжать с шага 21, если большую нагрузку ограничивать не нужно.

- ▶ Нажать кнопку [ENTER].
- ✓ Теперь на индикации появляется значение параметра.
- ▶ Кнопкой [+] или [–] настроить предел мощности и подтвердить кнопкой [ENTER].
- ▶ Выйти из режима ввода кнопкой [esc].
- ✓ На дисплее появляется индикация параметра 566 с актуальным верхним пределом мощности.

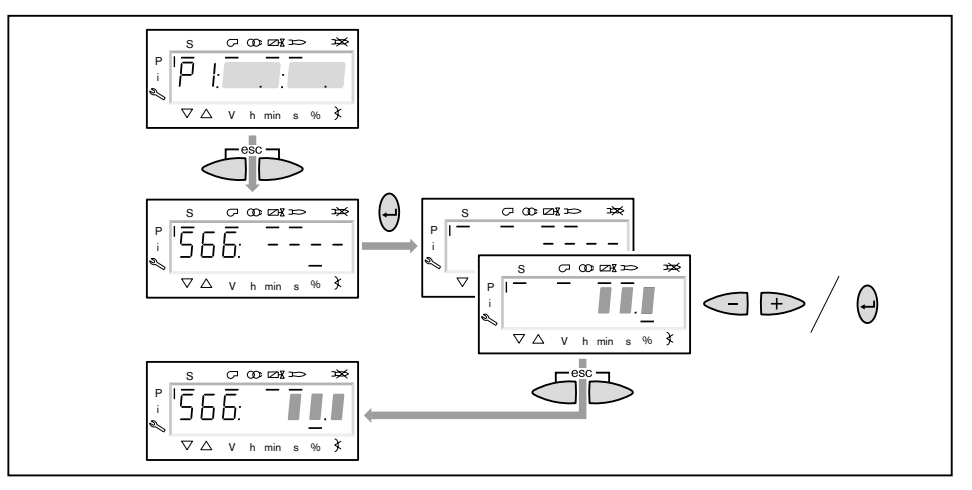

21. Определение нижнего предела мощности (малой нагрузки)

Параметром 565 можно ограничить малую нагрузку.

При настройке малой нагрузки обращать внимание на данные по мощности котлопроизводителя и на рабочее поле горелки.

- $\blacktriangleright$  Нажать кнопку [+].
- $\checkmark$  На дисплее появляется индикация параметра 565 – –. Нижний предел мощности не определен, т.е. малая нагрузка ≙ P1.
- ▶ Нажать кнопку [ENTER].
- ✓ Теперь на индикации появляется значение параметра.
- ▶ Кнопкой [+] или [–] настроить предел мощности и подтвердить кнопкой [ENTER].
- ✓ Происходит выход на значение.
- ▶ Определить расход топлива и при необходимости скорректировать пред‐ ел мощности.
- ▶ Выйти из режима ввода кнопкой [esc].
- $\checkmark$  На дисплее появляется индикация параметра 565 с актуальным нижним пределом мощности.

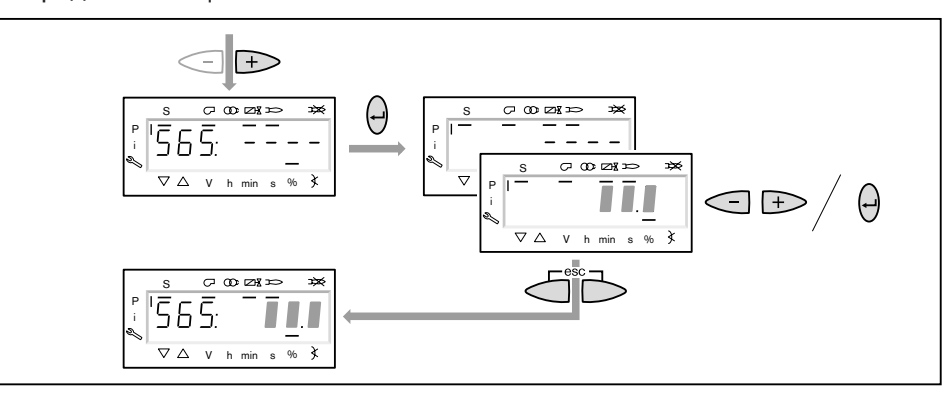

- 22. Сохранение точек
- ▶ Выйти из уровня кнопкой [esc].
- **√ На дисплее появится индикация** 400 SEt.
- ▶ Выйти из режима ввода кнопкой [esc].
- $\checkmark$  На дисплее появляется индикация  $\circ$  P (Operate = работа) с актуальным значением мощности.

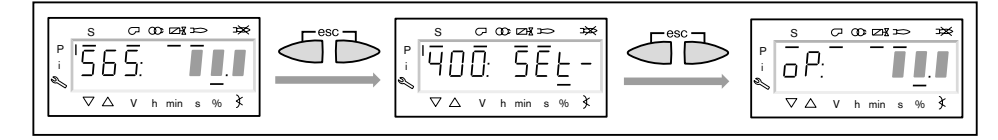

23. Проверка запуска

- ▶ Выключить и заново запустить горелку.
- ▶ Проверить характер запуска и при необходимости скорректировать на‐ стройку нагрузки зажигания.

После изменения настройки нагрузки зажигания:

▶ заново проверить характер запуска.

#### <span id="page-76-0"></span>24. Сохранение данных

- ▶ Одновременно нажать кнопки [F] и [A].
- $\triangleright$  Кнопкой [-] выбрать строку  $000:$  Int и подтвердить кнопкой [ENTER].
- $\sqrt{H}$  На дисплее появляется индикация параметра 050.00: 0
- ▶ Нажать кнопку [ENTER].
- ✓ На дисплее появляется индикация bAC\_up.
- ▶ Нажать кнопку [ENTER].
- $\triangleright$  Кнопкой [+] установить  $1$  и подтвердить кнопкой [ENTER].
- $\checkmark$  После сохранения данных индикация снова меняется на  $0.1$ Значения с менеджера горения сохраняются в БУИ.
- ▶ Выйти из уровней кнопкой [esc].

25. Настройка реле давления и выполнение заключительных работ

Подробную информацию см. в инструкции по монтажу и эксплуатации го‐ релки.

#### 6.3 Настройка ступенчатой жидкотопливной части

Условия

- ▶ Переключатель выбора топлива на корпусе горелки перевести в положе‐ ние "Ж/т".
- ▶ Открыть запорные топливные комбинации.
- ▶ Подать напряжение.

 $\checkmark$  На дисплее появится индикация либо OFF UPr1 либо OFF OIL1.

OFF UPr1 Горелка выключена и незапрограммирована

OFF OIL1 Горелка выключена

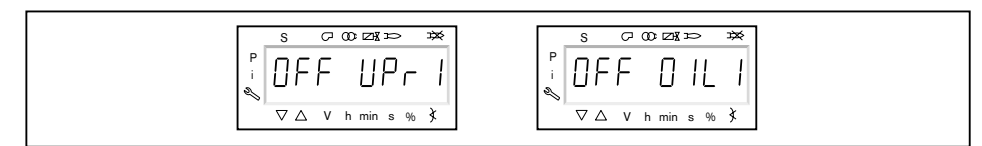

1. Ввод пароля

- ▶ Одновременно нажать кнопки [F] и [A].
- ✓ На дисплее появляется индикация CodE.
- ▶ Кнопкой [+] или [–] ввести первую цифру пароля и подтвердить кнопкой [ENTER].
- ▶ Повторить процесс до полного ввода пароля.
- ▶ Выйти из уровня кнопкой [ENTER].
- $\sqrt{H}$ а дисплее кратковременно появляется PArA (уровень параметров) и затем сменяется на  $400:$  SEt (Setup).

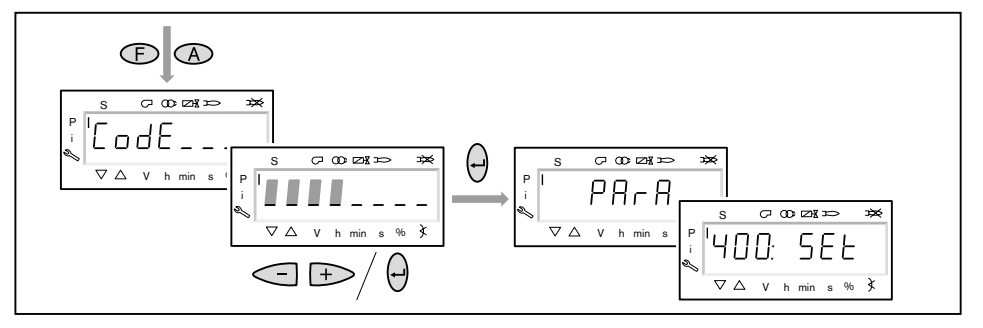

- 2. Включение горелки
- ▶ Обеспечить запрос на тепло.
- ✓ Под символом "S" (старт) появляется черный курсор.

Для продолжения пуско-наладочных работ необходим запрос на тепло от котлового регулятора, т.е. сигнал на входе X5-03/1.

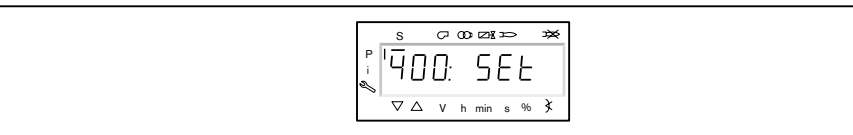

- 3. Запустить настройку
- ▶ Нажать кнопку [ENTER].

Если менеджер горения уже запрограммирован, на дисплее появляется ин‐ дикация run OIL1 1.

▶ Выбрать вид настройки (начиная с шага 8).

Если менеджер горения не запрограммирован, на дисплее появляется ин‐ дикация параметра  $301$   $(2)$ .

- $\triangleright$  Определить параметры 301, 542 и 641 и настроить точку P0 (начиная с шага 4).
- 301 Режим работы
- 542 Активация частотного регулирования
- 641 Нормирование числа оборотов

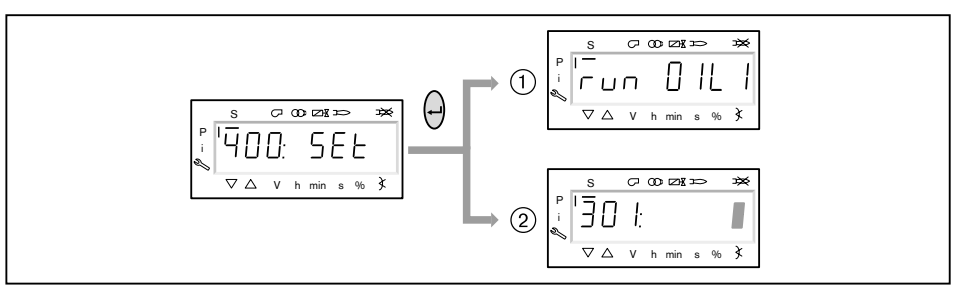

#### 4. Настройка режима работы

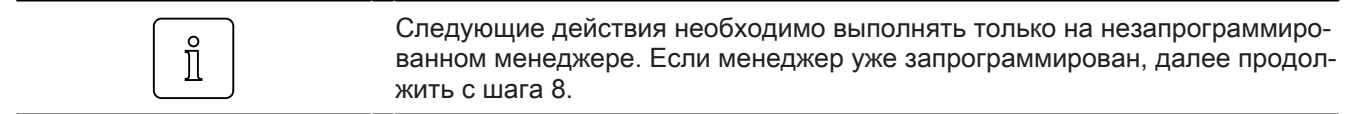

- ▶ Нажать кнопку [ENTER].
- ✓ Теперь на индикации появляется значение параметра.
- ▶ Кнопками [+] или [-] выбрать режим работы 12 (ж/т модулируемый) и подтвердить кнопкой [ENTER].
	- $\blacksquare$  5 = двухступенчатый
	- $\bullet$  6 = трехступенчатый
- ▶ Выйти из режима ввода кнопкой [esc].
- $\checkmark$  На дисплее появляется индикация параметра  $301$  с актуальным режимом работы.

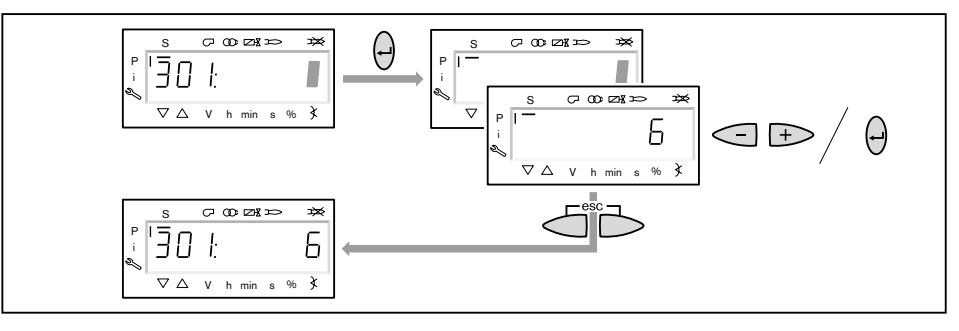

- 5. Включение / отключение частотного преобразователя
- $\blacktriangleright$  Нажать кнопку [+].
- $\checkmark$  На дисплее появляется индикация параметра  $542$ .
- ▶ Нажать кнопку [ENTER].
- ✓ Теперь на индикации появляется значение параметра.
- ▶ Кнопкой [+] или [–] включить или отключить частотный преобразователь и подтвердить кнопкой [ENTER].
	- $\bullet$  0 = без частотного преобразователя
	- $\blacksquare$  1 = с частотным преобразователем
- ▶ Выйти из режима ввода кнопкой [esc].
- $\checkmark$  На дисплее появляется индикация параметра  $542$  с актуальной настройкой.

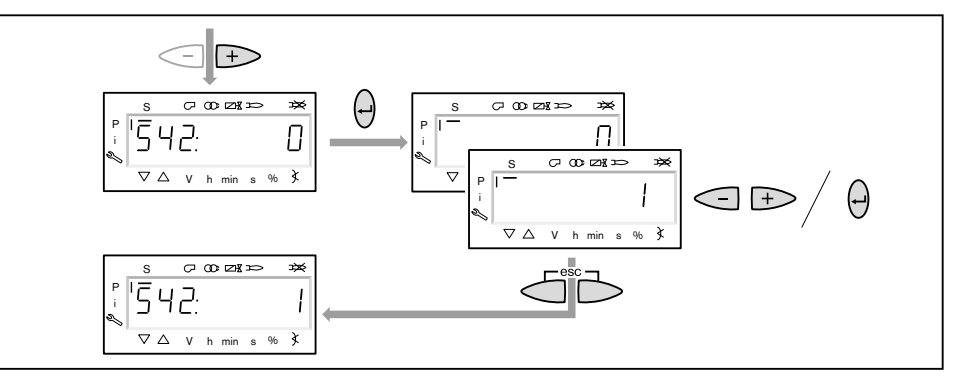

#### 6. Проведение нормирования числа оборотов

Если частотный преобразователь отсутствует или нормирование уже было выполнено для другого вида топлива, пропустить нормирование  $641$  кнопкой [+] и продолжить дальше с шага 7.

- ▶ Нажать кнопку [+].
- $\checkmark$  На дисплее появляется индикация параметра 641.
- ▶ Нажать кнопку [ENTER].
- $\blacktriangleright$  Кнопкой [+] установить значение на  $1$  и запустить нормирование числа оборотов кнопкой [ENTER].
- ▶ Проверить направление вращения электродвигателя горелки.
- ✓ Двигатель вентилятора запускается при открытых воздушных заслонках. По окончании нормирования индикация меняется с  $1$  на  $0$ .
- ▶ Выйти из нормирования числа оборотов кнопкой [esc].
- ✓ Нормированное число оборотов можно считать в параметре 642.

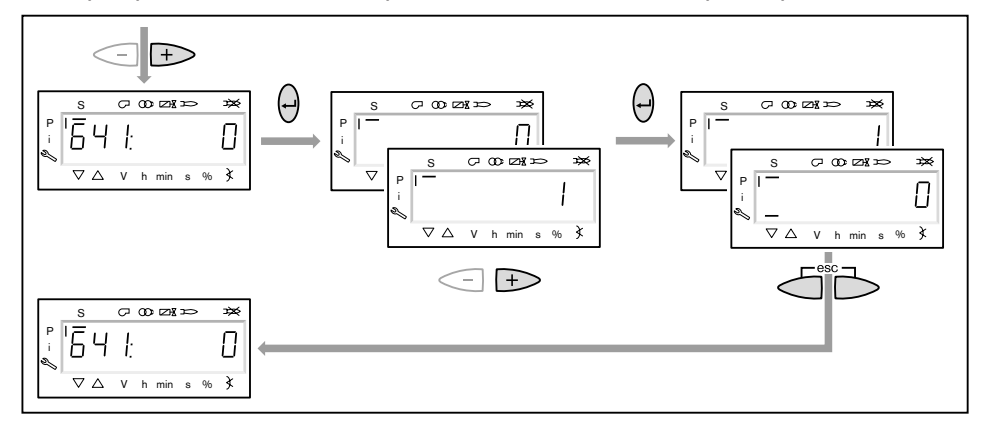

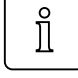

 $\hat{\mathbb{I}}$ 

6 Ввод в эксплуатацию

- 7. Предварительная настройка положения зажигания
- $\blacktriangleright$  Нажать кнопку [+].
- $\checkmark$  На дисплее появляется индикация точки нагрузки зажигания  $P0$ .
- **▶ Удерживать нажатой кнопку [A] и кнопкой [+]/[-] задать положение воз**душной заслонки.

Только в сочетании с частотным преобразователем Частота вращения при работе на жидком топливе по всему диапазону (во всех точках) должна быть 100%. Если снизить частоту вращения, могут воз‐ никнуть эксплуатационные проблемы.

- ▶ Нажать кнопку [+].
- √ Происходит выход из настройки положения зажигания. Индикация меняется на run OIL1.

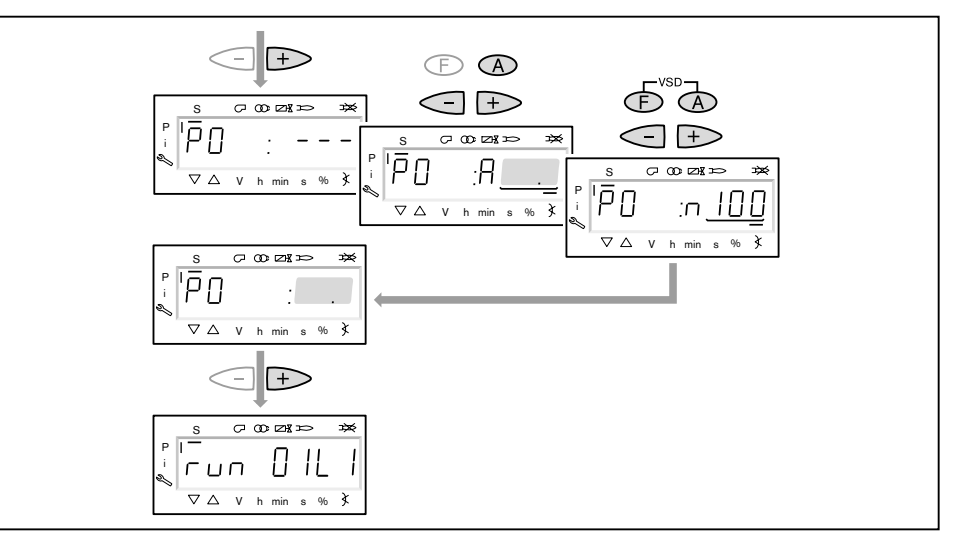

#### 8. Выбор вида настройки

Можно выбрать следующие виды настройки:

- настройка с факелом,
- предварительная настройка без факела.

Предварительную настройку без факела проводить есть смысл, если рабо‐ чие точки уже известны (напр. после замены менеджера).

Настройка с факелом  $(1)$ 

- ▶ Нажать кнопку [ENTER].
- ▶ Проверить направление вращения электродвигателя горелки.
- $\sqrt{\int$  Программа запускает предварительную продувку Ph12 и остается в положении зажигания Ph36 без открытия топливных клапанов.
- На дисплее появляется индикация точки нагрузки зажигания P0.
- ▶ Настроить давление смешивания на зажигании (с шага 10).

Предварительная настройка без факела  $(2)$ 

▶ Нажать кнопки [esc].

- $\checkmark$  На дисплее появляется индикация рабочей точки  $P0$ . Курсор под символом "S" исчезает.
- ▶ Выполнить предварительную настройку рабочих точек без факела (начи‐ ная с шага 9).

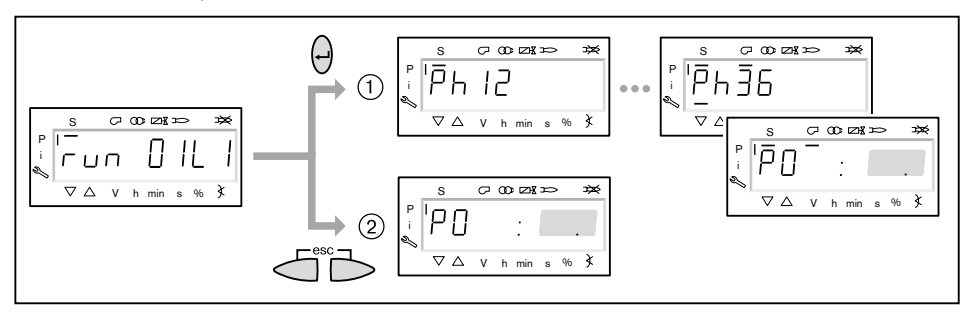

#### 9. Предварительная настройка точек без факела

Этот шаг можно выполнять только если до этого был выбран вид настройки без факела. Она не заменяет настройку с факелом (с шага 10).

- **▶ Кнопкой [+] по порядку выбрать следующие точки и провести их предва**рительную настройку.
- P1 Рабочая точка 1
- P2on Точка подключения второго магнитного клапана между P1 и P2 P2 Рабочая точка 2
- $P3$ on Точка подключения третьего магнитного клапана между  $P2$  и  $P3$ (только при трехступенчатом режиме работы)
- P3 Рабочая точка 3 (только при трехступенчатом режиме работы)
- **▶ Удерживая нажатой кнопку [A], кнопкой [+]/[-] задать предварительное по**ложение воздушной заслонки.

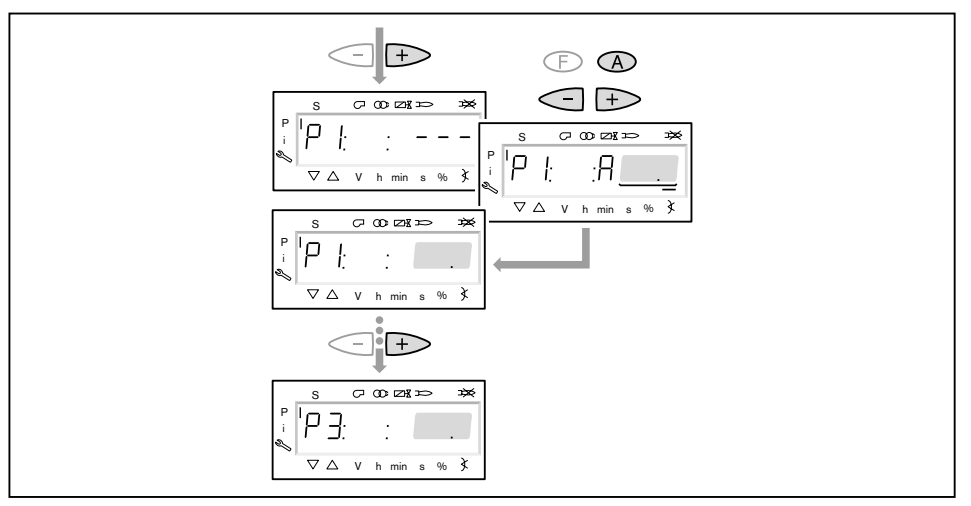

- ▶ Кнопкой [–] по порядку выбрать следующие точки и выполнить их предва‐ рительную настройку.
- $P3$ <sub>OF</sub> Точка отключения третьего магнитного клапана между P3 и P2
	- (только при трехступенчатом режиме работы)
- Р20F Точка отключения второго магнитного клапана между P2 и P1
- **▶ Удерживая нажатой кнопку [A], кнопкой [+]/[-] задать предварительное по**ложение воздушной заслонки.
- ▶ Выйти из предварительной настройки кнопкой [esc].
- $\checkmark$  На дисплее появится индикация 400 SEt.
- ▶ Нажать кнопку [ENTER].
- $✓$  На дисплее появится индикация run OIL1.
- ▶ Нажать кнопку [ENTER].
- ✓ Программа запускает предварительную продувку и остается в положении зажигания без открытия топливных клапанов.

На дисплее появляется индикация точки нагрузки зажигания P0.

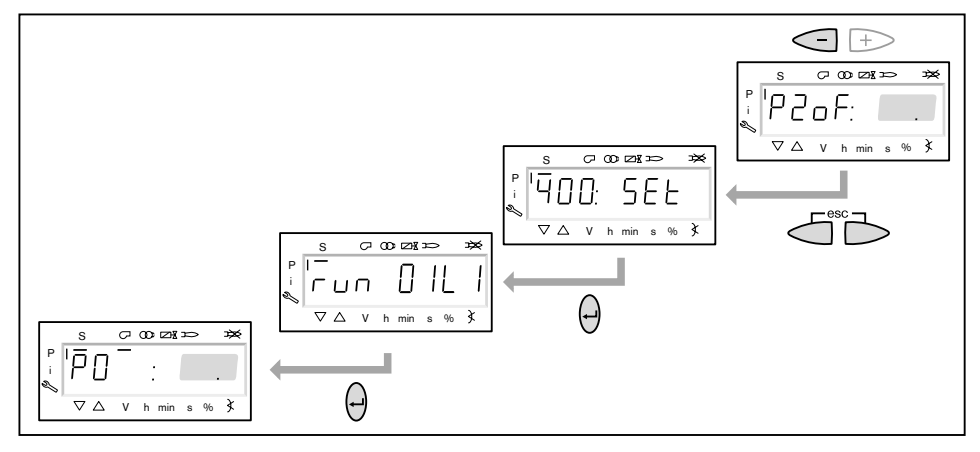

10. Проверка давления смешивания в положении зажигания

Давление смешивания на зажигании должно составлять 2 … 5 мбар.

▶ При необходимости скорректировать давление смешивания изменением положения воздушной заслонки.

<span id="page-84-0"></span> $\hat{1}$ 

Только в сочетании с частотным преобразователем Частота вращения в ступенчатом режиме работы на жидком топливе во всех

- точках нагрузки должна составлять 100%. Если снизить частоту вращения, могут возникнуть эксплуатационные проблемы.
- ▶ Удерживать одновременно нажатыми кнопки [A] и [F] (VSD) и кнопкой [+]/ [-] частоту вращения настроить на  $100\%$ .

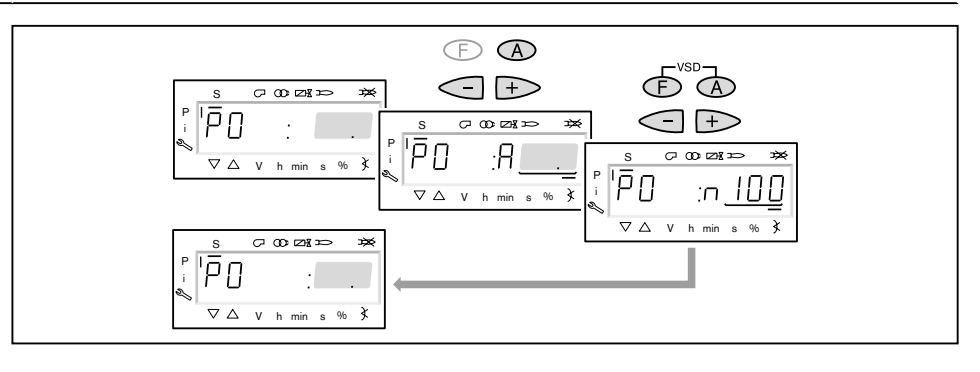

#### 11. Проверка давления за насосом

Давление за насосом должно быть настроено в соответствии с большой на‐ грузкой.

- ▶ Проверить давление за насосом по манометру и при необходимости скор‐ ректировать его.
- $\triangleright$  Снять защитный колпачок  $(1)$  (только на типах Т и ТА).
- Открутить контрагайку 2 (только на типах Т и ТА).
- $\blacktriangleright$  Настроить давление за насосом при помощи регулировочного винта  $(3)$ .
	- Вращение вправо = повышение давления,
	- Вращение влево = понижение давления.

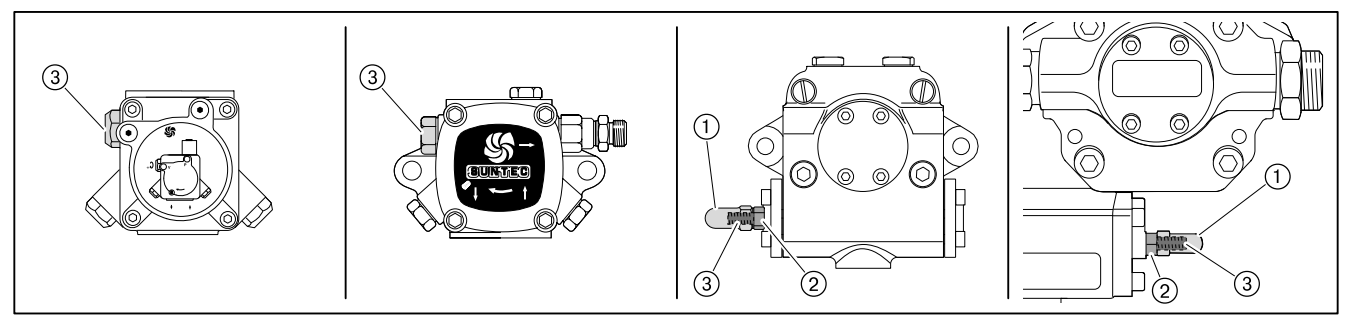

#### 12. Зажигание

- $\blacktriangleright$  Нажать кнопку [+].
- √ Происходит зажигание и сервоприводы остаются в положении зажигания.

На дисплее появляется индикация следующих рабочих фаз:

- $\blacksquare$  Ph 38 = зажигание включается
- $\blacksquare$  Ph 40 = Топливный клапан
- $\blacksquare$  Ph 42 = зажигание выключается
- $\blacksquare$  Ph 44 = факел в положении зажигания
- ▶ Проверить давление за насосом.
- ▶ Проверить параметры сжигания.
- ✓ Содержание кислорода должно составлять прим. 5%.
- ▶ При необходимости изменить положение воздушной заслонки.

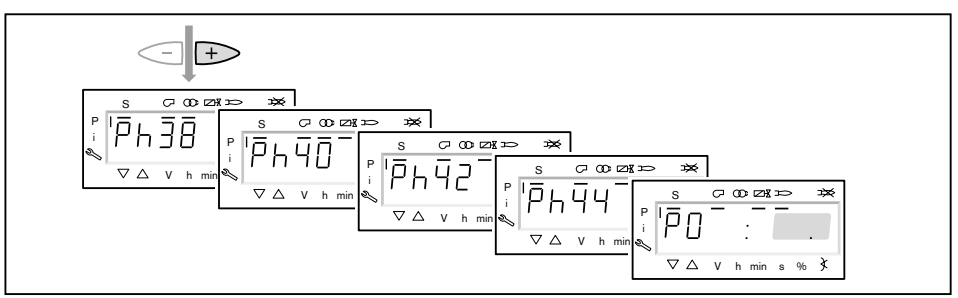

- 13. Настройка рабочей точки P1
- $\blacktriangleright$  Нажать кнопку [+].

 $\blacktriangledown$  На дисплее появляется индикация точки большой нагрузки  $\mathbb{P}1$ .

Если точка P1 ещё не настроена, то значения точки P0 записываются как значения точки P1.

▶ Выполнить предварительную настройку воздушной заслонки [A], при этом обращать внимание на параметры сжигания.

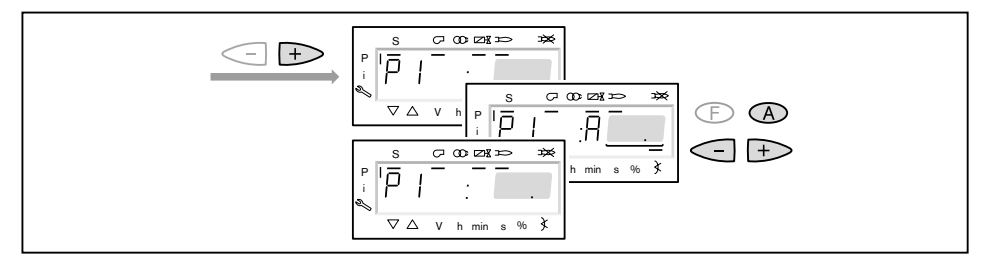

- 14. Определение точки подключения P2on
- ▶ Нажать кнопку [+].
- ✓ На дисплее появляется индикация точки P2on. Топливный клапан второй ступени остается закрытым.

Если точка P2on не имеет предварительной настройки, то значения точки P1 записываются как значения точки P2on.

 $\blacktriangleright$  Воздушной заслонкой [A] настроить избыток воздуха (содержание O<sub>2</sub> прим. 8,1%), при этом обращать внимание на стабильность факела.

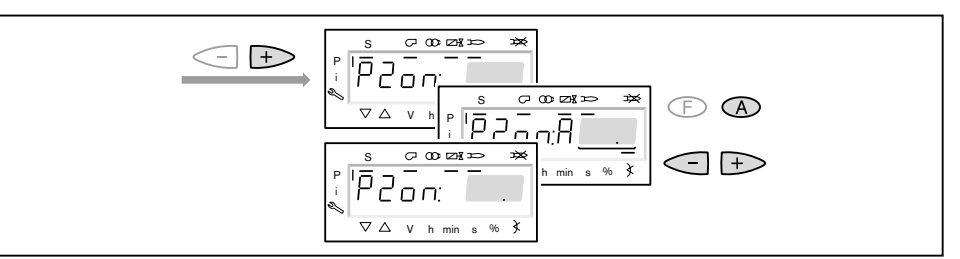

- 15. Настройка точки P<sub>2</sub> d
- ▶ Нажать кнопку [+].
- $\sqrt{H}$  На дисплее появляется индикация точки P2  $\,$  d.
- Топливный клапан второй ступени остается пока закрытым.
- ▶ Установить ожидаемое положение воздушной заслонки [A] для рабочей точки P2.
- ✓ Выход на это значение пока не выполняется. Точка предварительной настройки снижает недостаток воздуха при вы‐ ходе на точку P2.

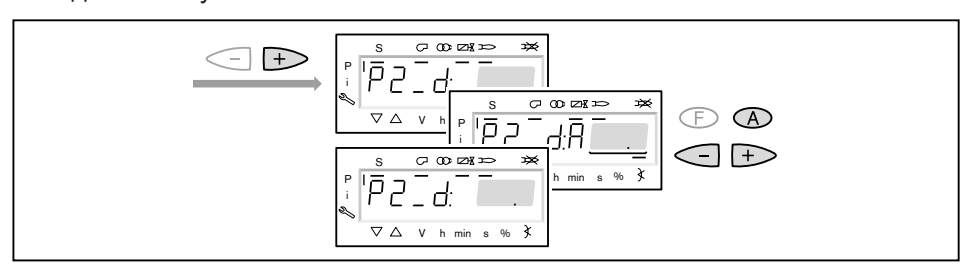

- 16. Выход на рабочую точку P2
- $\blacktriangleright$  Нажать кнопку [+].
- √ На дисплее появляется индикация Р2. Топливный клапан второй ступени открывается. Происходит выход на предварительно установленное положение воздуш‐
- ной заслонки в точке  $P2 \, d$ . ▶ Выполнить предварительную настройку воздушной заслонки [A], при этом обращать внимание на параметры сжигания.

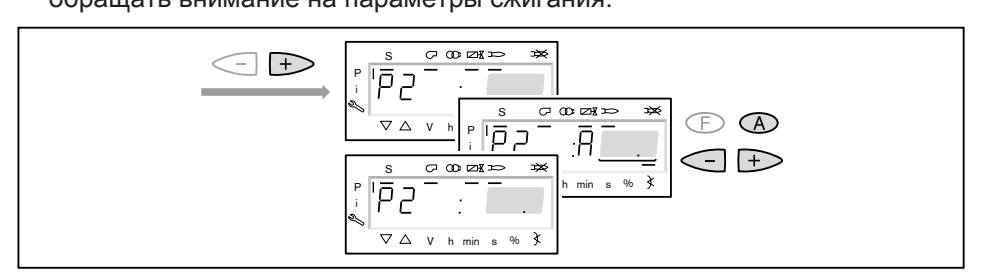

#### 17. Настройка большой нагрузки

При настройке большой нагрузки необходимо учитывать данные по мощно‐ сти котла, а также рабочее поле горелки.

- ▶ При трехступенчатом режиме работы повторить порядок действий (шаги 14, 15 и 16) для точки подключения P3\_on,
	- точки предварительной настройки P3\_d и
- рабочей точки P3.
- Определить расход топлива и при необходимости скорректировать давление за насосом.
- ▶ Проверить параметры сжигания.
- ▶ Настроить избыток воздуха.

# $\hat{\Pi}$

 $\hat{1}$ 

Давление за насосом после этого изменять больше нельзя!

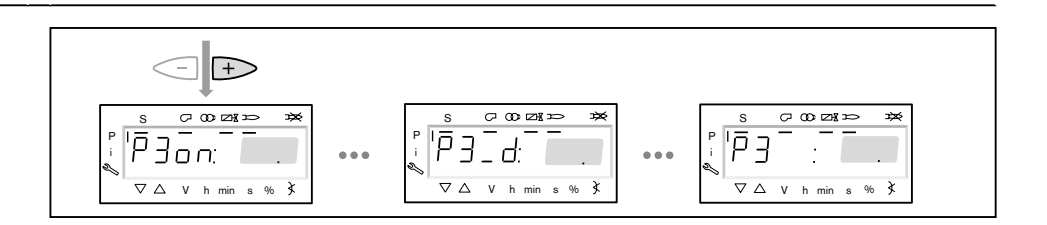

- 18. Выход на малую нагрузку
- ▶ Нажать кнопку [–].
- $\sqrt{ }$  На дисплее появляется индикация точки отключения  $P3$ OF.

Точка отключения определяет, при каком положении воздушной заслонки закрывается топливный клапан соответствующей ступени. На саму точку выхода не происходит.

- ▶ Скорректировать положение воздушной заслонки [A].
- $\sqrt{\ }$  Точка отключения, как правило, находится на 0 ...  $5^{\circ}$  выше точки подключения соответствующей ступени. Однако она не должна находиться ниже точки подключения.
- ▶ Нажать кнопку [–] и понаблюдать за характером выключения клапана.
- $\triangleright$  В рабочей точке  $P2$  проверить параметры сжигания.
- ▶ Настроить избыток воздуха положением воздушной заслонки [A], при этом давление топлива изменять больше нельзя.
- $\blacktriangleright$  Повторить порядок действий для рабочей точки  $\mathbb{P}1$ .

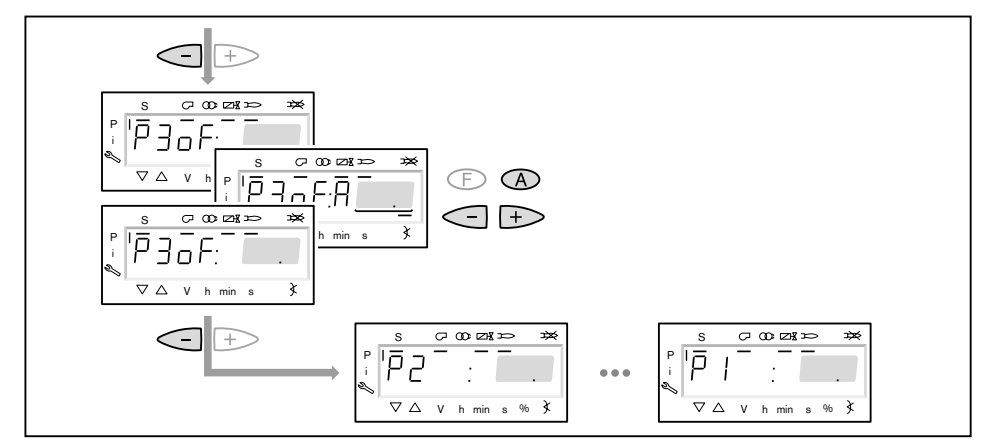

83261346 • 1/2009-12 • La 88-110

 $\hat{\mathbb{I}}$ 

<span id="page-88-0"></span>6 Ввод в эксплуатацию

#### 19. Проверка работы

▶ Кнопками [+] или [–] несколько раз выйти на рабочие точки и понаблюдать за порядком переключения.

При нестабильном факеле:

▶ В точке переключения уменьшить положение воздушной заслонки [A].

При образовании сажи:

▶ Открыть воздушную заслонку [A] в точке переключения.

#### 20. Сохранение точек

Необходимо один раз выйти на рабочую точку  $P1$ , в противном случае после выхода из режима пуско-наладки на дисплее появится индикация OFF UPr и менеджер останется в незапрограммированном состоянии.

- $\blacktriangleright$  Выйти на рабочую точку  $\mathbb{P}1$ .
- ▶ Дважды нажать кнопки [esc].
- $\checkmark$  На дисплее появляется индикация  $\circ$  P (Operate=работа) и рабочая точка.

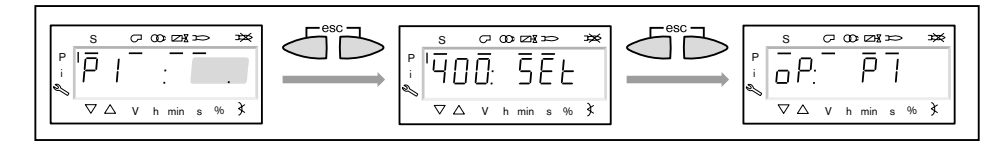

#### 21. Проверка запуска

- ▶ Выключить и заново запустить горелку.
- ▶ Проверить характер запуска и при необходимости скорректировать на‐ стройку нагрузки зажигания.

После изменения настройки нагрузки зажигания:

▶ заново проверить характер запуска.

#### 22. Сохранение данных

- ▶ Одновременно нажать кнопки [F] и [A].
- $\triangleright$  Кнопкой [-] выбрать строку  $000:$  Int и подтвердить кнопкой [ENTER].
- $\angle$  На дисплее появляется индикация параметра  $050.00:00$
- ▶ Нажать кнопку [ENTER].
- ✓ На дисплее появляется индикация bAC\_up.
- ▶ Нажать кнопку [ENTER].
- $\triangleright$  Кнопкой [+] установить  $1$  и подтвердить кнопкой [ENTER].
- $\sqrt{\phantom{a}}$  После сохранения данных индикация снова меняется на  $0$ . Значения с менеджера горения сохраняются в БУИ.
- **Выйти из уровней кнопкой [esc].**

#### 23. Настройка реле давления и выполнение заключительных работ

Подробную информацию см. в инструкции по монтажу и эксплуатации го‐ релки.

<span id="page-89-0"></span>7 Выключение установки

#### 7 Выключение установки

- ▶ При кратковременных эксплуатационных остановках, напр. чистка дымо‐ ходов, необходимо выключить горелку.
- ▶ При длительной остановке котла необходимо выключить горелку и за‐ крыть запорные устройства подачи топлива.

<span id="page-90-0"></span>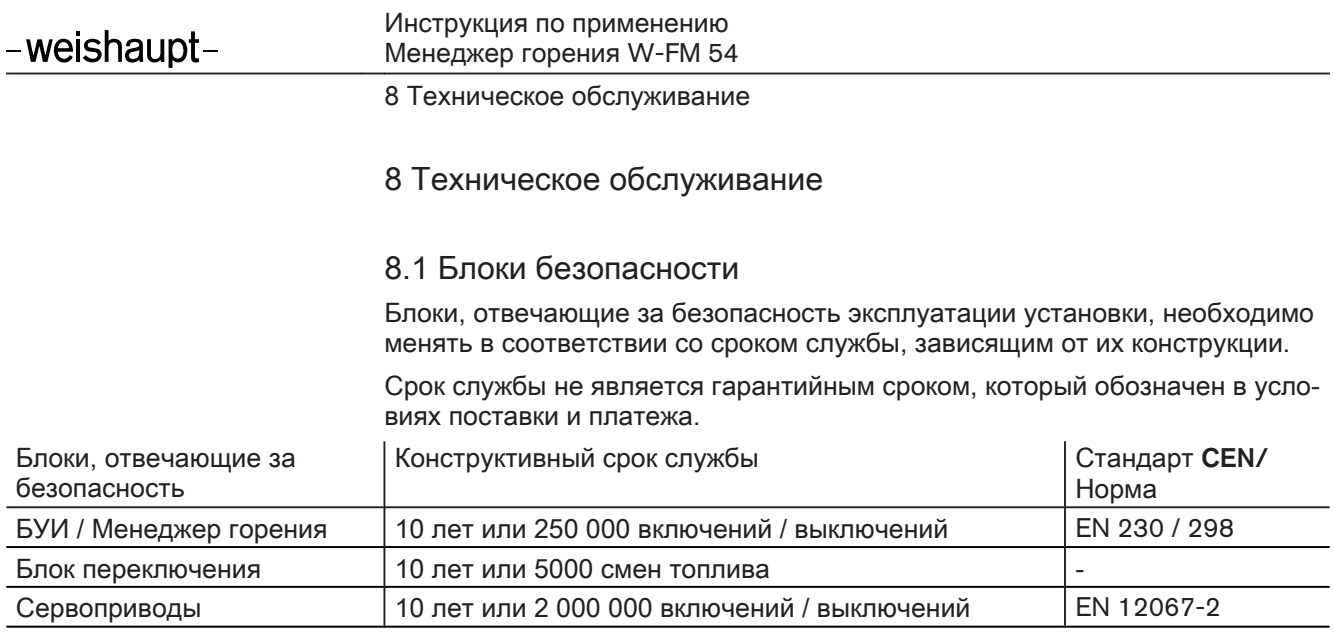

9 Поиск неисправностей

# 9 Поиск неисправностей

## 9.1 Порядок действий при неисправности

#### Список ошибок

Менеджер горения сохраняет 25 последних ошибок и неисправностей в спи‐ ске ошибок (параметр 700), 701 является последней в списке ошибкой. Список ошибок можно вызвать в сервисном уровне или уровне пароля.

Индикация списка ошибок

- ▶ [Вызвать \(см. гл. 5.2\)](#page-32-0) сервисный уровень или уровень пароля.
- ▶ Кнопкой [+] или [–] последовательно выбрать ошибки.
- $\triangleright$  Нажать кнопку [ENTER] (в сервисном уровне 1 ... 3 сек.).
- ✓ Уровень ошибок начинает мигать.
- ▶ Кнопкой [+] последовательно выбирать уровень ошибок.

Если в уровне 05 и 06 появляется индикация  $\cdot$ - $\cdot$ -:

- $\triangleright$  Нажать кнопку [ENTER] (в сервисном уровне 1 ... 3 сек.).
- ✓ Появляется индикация значения.

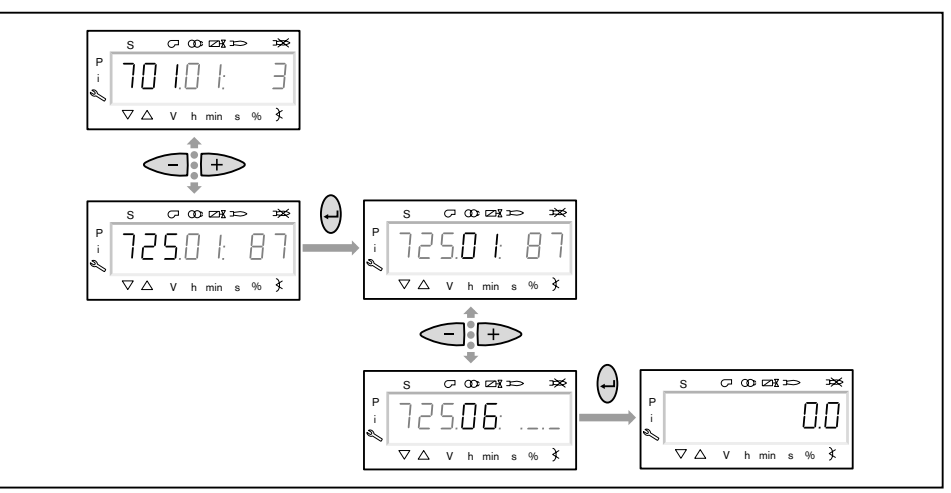

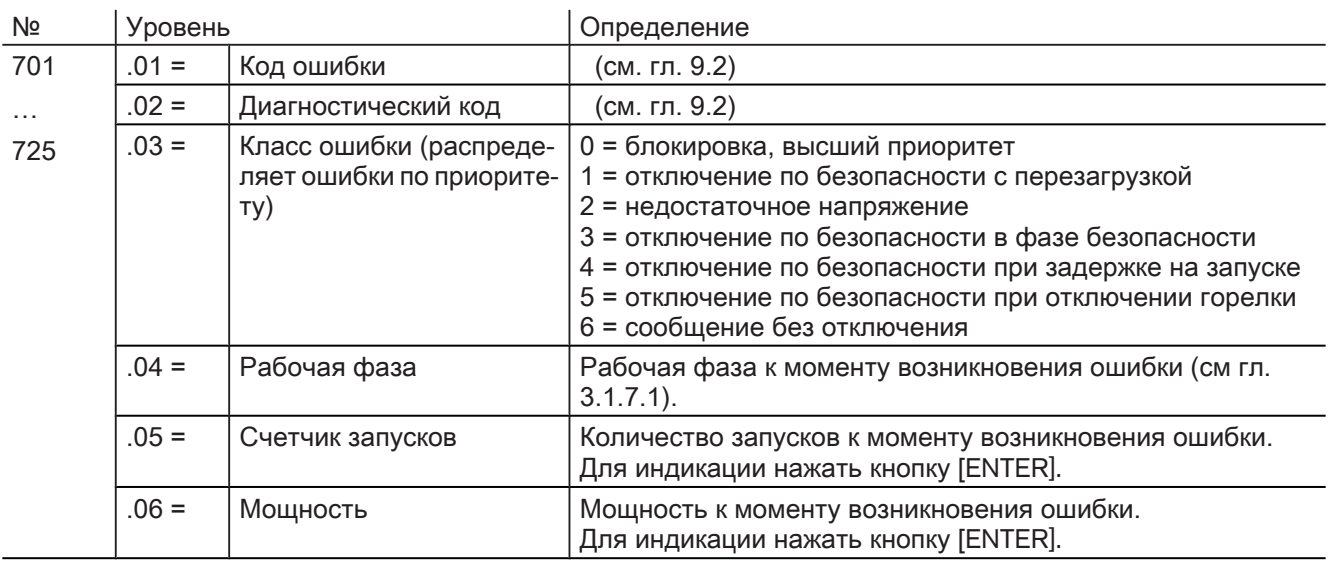

<span id="page-92-0"></span>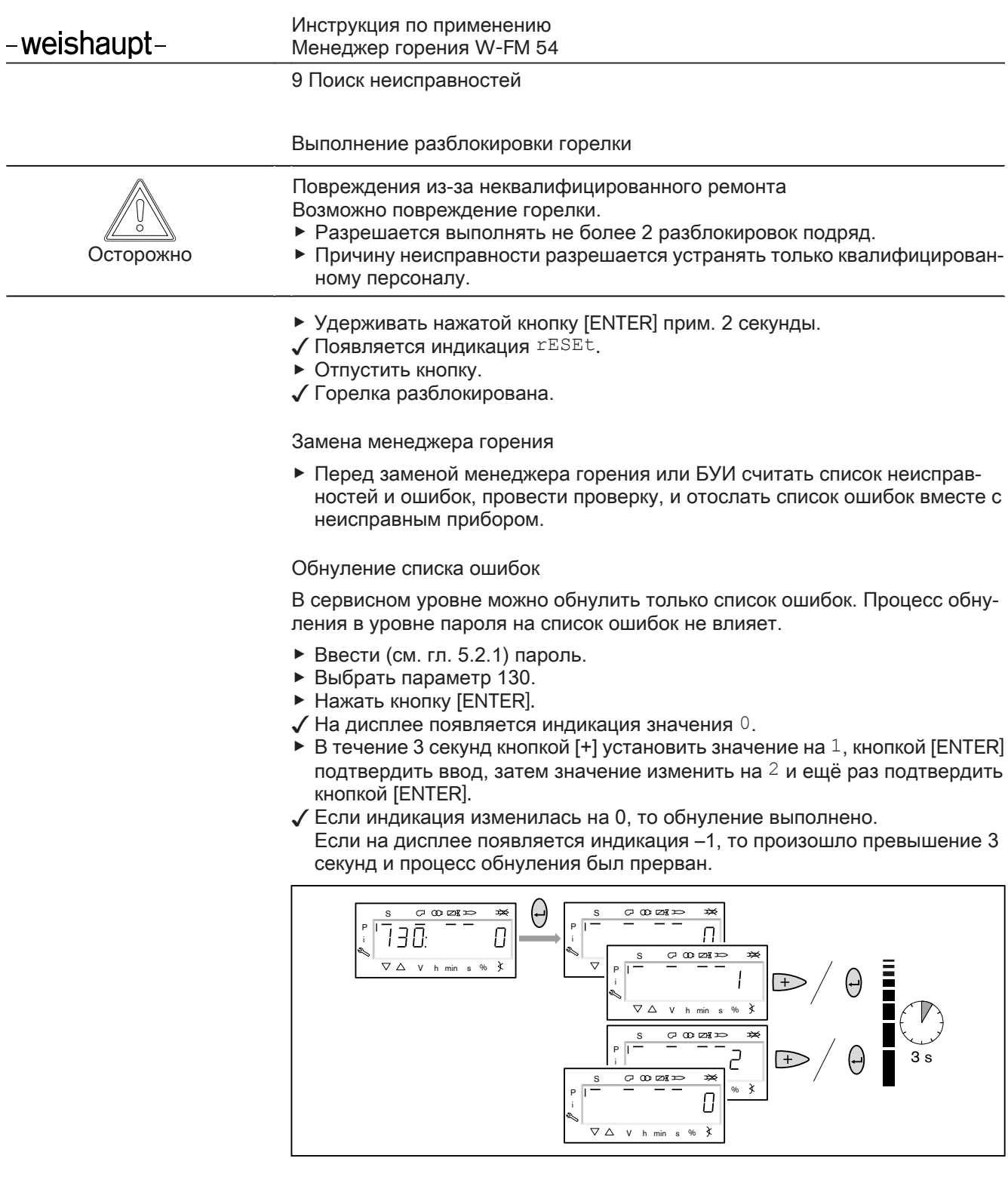

#### 9 Поиск неисправностей

# 9.2 Код ошибки

<span id="page-93-0"></span>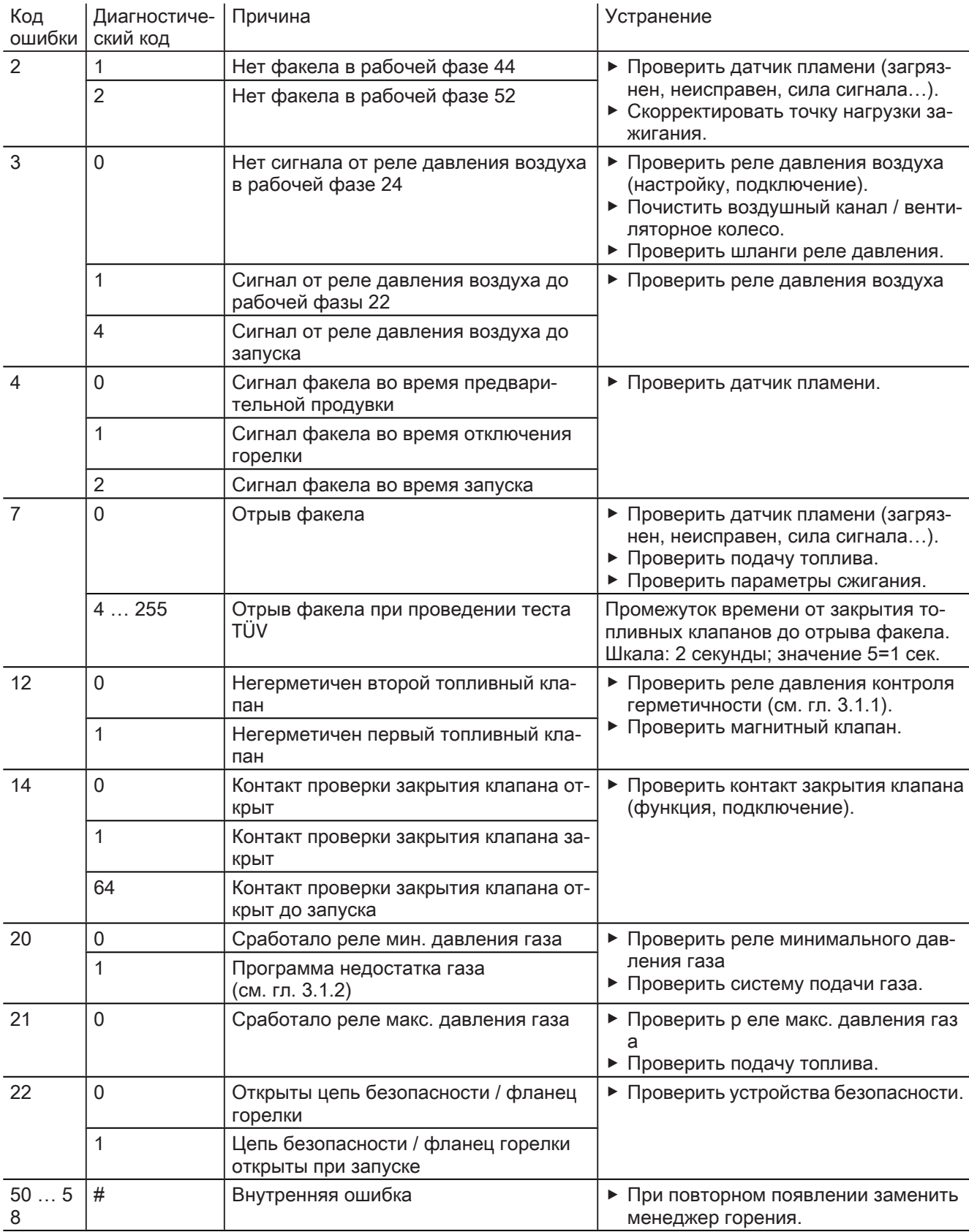

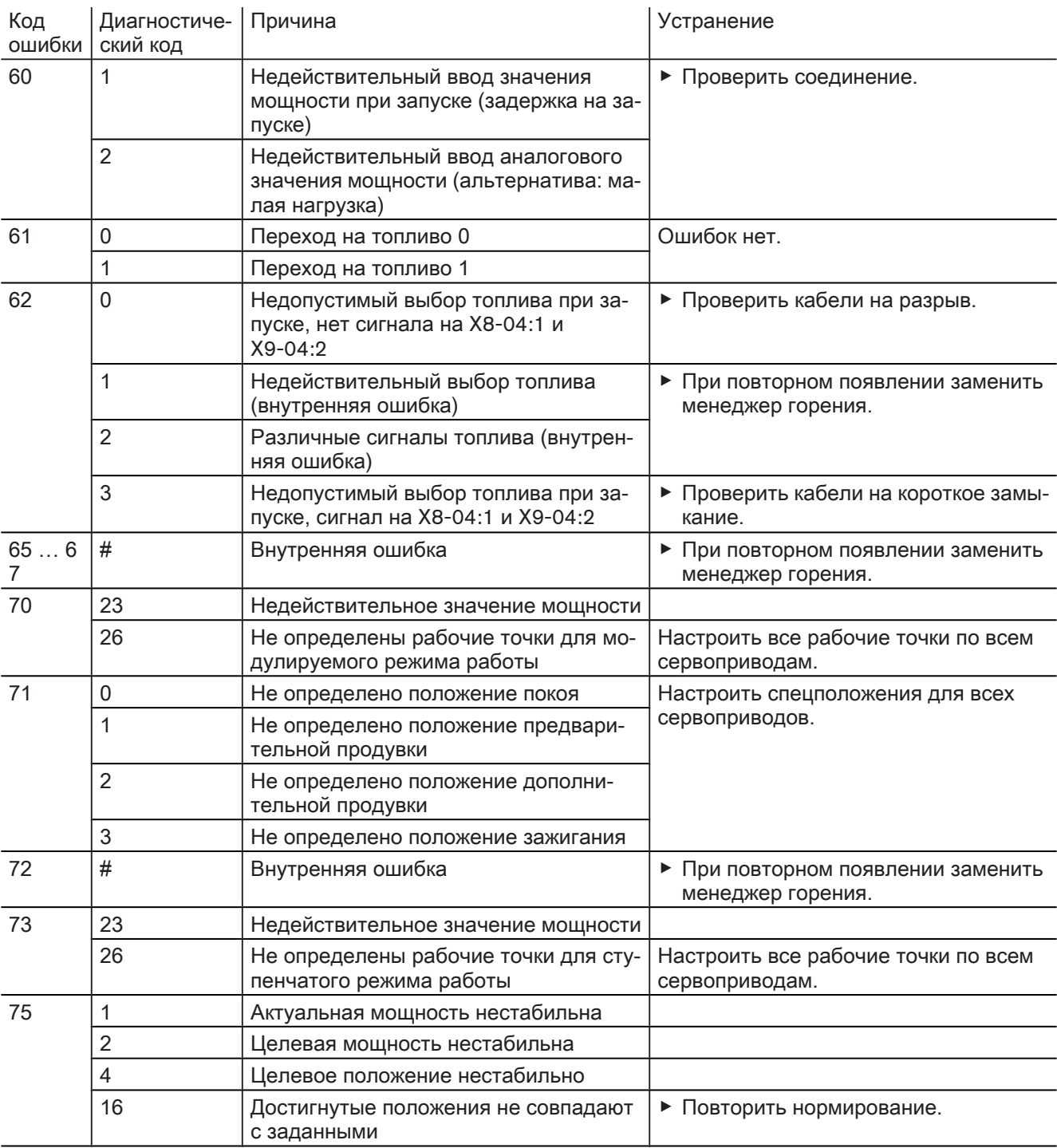

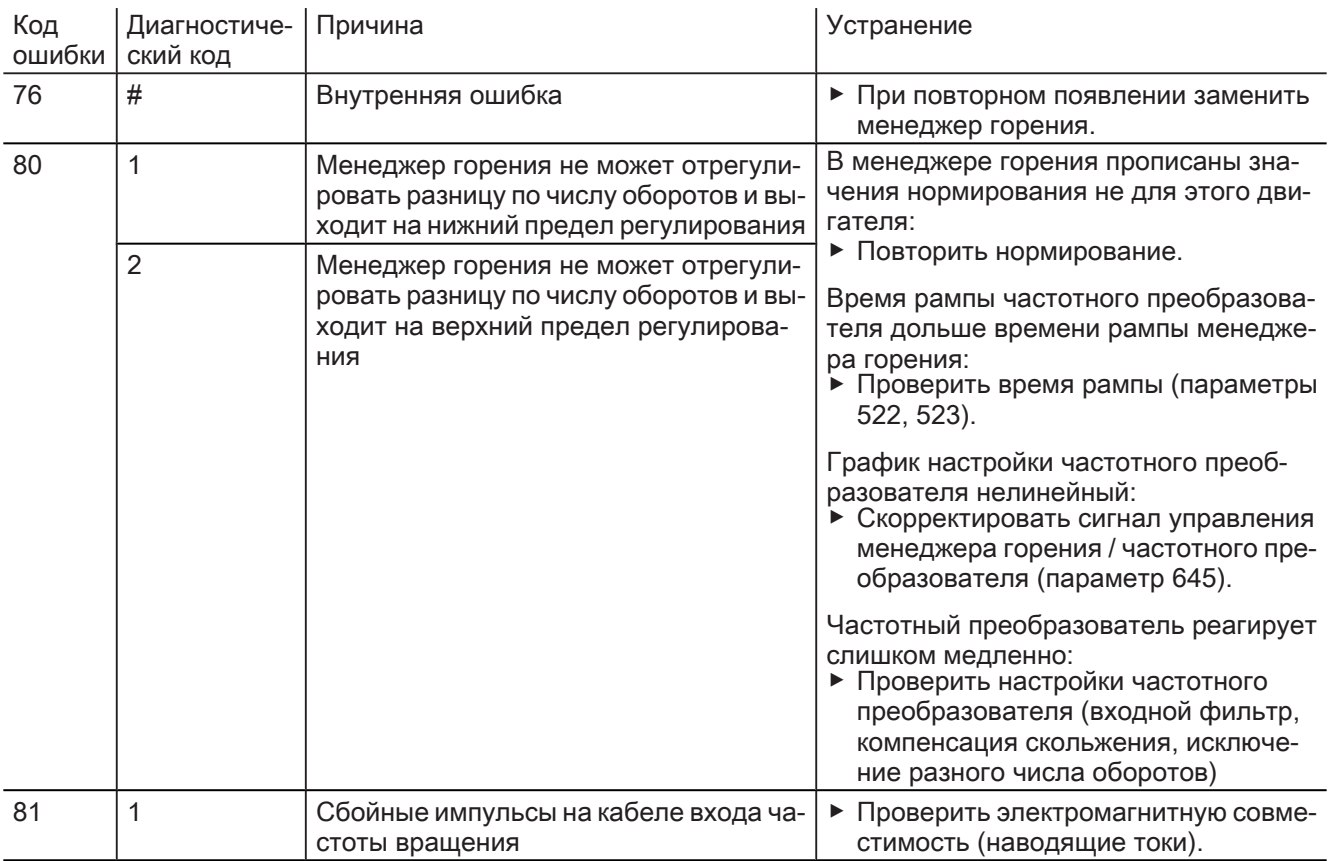

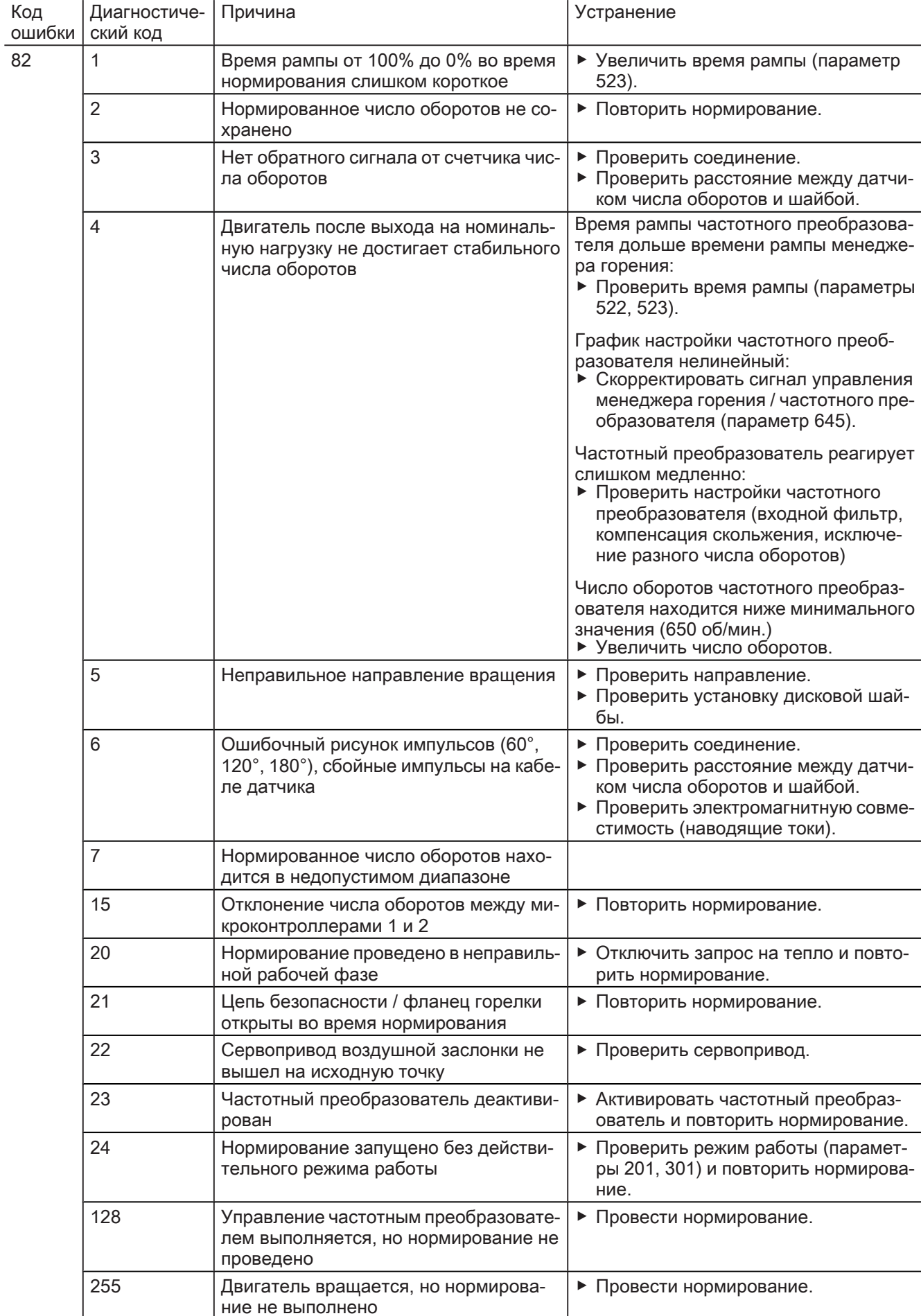

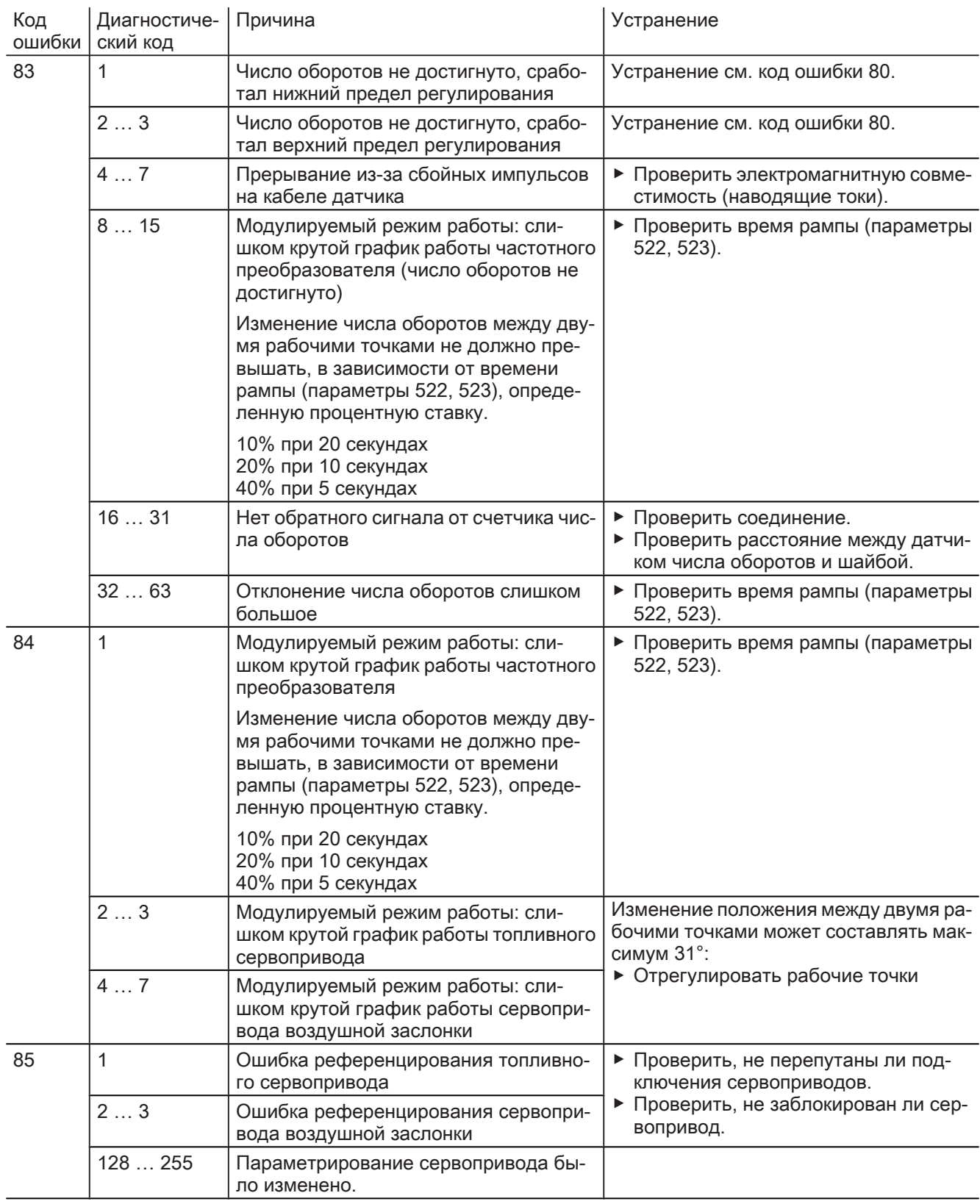

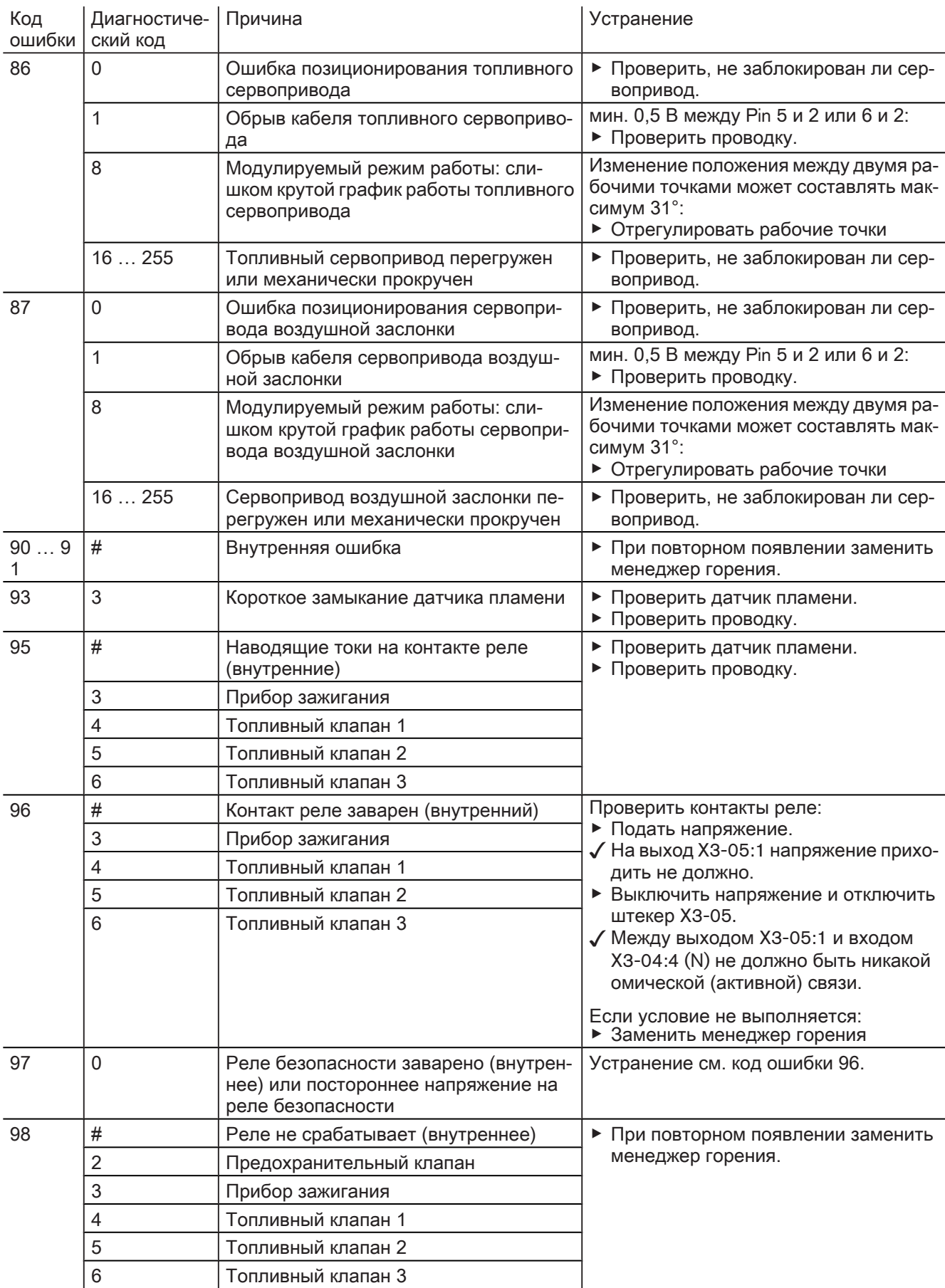

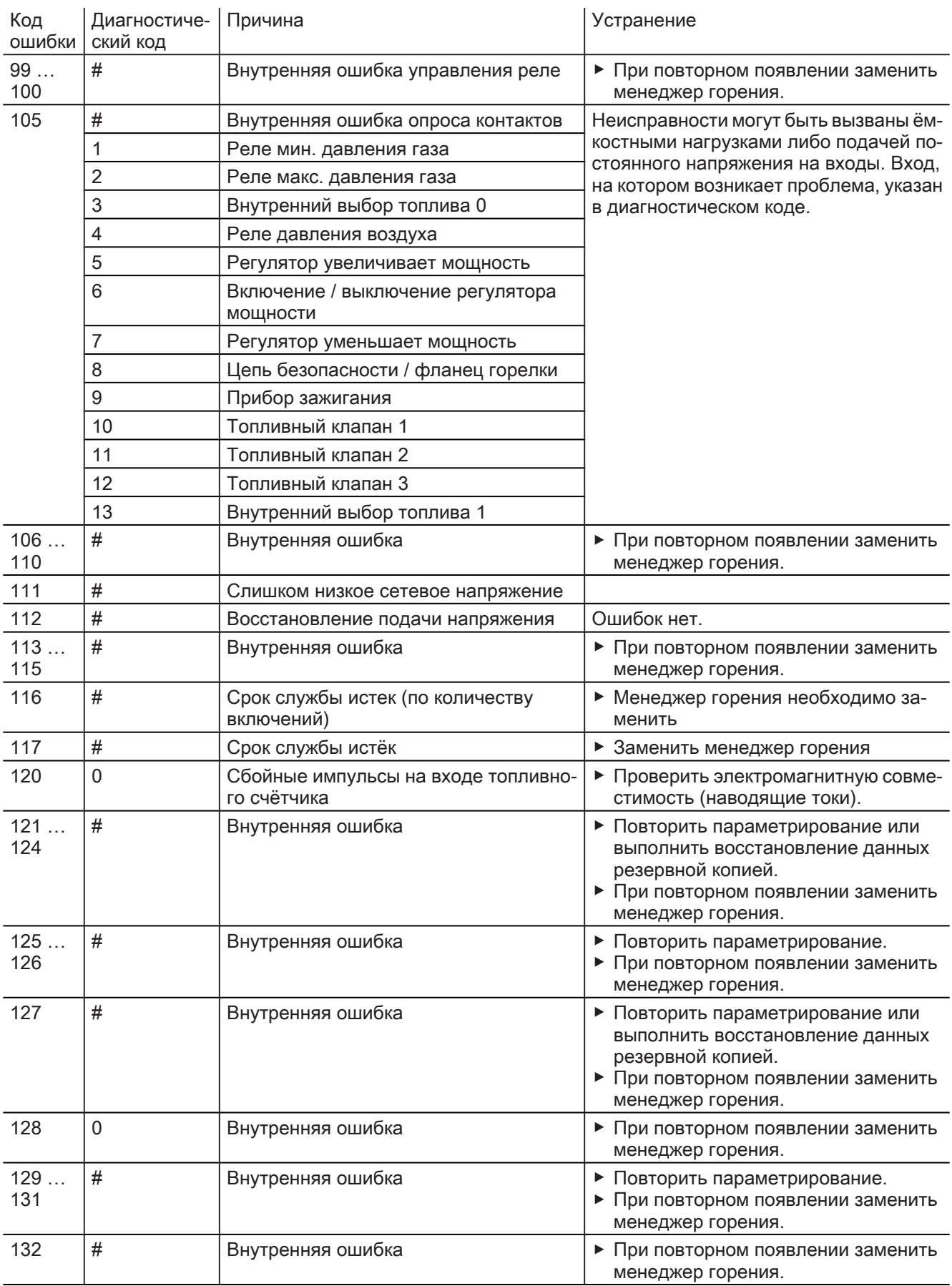

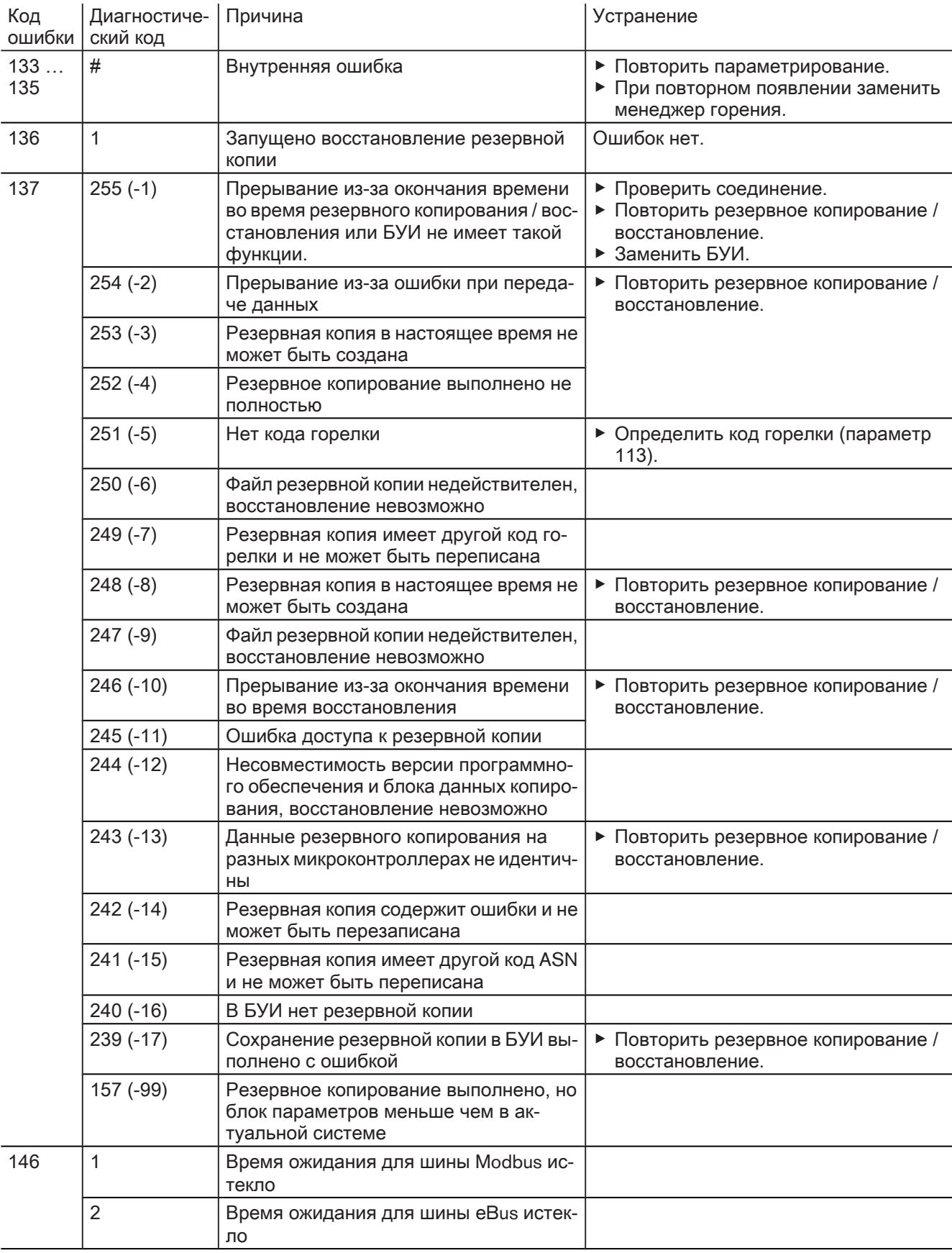

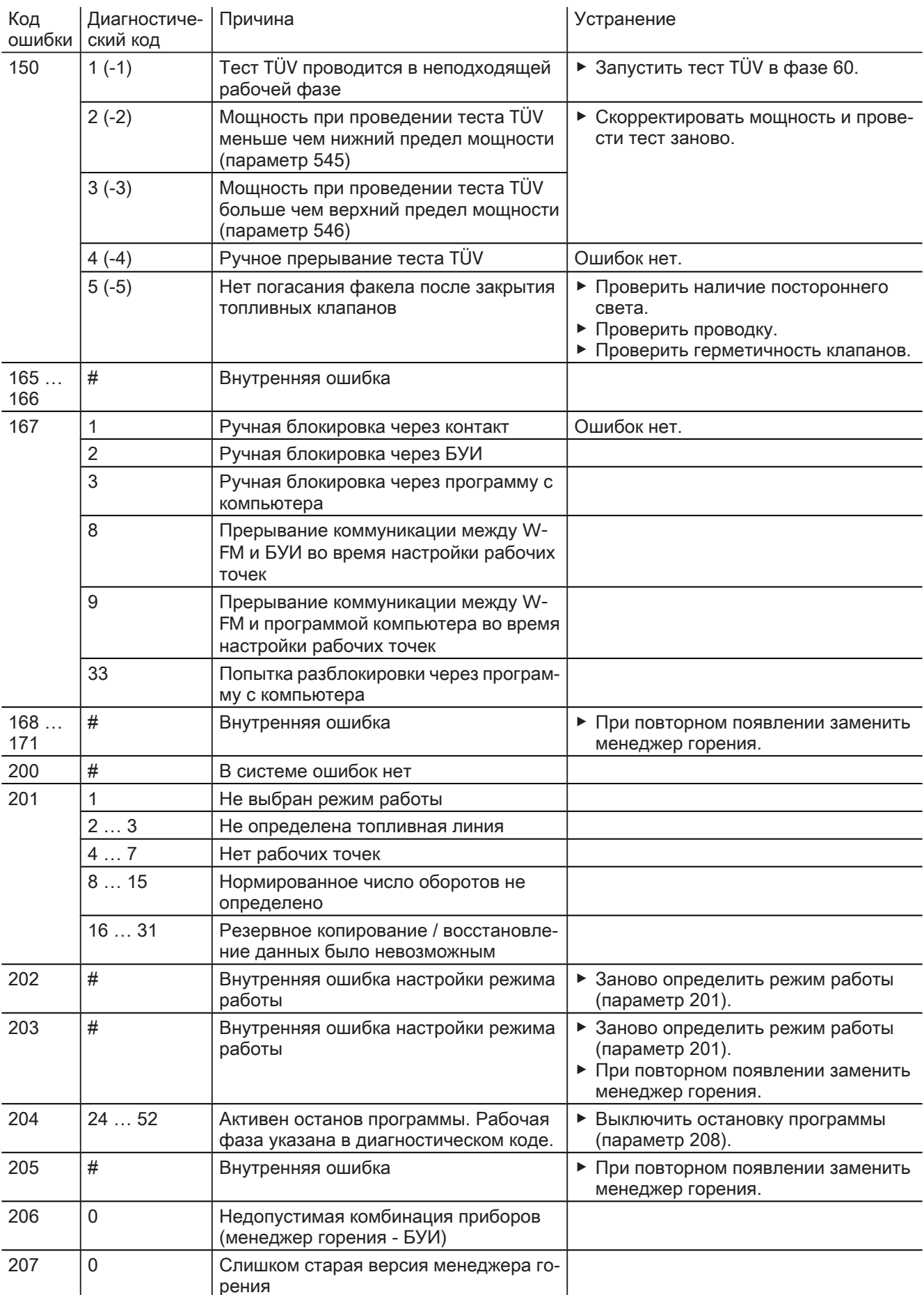

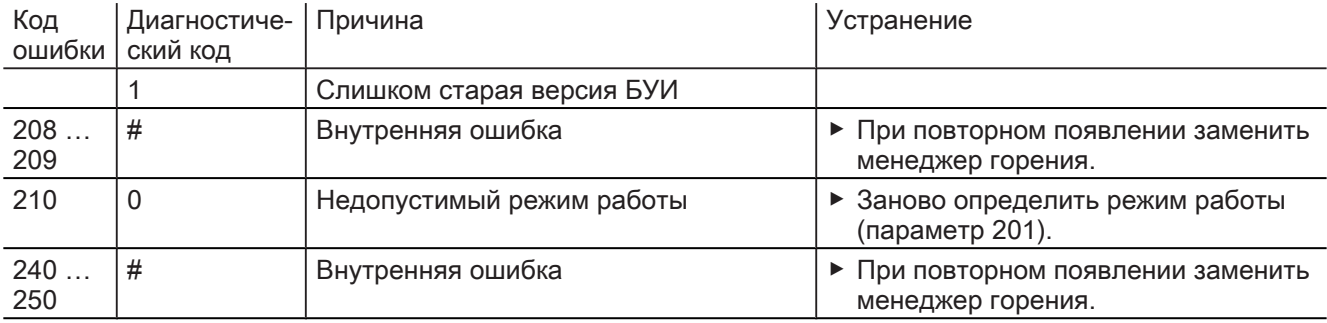

10 Запасные части

# 10 Запасные части

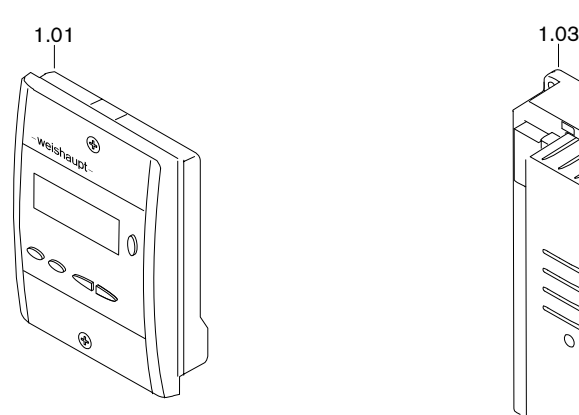

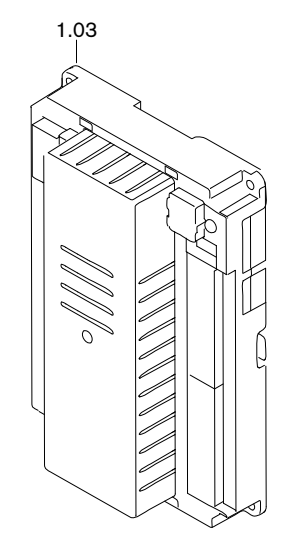

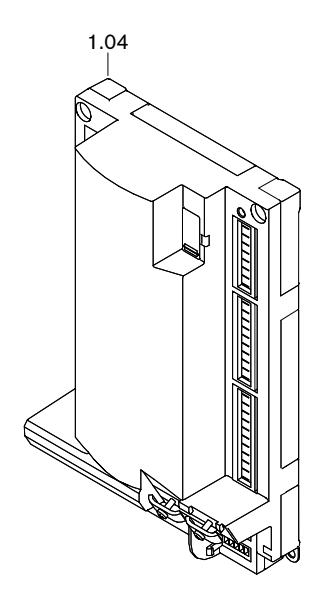

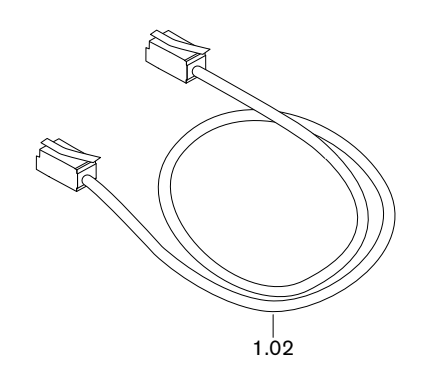

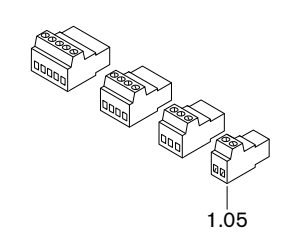

10 Запасные части

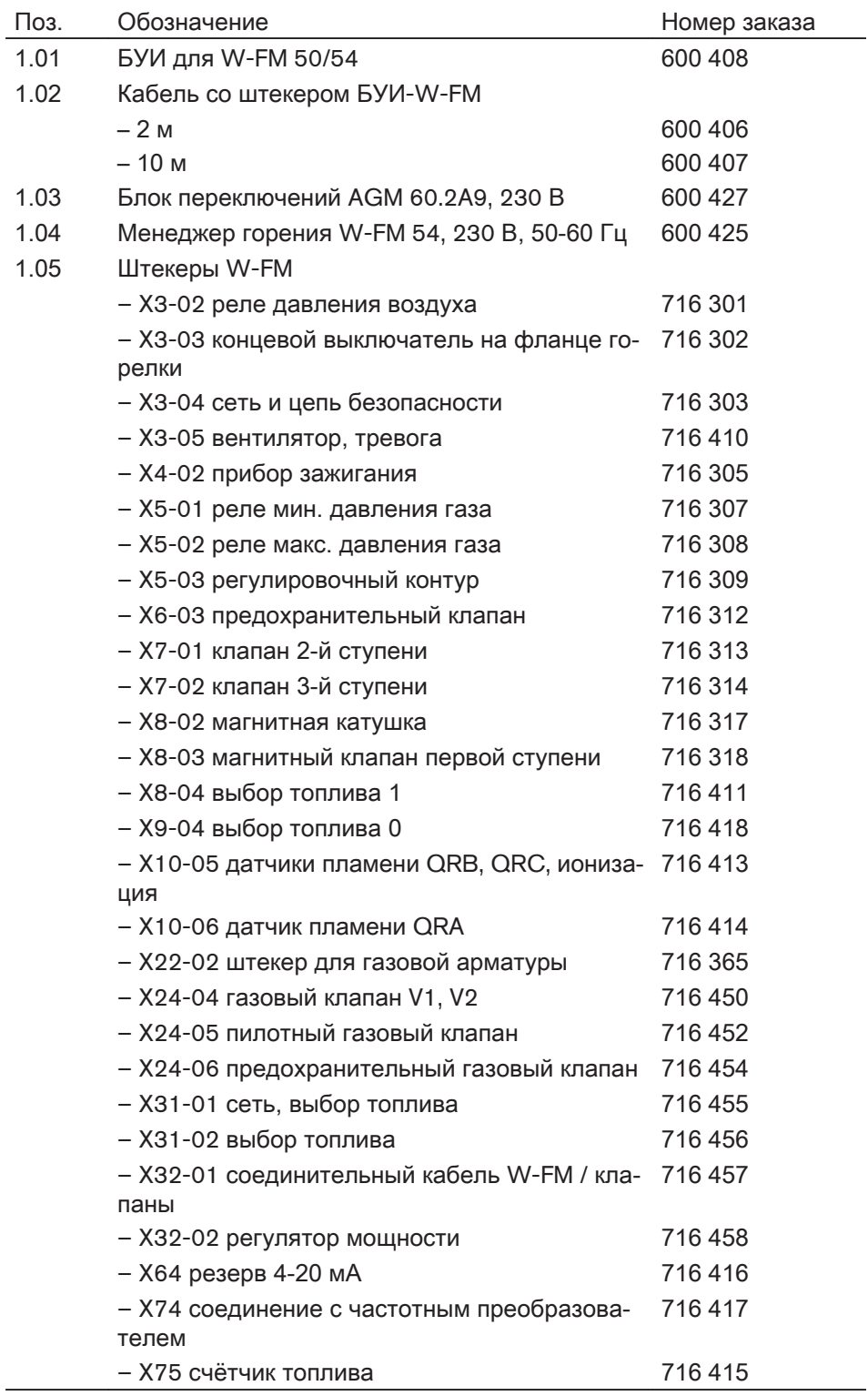

 $\hat{1}$ 

11 Техническая документация

11 Техническая документация

#### 11.1 Частотный преобразователь

Подробная информация содержится в руководстве на частотный преобразователь на компакт-диске.

Используемый при частотном регулировании и установленный на двигатель горелки частотный преобразователь содержит:

- интерфейс (1) для обмена данными,
- диагностическое окно  $(2)$  с 10 светодиодами для сигнализации состояний ВХОДОВ И ВЫХОДОВ,
- статусное окно (3) с 2 красно-зелёными светодиодами для индикации рабочего состояния.

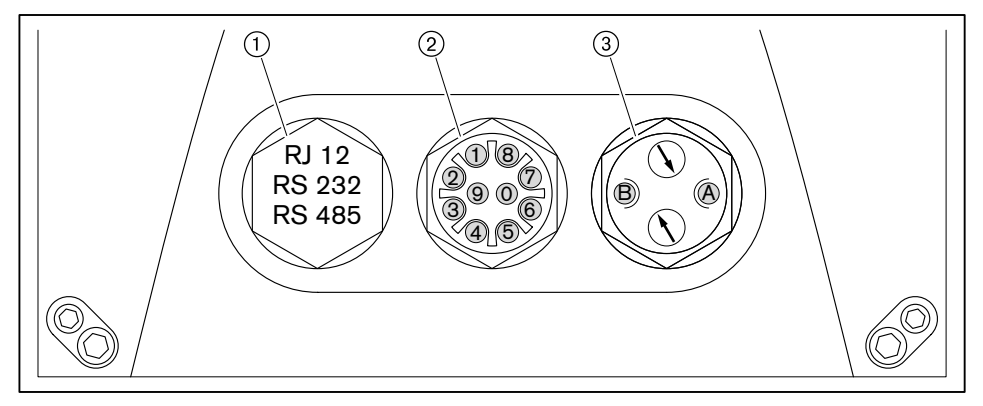

#### Интерфейс

Через интерфейс с компьютера можно выйти в настройки частотного преобразователя. Бесплатное программное обеспечение можно загрузить по ссылке http://elcat.nord.com/software/nordcon/download/nordcon 127.zip. Для подключения к частотному преобразователю необходим соединительный кабель RJ12 на Sub-D9.

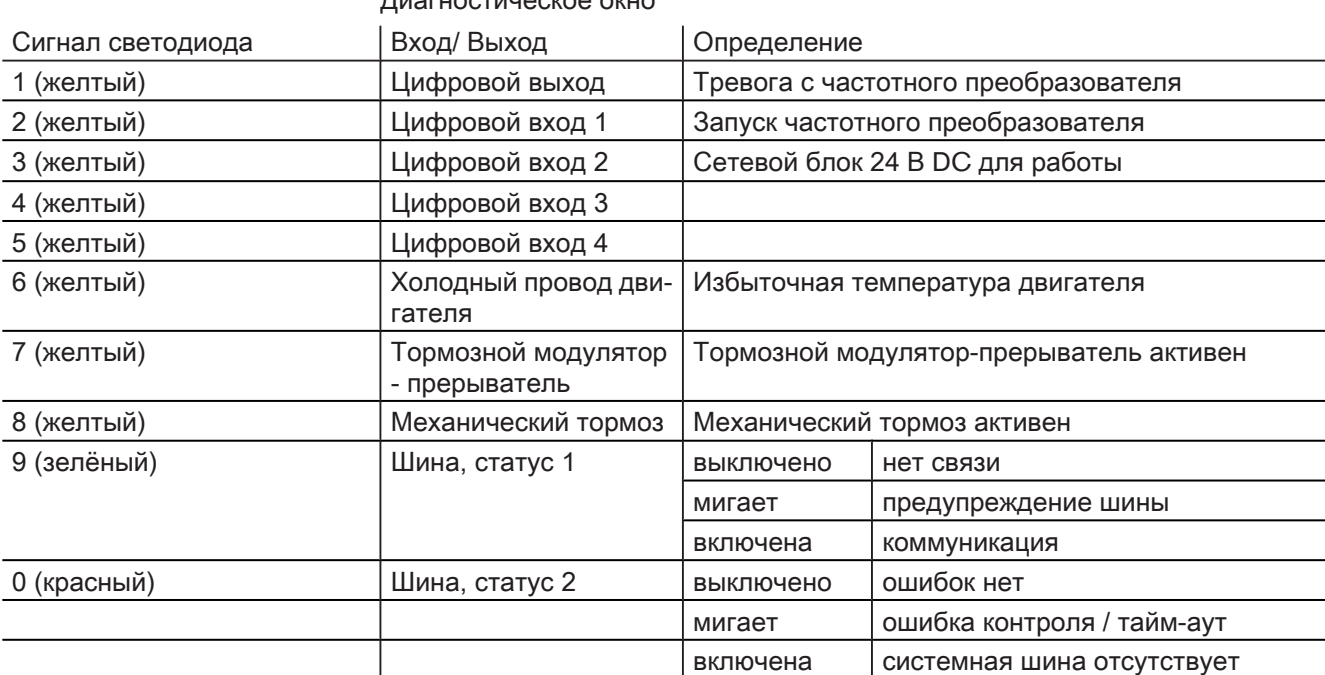

#### *<u><u><u>DIASELIOCTIALIOCKOO OKLIC</u>***</u>**</u>

83261346 - 1/2009-12 - La

11 Техническая документация

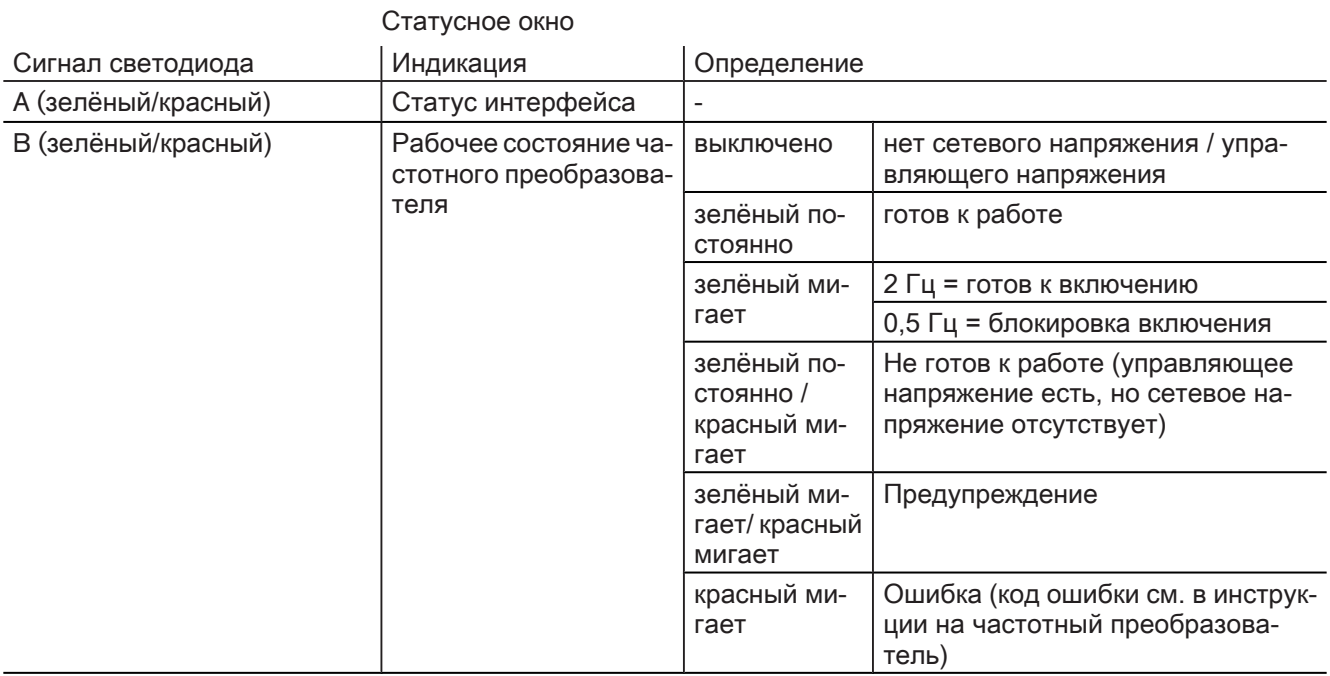

# 12 Предметный указатель

# $\overline{B}$

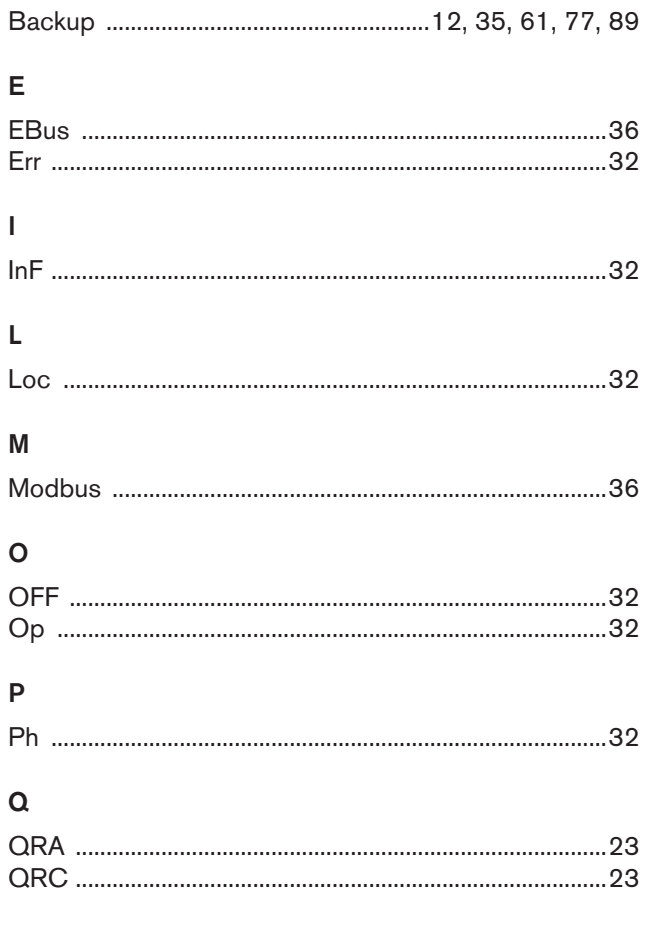

# $\pmb{\mathsf{R}}$

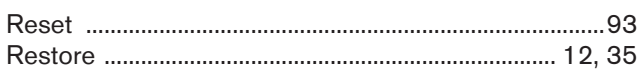

# $\overline{A}$

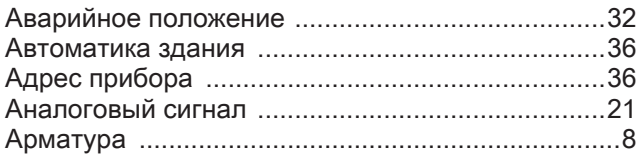

# $\overline{b}$

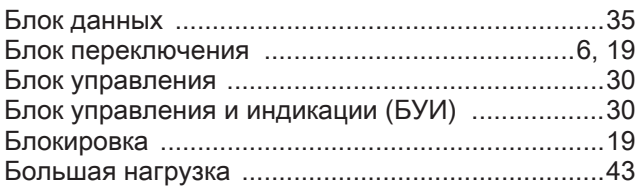

# $\sf B$

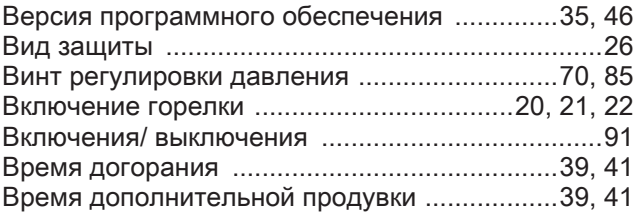

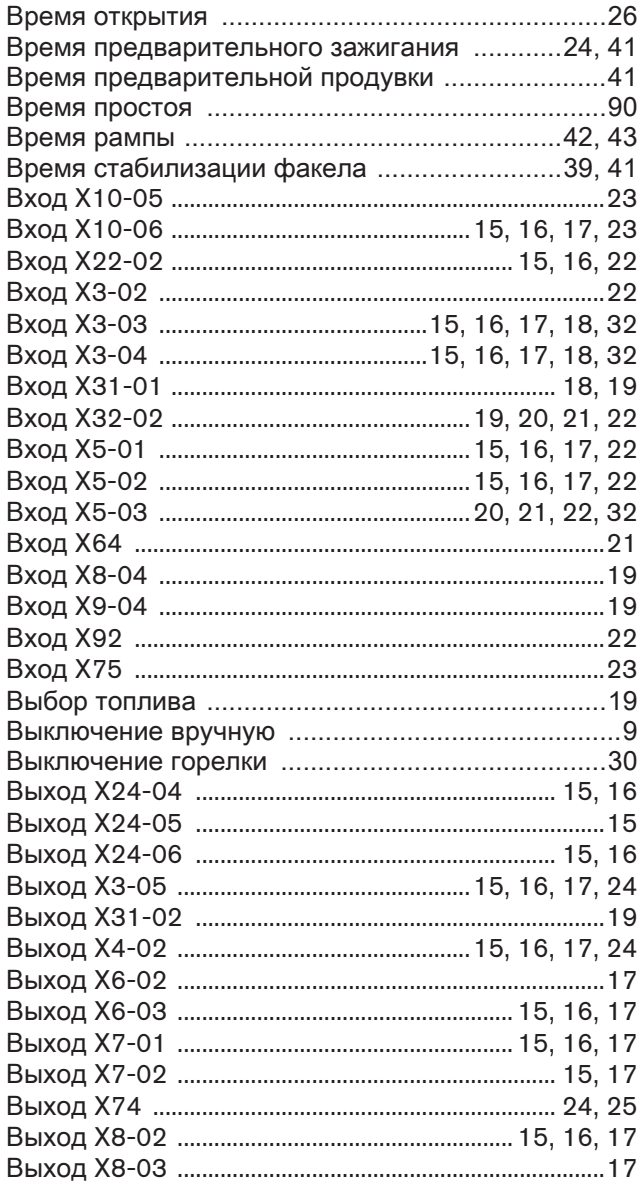

# $\Gamma$

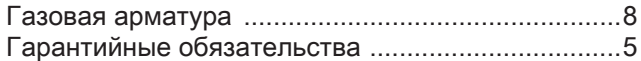

# Д

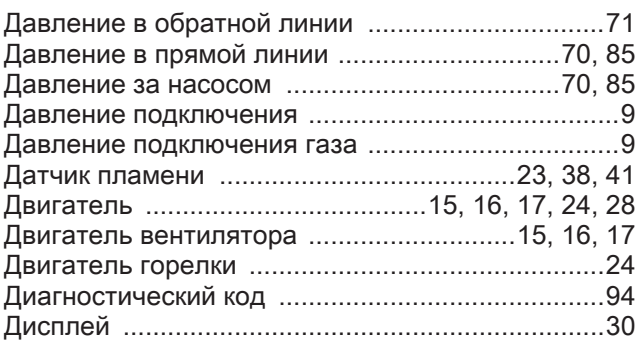

# $\mathbf{3}$

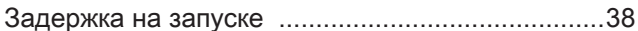
### Инструкция по применению Менеджер горения W-FM 54

# 12 Предметный указатель

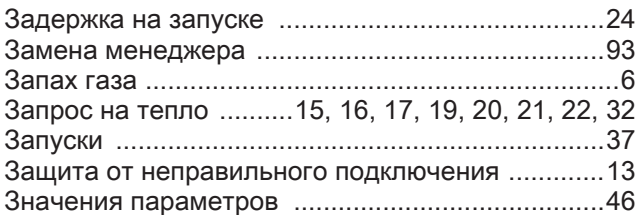

# И

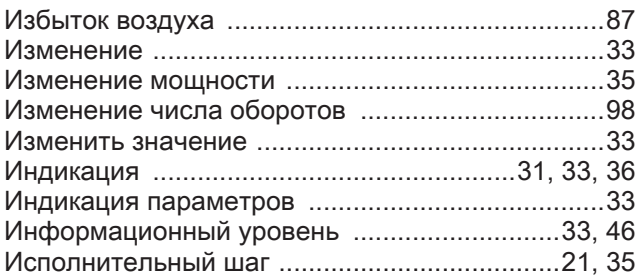

# К

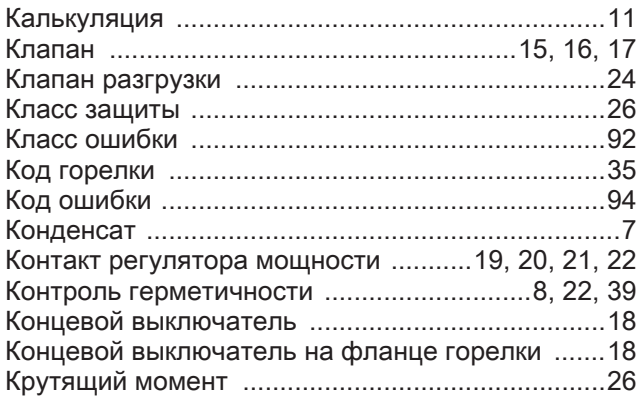

# М

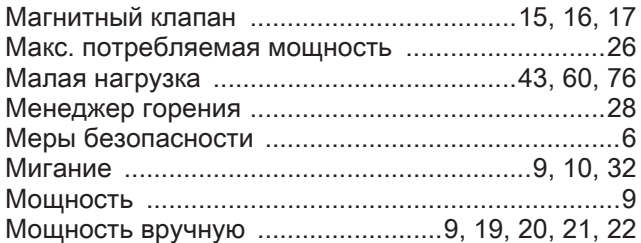

# Н

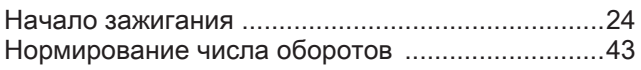

# О

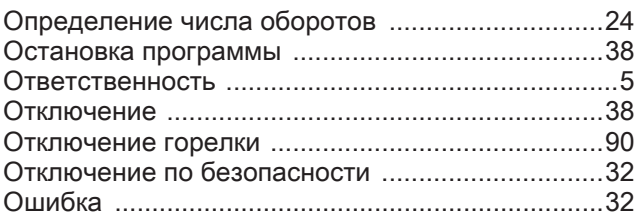

# $\boldsymbol{\Pi}$

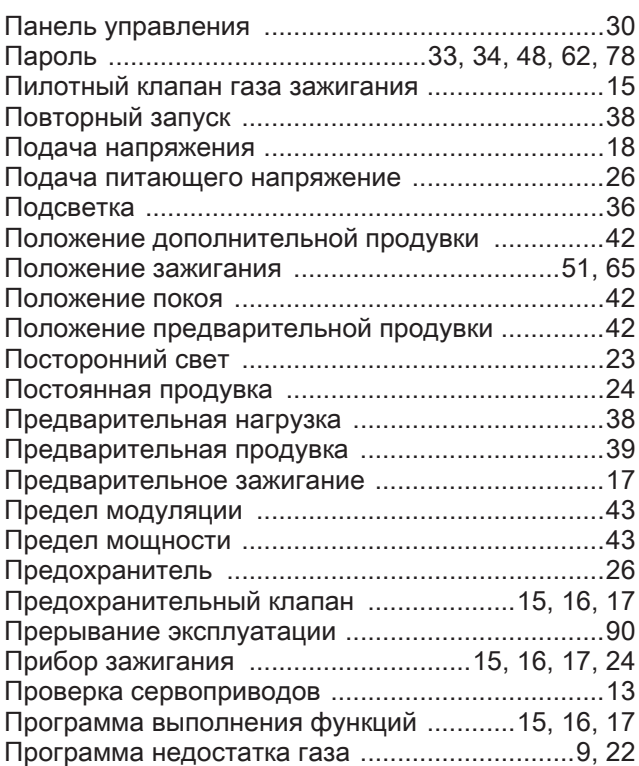

# Р

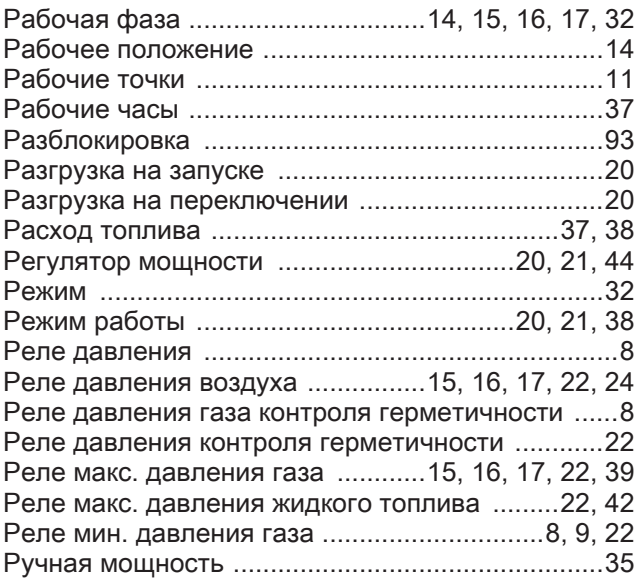

# С

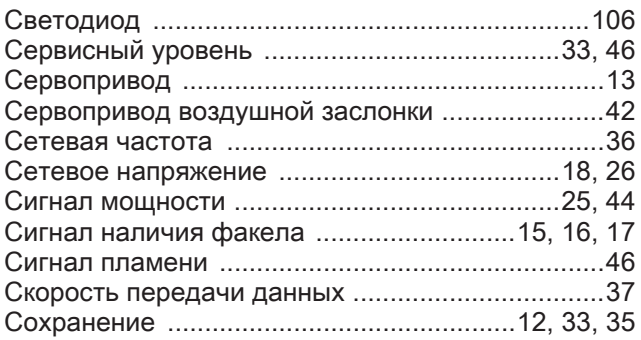

# 12 Предметный указатель

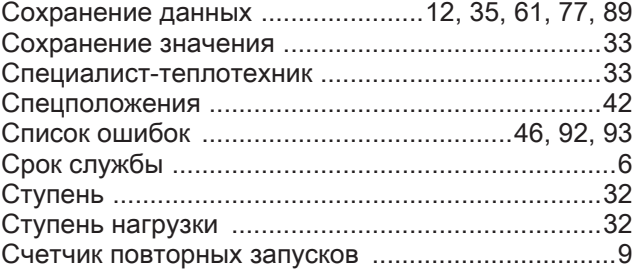

# Т

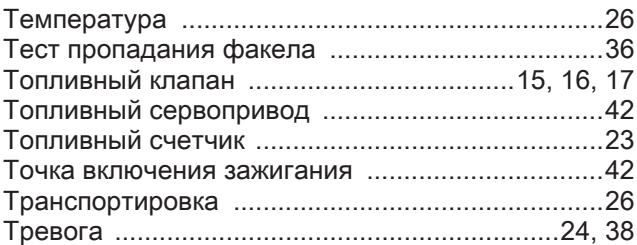

# У

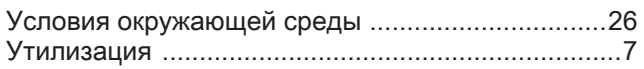

### $\Phi$

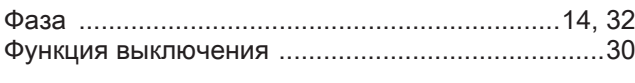

## Х

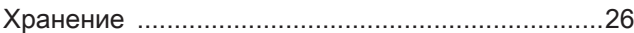

# Ц

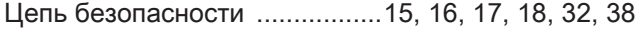

# Ч

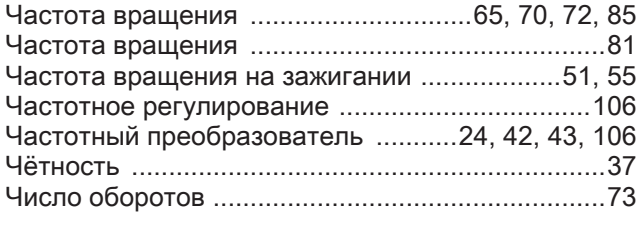

# Э

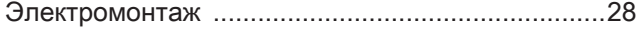

#### **Компания РАЦИОНАЛ - эксклюзивный поставщик горелок Weishaupt в Россию.**

 $(343)$  379 23 15<br>  $(3532)$  53 25 05<br>  $(3812)$  45 14 30<br>  $(351)$  239 90 80<br>  $(3472)$  43 22 55<br>  $(342)$  219 59 52

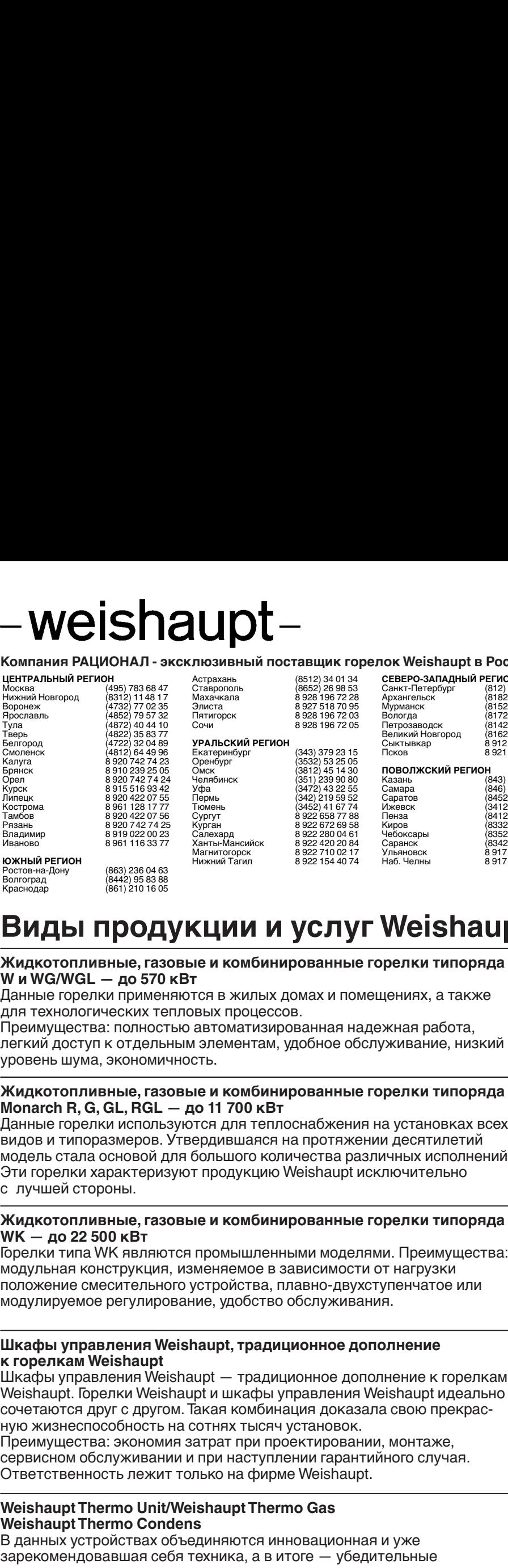

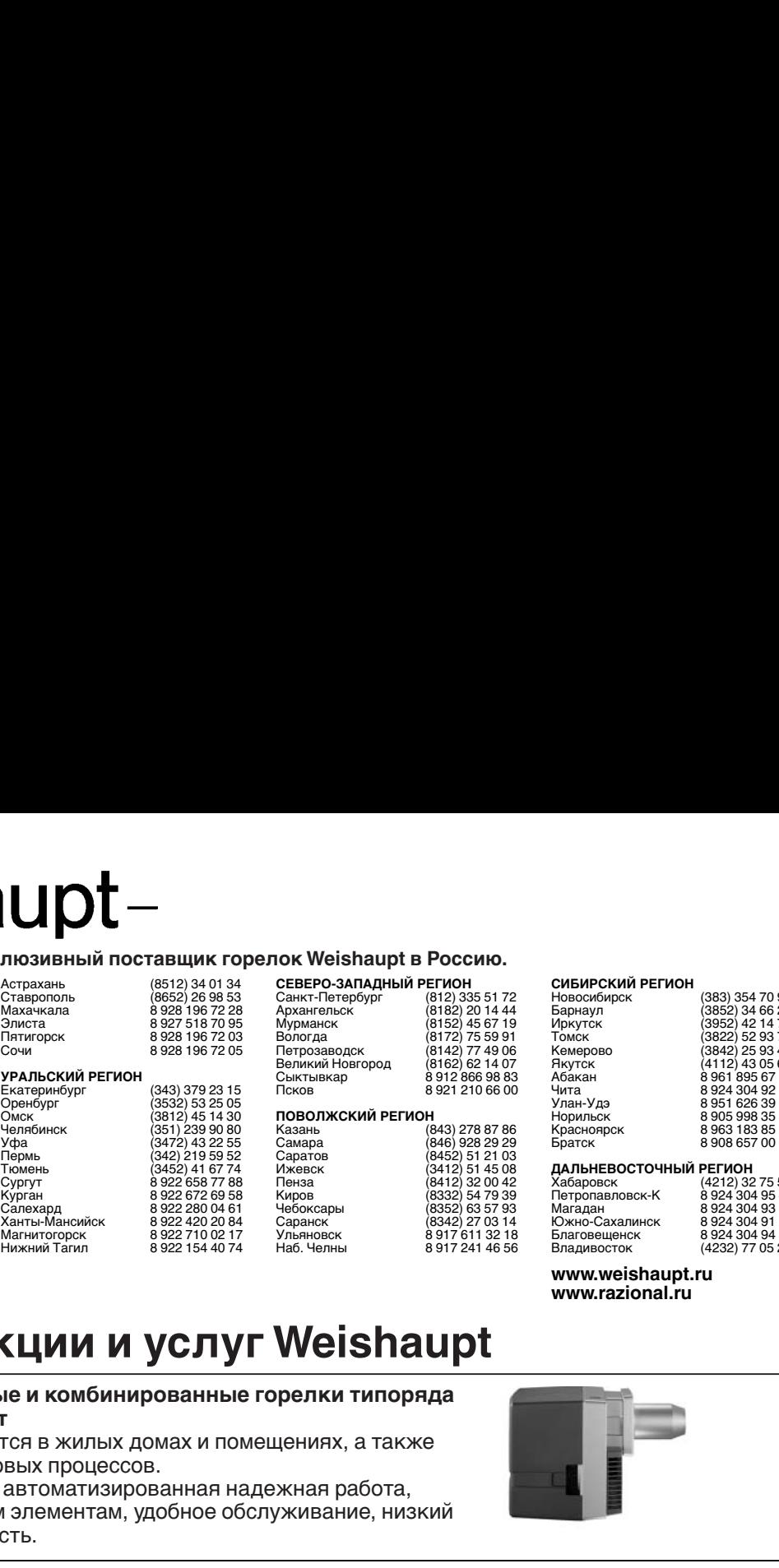

**IOK Weishaupt в Россию.**<br>
Cанкт-Петербург (812) 335 51 72<br>
Cанкт-Петербург (812) 335 51 72<br>
Арханстельск (812) 2014 44<br>
Мурианст (812) 2014 44<br>
Мурианст (812) 2014 64<br>
Мурианст (812) 46 67 19<br>
Мурианст (812) 46 67 19<br>
М **IOK Weishaupt в Россию.**<br>
Санкт-Петербург (812) 335 51 72<br>
Санкт-Петербург (812) 335 51 72<br>
Архангельск (8182) 20 14 44<br>
Мурманск (8182) 20 14 44<br>
Мурманск (8152) 24 567 19<br>
Мурманск (8152) 45 67 19<br>
Мурманск (812) 77 4 ПОВ Самара (1946) 928 29 29<br>
Северо-ЗАПАДНЫЙ РЕГИОН (1912) 335 51 72<br>
Санкт-Петербург (812) 335 51 72<br>
Архангельск (8162) 201444<br>
Мурманск (8162) 201444<br>
Мурманск (8162) 201447<br>
Мурманск (812) 75 49 61<br>
Мурманск (812) 75 **IOR Meishaupt в Россию.**<br>
Северо-западный регион Сивирский регион (383) 354 70 3<br>
Дажис-Петербург (812) 335 51 72<br>
Мухнанск (812) 35 59 91 Томск (3852) 42 46 2<br>
Мурманск (8142) 77 49 06 (84000000000000000000000000000000 Петрозаводск (8142) 77 49 06 **IOR Weishaupt в Россию.**<br>
CEBEPO-ЗАПАДНЫЙ РЕГИОН СИБИРСКИЙ РЕГИОН (383) 354 70 9<br>
Applarement (812) 325 174 Baptison (383) 354 70 9<br>
Mynamicus (8152) 46 67 19 Mpkyrok (8162) 62 14 07<br>
Mynamicus (8142) 77 59 91<br>
Tonck (8 IOK Weishaupt в Россию.<br>
CEBEPO-ЗАПАДНЫЙ РЕГИОН САНУЕЛЬ САБИРСКИЙ РЕГИОН (883) 354 70 9:<br>
Архангельск (812) 335 51 72<br>
Архангельск (812) 201444 Барнаул (383) 354 66 2<br>
Мурманск (812) 27 49 06 100 мекторол (382) 24 98 7<br> Пок Weishaupt в Россию.<br>
CEBEPO-ЗАПАДНЫЙ РЕГИОН.<br>
CAREFO-ЗАПАДНЫЙ РЕГИОН (812) 355172<br>
Apxaerence<br>
Apxaerence<br>
Apxaerence<br>
Myputates (812) 4244<br>
Myputates (812) 4244<br>
Sapplex (812) 22 1444<br>
Sapplex (812) 22 1444<br>
Baptiva **ION Weishaupt в Россию.** Свет Региона (1983) 354703 87 86 893 87 86 88 87 88 87 88 87 88 87 88 87 88 87 88 87 88 87 88 87 88 87 88 87 88 87 88 87 88 87 88 87 88 87 88 87 88 87 88 87 88 87 88 87 88 87 88 87 88 87 88 87 8 **IOR Weishaupt в Россию.**<br>
CENEPD-3400ALIHAM PETMOH<br>
CAME: ПРОГРАМ (812) 335 51 72<br>
Applement (8162) 2014444<br>
Applement (8162) 45 67 19<br>
Applement (8162) 45 67 19<br>
Applement (812) 77 49 06<br>
Myphemes (812) 77 49 06<br>
Membr **IOR Weishaupt в Россию.**<br>
Cанер-G-MINAHIN PETMOH<br>
Canep-G-MINAHIN PETMOH<br>
Applease to the Same of the Same of the Same of the Same of the Same of the Same of the Same of the Same of the Same of the Same of the Same of t IOK Weishaupt в Россию.<br>
Cанкт-Петербург (412) 305 5172 Новосибирск (383) 35470 93<br>
Аржигельск (412) 2014-44<br>
Аржигельск (412) 2014-44<br>
Мурманск (4112) 4306 6142<br>
Мурманск (4112) 4306 6142<br>
Мурманск (4112) 4306 6142<br>
Мур Пок Weishaupt в Россию.<br>
Castero-3414 (Star) 325 51724 Hospoolence (383) 3470 92<br>
Castero-3414 Hospoolence (883) 342 Hospoolence (883) 34470 92<br>
Nomence (8812) 274 90 81<br>
Nomence (8812) 774 90 6<br>
Service (8842) 274 92<br>
B IOK Weishaupt в Россию.<br>
CGHAT-Tereptopr (812) 305 51 72<br>
Applement (812) 305 51 72<br>
Applement<br>
Myphement (813) 2014 444<br>
Myphement (813) 2014 444<br>
Myphement (8132) 45 67 19<br>
Myphement (8132) 45 67 19<br>
Myphement (8132) 4 Чебоксары (8352) 63 57 93 ОК Weishaupt в Россию.<br>
CAREPO-341ALHEM PETMOH<br>
CAREPO-341ALHEM PETMOH<br>
Monaraction (1912)<br>
285 1724<br>
287 0323 1724<br>
287 0323 1724<br>
287 0323 1899<br>
287 0323 1899<br>
287 0323 1899<br>
287 0323 27 033 1899<br>
287 0324 288 1899<br>
28 Ульяновск 8 917 611 32 18 Наб. Челны 8 917 241 46 56 **СИБИРСКИЙ РЕГИОН**<br>
Новосибирск (383) 354 70 92<br>
Барнаул<br>
Иркутск (3852) 42 14 71<br>
Томск (3822) 52 93 75<br>
Кемерово (3842) 25 93 44<br>
Абакан (4112) 43 05 66<br>
Абакан 8 961 895 67 91<br>
Чита 8 924 304 92 16<br>
Ирулльск 8 963 1838 **СИБИРСКИЙ РЕГИОН**<br>
Новосибирск (383) 354 70 92<br>
Барнаул<br>
Иркутск (3952) 42 14 71<br>
Томск (3922) 52 93 75<br>
Томск (3822) 52 93 75<br>
Кемерово (3842) 25 93 44<br>
Абакан (4112) 43 056 66<br>
Абакан 8 961 995 67 91<br>
Улан-Удэ 8 951 62 СИБИРСКИЙ РЕГИОН<br>
Новосибирск (383) 354 70 92<br>
Барнаул<br>
Иркутск (3952) 34 66 27<br>
Томск (3922) 52 93 75<br>
Кемерово (3842) 25 93 75<br>
Кемерово (3842) 25 93 44<br>
Акутск (4112) 43 05 66<br>
Акутск 8 961 895 67 91<br>
Чита 8 961 895 6 **СИБИРСКИЙ РЕГИОН**<br>
Новосибирск (383) 354 70 92<br>
Барнаул<br>
Иркутск (3952) 34 66 27<br>
Иркутск (3952) 42 14 71<br>
Томок<br>
Кемерово (3842) 52 93 46<br>
Норгова<br>
Норильск (4112) 43 05 66<br>
Чита в 924 304 92 16<br>
Чита в 924 304 92 30<br> СИБИРСКИЙ РЕГИОН<br>
Новосибирск (383) 354 70 92<br>
Барнаул<br>
Иркутск (3852) 34 66 27<br>
Иркутск (3822) 52 93 75<br>
Кемерово (3842) 25 93 75<br>
Кемерово (3842) 25 93 75<br>
Акутск (4112) 43 05 66<br>
Акутск 8 961 895 67 91<br>
Чита<br>
Чита 8 9 **СИБИРСКИЙ РЕГИОН**<br>Новосибирск (383) 354 70 92<br>Барнадл<br>Иркутск (3952) 43 46 27<br>Иркутск (3922) 52 93 93 44<br>Кемерово (3842) 25 93 94<br>Абакан (4112) 43 05 66<br>Абакан (4112) 43 05 66<br>Абакан 8 941 895 67 91<br>Илин-Удэ 8 924 304 9 СИБИРСКИЙ РЕГИОН (383) 354 70 92<br>Барнаул<br>Барнаулск (3822) 42 14 71<br>Иркутск (3922) 42 14 71<br>Иркутск (4112) 43 052 42 14 77<br>Кемерово (3822) 52 93 93 44<br>Абакан (4112) 43 05 66<br>Абакан 48 961 895 67 91<br>Илипа 8924 304 9216<br>Или СИБИРСКИЙ РЕГИОН<br>
Новосибирск (383) 354 70 92<br>
Иркутск (3952) 34 66 27<br>
Иркутск (3952) 42 46 27<br>
Томск (3842) 52 93 375<br>
Кемерово (3842) 52 93 375<br>
Абакан (4112) 43 05 66<br>
Абакан (412) 43 05 66<br>
Макан (412) 43 05 66<br>
Мак СИБИРСКИЙ РЕГИОН (383) 354 70 92<br>
Барнаул<br>
Барнаул<br>
Барнаул<br>
Иркутск (3952) 42 14 71<br>
Томск<br>
Кемерово (3822) 52 93 93 44<br>
Абакан (4112) 43 05 66<br>
Абакан (4112) 43 05 66<br>
Абакан 8 961 895 67 91<br>
Улан-Удэ 8 924 304 9216<br>
У СИБИРСКИЙ РЕГИОН<br>
Новосибирск (383) 354 70 92<br>
Иркутск (3952) 34 66 27<br>
Иркутск (3952) 42 49 75<br>
Кемерово (3842) 25 93 93 47<br>
Кемерово (3842) 25 93 93 44<br>
Якутск (3842) 25 93 93 94<br>
Нутан-Удэ в 931 830 621<br>
Члан-Удэ в 93 СИБИРСКИЙ РЕГИОН (383) 354 70 92<br>Новосибирск (383) 354 70 92<br>Барнаул (3852) 34 66 27<br>Томск (3982) 42 94 71<br>Томск (3842) 25 998 34<br>Акугск (3842) 25 998 34<br>Акугск (4112) 43 05 66<br>Ириль-Ида<br>Ина-Ида 8961 898 35 32<br>Ириль-Ида СИБИРСКИЙ РЕГИОН (383) 354 70 92<br>
Новосибирск (383) 354 70 92<br>
Бариаул<br>
Крупуск (3852) 42 14 7<br>
Томуск (3822) 52 93 75<br>
Крупск (3842) 52 93 75<br>
Андгиск (3842) 52 93 75<br>
Андгиск (4112) 43 856 99 91<br>
Маниан в 924 394 92 90 **СИБИРСКИЙ РЕГИОН**<br>Новосибирск (383) 354 70 92<br>Барнаул<br>Барнаул (3852) 44 66 27<br>Томск (3922) 25 93 46<br>Towrocom (3822) 25 93 44<br>Rivyrck (4112) 43 05 66<br>Alvakan 8 961 895 67 91<br>Чита 8 924 304 92 16<br>Мрильск 8 905 998 35 38<br>Бл **СИБИРСКИЙ РЕГИОН**<br>
Новосибирок (383) 354 70 92<br>
Барнади<br>
Иркутск (382) 34 66 27<br>
Иркутск (3952) 42 14 77<br>
Томск<br>
Кемерово (3842) 52 93 75<br>
Акирово (4112) 43 05 66<br>
Абакан 8 961 895 679 19<br>
Илан-Удэ 894 904 92 16<br>
Улан-Уд СИБИРСКИЙ РЕГИОН (383) 354 70 92<br>Новосибирск (383) 354 70 92<br>Барнадл<br>Дркутск (4262) 42 14 771<br>Томск (412) 42 14 771<br>Кемерово (3242) 52 93 75<br>Краскан (4112) 43 056 67 91<br>Абарита<br>Илан-Удэ 8924 304 92 93 938<br>Улан-Удэ 892 93 **СИБИРСКИЙ РЕГИОН**<br>
Новосибирск (383) 354 70 92<br>
Барнадл<br>
Иркутск (382) 34 66 27<br>
Иркутск (3952) 42 14 77<br>
Томск<br>
Кемерово (3842) 52 93 75<br>
Абракан 44 112) 43 05 66<br>
Абракан 8 961 895 679 19<br>
Илан-Удэ 8 924 304 92 16<br>
Ул СИБИРСКИЙ РЕГИОН (383) 354 70 92<br>Новосибирск (383) 354 70 92<br>Барнадл<br>Иркутск (3952) 42 64 76 27<br>Кемерово (3922) 52 93 75<br>Кемерово (3942) 25 93 44<br>Абакан 44112) 43 06 65 67 91<br>Илан-Уда 824 304 92 61<br>Улан-Уда 824 304 92 63 СИБИРСКИЙ РЕГИОН (383) 354 70 92<br>Новосибирск (3832) 34 6 827<br>Барнадл<br>Ирмск (8922) 42 44 775<br>Ирмск (8922) 42 44 775<br>Камерово (4412) 43 804 94 6<br>Kawepos<br>Magneta (4412) 43 804 94<br>Magneta<br>Magneta<br>Hypna 8 924 304 92 31<br>Hypnap СИБИРСКИЙ РЕГИОН (383) 354 70 92<br>Бариалирск (3852) 34 68 27<br>Бариалирск (3852) 34 68 27<br>Помск (3952) 42 14 71<br>Помск (3822) 52 93 75<br>Акугск (4112) 43 05 66<br>Ижна в 961 895 67 91<br>Чита в 963 4398 53 938<br>Интерницией (4212) 32 СИБИРСКИЙ РЕГИОН (383) 354 70 92<br>Новосибирск (3832) 34 60 27<br>Барнаул<br>Иркутск (3922) 42 14 71<br>Иркутск (4222) 25 20 42 41 7<br>Семестово (4442) 25 308 444<br>Митан (4107 1430 40 40 149 149 150 60 60 60 40 40 40 40 40 40 40 40 40

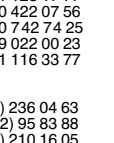

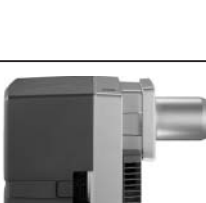

**www.weishaupt.ru www.razional.ru**

**Виды продукции и услуг Weishaupt** 

#### **W и WG/WGL — до 570 кВт** Данные горелки применяются в жилых домах и помещениях, а также для технологических тепловых процессов.

Преимущества: полностью автоматизированная надежная работа, легкий доступ к отдельным элементам, удобное обслуживание, низкий уровень шума, экономичность.

Данные горелки используются для теплоснабжения на установках всех видов и типоразмеров. Утвердившаяся на протяжении десятилетий модель стала основой для большого количества различных исполнений. Эти горелки характеризуют продукцию Weishaupt исключительно лучшей стороны. Преимущества. полностью автоматизированная надежна<br>преимущества. полностью автоматизированная надежна<br>легкий доступ к отдельным элементам, удобное обслужи<br>уровень шума, экономичность.<br>Удерженно на женомичность.<br>Молакотопл ногический доступ и отдельным элементами, удобное обслуживании низмение клиентов и и отдельно несколько несколько несколько несколько несколько несколько несколько несколько несколько несколько несколько несколько несколь XMA MARK THE MARK THE MARK MARK THE MARK MARK AND MARK MARK TO MOVID MONATO MONET DRIGHAM-<br>HIGHAM-HIGH COPENCHA DRIGHAL AND MONETO A BUNDARY MONDRED DRIGHAM MONDRED BUNDA BUNDA BUNDA MARGED THAT DRIGHAM MARGED THAT MONGLE

# **WK — до 22 500 кВт**

орелки типа WK являются промышленными моделями. Преимущества: положение смесительного устройства, плавно-двухступенчатое или модулируемое регулирование, удобство обслуживания.

# **к горелкам Weishaupt**

Шкафы управления Weishaupt — традиционное дополнение к горелкам Weishaupt. Горелки Weishaupt и шкафы управления Weishaupt идеально сочетаются друг с другом. Такая комбинация доказала свою прекрасную жизнеспособность на сотнях тысяч установок.

Преимущества: экономия затрат при проектировании, монтаже, сервисном обслуживании и при наступлении гарантийного случая. Ответственность лежит только на фирме Weishaupt.

### **Weishaupt Thermo Unit/Weishaupt Thermo Gas Weishaupt Thermo Condens**

В данных устройствах объединяются инновационная и уже зарекомендовавшая себя техника, а в итоге — убедительные результаты:

идеальные отопительные системы для частных жилых домов помещений.

#### **Комплексные услуги Weishaupt — это сочетание продукции сервисного обслуживания**

Широко разветвленная сервисная сеть является гарантией из фирм, занимающихся теплоснабжением, которые связаны

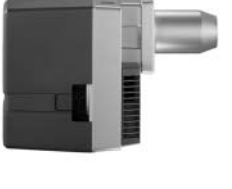

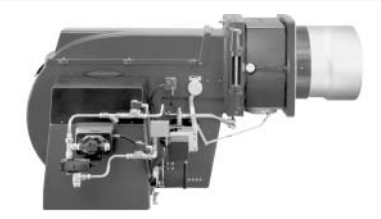

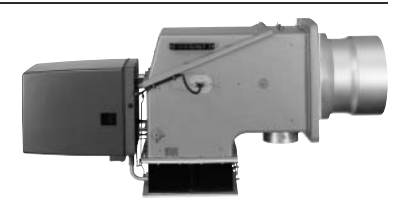

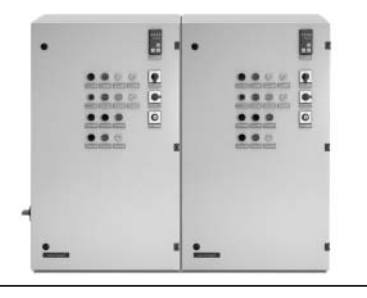

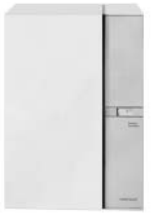

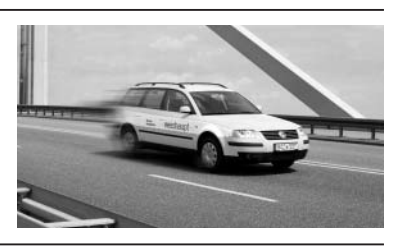